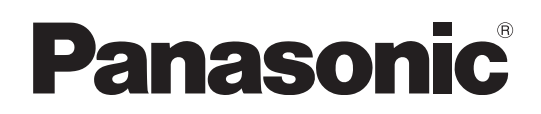

# **Operating Instructions**

# **Blu-ray Disc Player** Model No. **DMP-BD50**

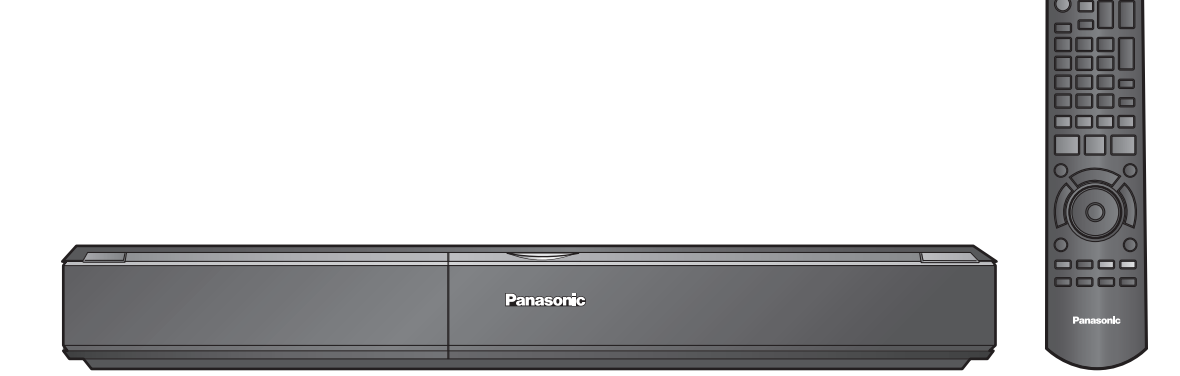

# *Dear customer*

Thank you for purchasing this product. For optimum performance and safety, please read these instructions carefully.

Before connecting, operating or adjusting this product, please read the instructions completely. Please keep this manual for future reference.

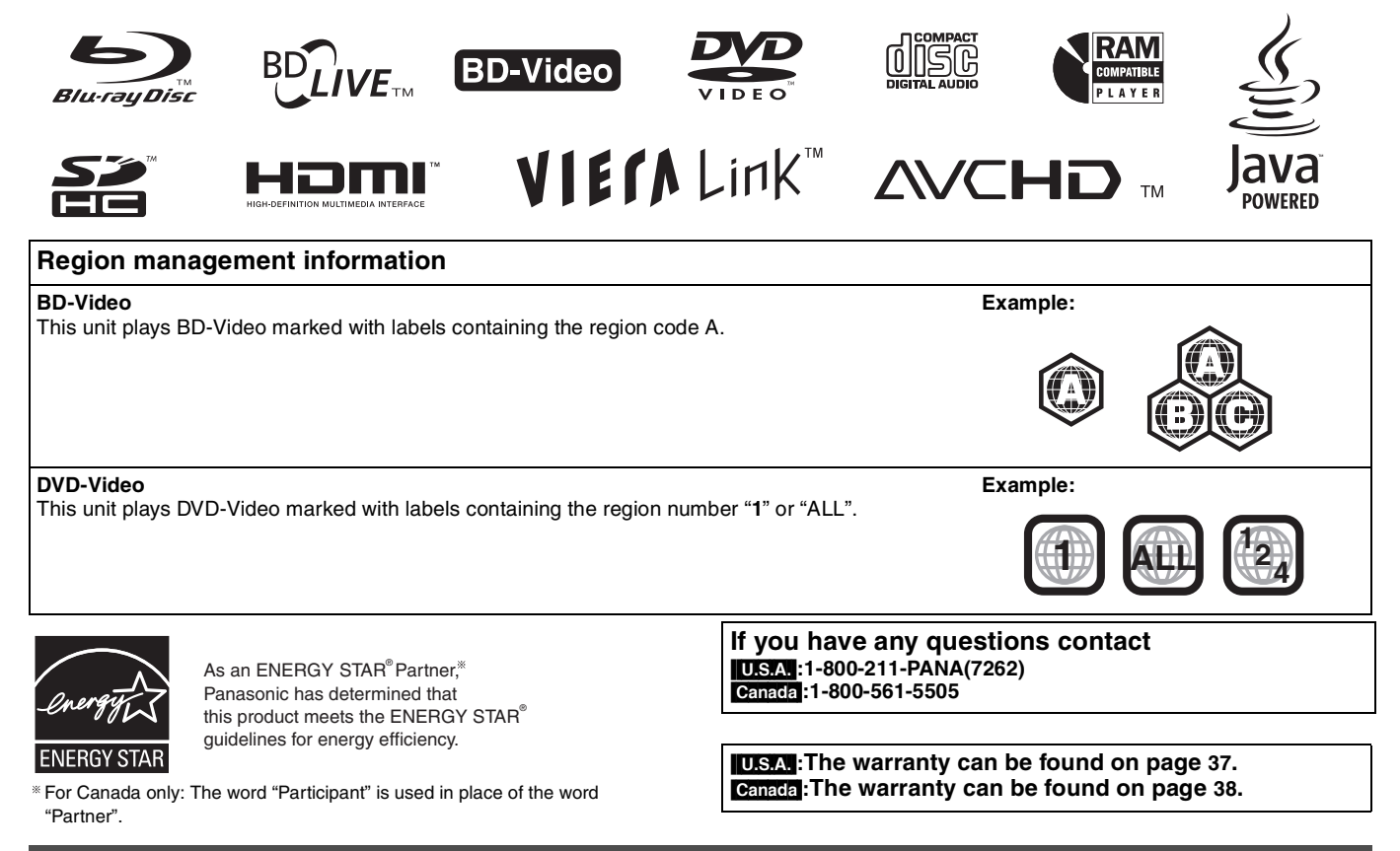

**La referencia rápida en español se puede encontrar en la página 39.**

# **IMPORTANT SAFETY INSTRUCTIONS**

Read these operating instructions carefully before using the unit. Follow the safety instructions on the unit and the applicable safety instructions listed below. Keep these operating instructions handy for future reference.

- 1) Read these instructions.
- 2) Keep these instructions.<br>3) Heed all warnings.
- 3) Heed all warnings.<br>4) Follow all instruction
- Follow all instructions.
- 5) Do not use this apparatus near water.<br>6) Clean only with dry cloth.
- 6) Clean only with dry cloth.<br>7) Do not block any ventilation
- Do not block any ventilation openings. Install in accordance with the manufacturer's instructions.
- 8) Do not install near any heat sources such as radiators, heat registers, stoves, or other apparatus (including amplifiers) that produce heat.
- Do not defeat the safety purpose of the polarized or grounding-type plug. A polarized plug has two blades with one wider than the other. A grounding-type plug has two blades and a third grounding prong. The wide blade or the third prong are provided for your safety. If the provided plug does not fit into your outlet, consult an electrician for replacement of the obsolete outlet.

# **WARNING:**

**TO REDUCE THE RISK OF FIRE, ELECTRIC SHOCK OR** 

- **PRODUCT DAMAGE,**  ≥**DO NOT EXPOSE THIS APPARATUS TO RAIN, MOISTURE, DRIPPING OR SPLASHING AND THAT NO OBJECTS FILLED WITH LIQUIDS, SUCH AS VASES, SHALL BE PLACED ON THE APPARATUS.**
- ≥**USE ONLY THE RECOMMENDED ACCESSORIES.**
- ≥**DO NOT REMOVE THE COVER (OR BACK); THERE ARE NO USER SERVICEABLE PARTS INSIDE. REFER SERVICING TO QUALIFIED SERVICE PERSONNEL.**

# **CAUTION!**

**DO NOT INSTALL OR PLACE THIS UNIT IN A BOOKCASE, BUILT-IN CABINET OR IN ANOTHER CONFINED SPACE. ENSURE THE UNIT IS WELL VENTILATED. TO PREVENT RISK OF ELECTRIC SHOCK OR FIRE HAZARD DUE TO OVERHEATING, ENSURE THAT CURTAINS AND ANY OTHER MATERIALS DO NOT OBSTRUCT THE VENTILATION VENTS.**

# **CAUTION!**

**THIS PRODUCT UTILIZES A LASER. USE OF CONTROLS OR ADJUSTMENTS OR PERFORMANCE OF PROCEDURES OTHER THAN THOSE SPECIFIED HEREIN MAY RESULT IN HAZARDOUS RADIATION EXPOSURE. DO NOT OPEN COVERS AND DO NOT REPAIR YOURSELF. REFER SERVICING TO QUALIFIED PERSONNEL.**

# **CAUTION**

Danger of explosion if battery is incorrectly replaced. Replace only with the same or equivalent type recommended by the manufacturer. Dispose of used batteries according to the manufacturer's instructions.

The socket outlet shall be installed near the equipment and easily accessible. The mains plug of the power supply cord shall remain readily operable.

To completely disconnect this apparatus from the AC Mains, disconnect the power supply cord plug from AC receptacle.

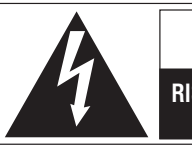

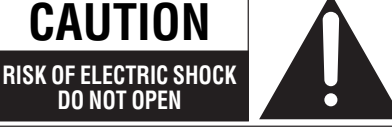

CAUTION: TO REDUCE THE RISK OF ELECTRIC SHOCK, DO NOT REMOVE SCREWS. NO USER-SERVICEABLE PARTS INSIDE. REFER SERVICING TO QUALIFIED

SERVICE PERSONNEL

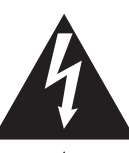

The lightning flash with arrowhead symbol, within an equilateral triangle, is intended to alert the user to the presence of uninsulated "dangerous voltage" within the product's enclosure that may be of sufficient magnitude to constitute a risk of electric shock to persons.

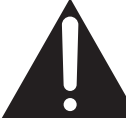

The exclamation point within an equilateral triangle is intended to alert the user to the presence of important operating and maintenance (servicing) instructions in the literature accompanying the appliance.

- 10)Protect the power cord from being walked on or pinched particularly at plugs, convenience receptacles, and the point where they exit from the apparatus.
- 11)Only use attachments/accessories specified by the manufacturer.
- 12)Use only with the cart, stand, tripod, bracket, or table specified by the manufacturer, or sold with the apparatus. When a cart is used, use caution when moving the cart/apparatus combination to avoid injury from tip-over.

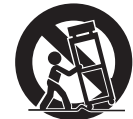

- 13)Unplug this apparatus during lightning storms or when unused for long periods of time.
- 14)Refer all servicing to qualified service personnel. Servicing is required when the apparatus has been damaged in any way, such as power-supply cord or plug is damaged, liquid has been spilled or objects have fallen into the apparatus, the apparatus has been exposed to rain or moisture, does not operate normally, or has been dropped.

### **THE FOLLOWING APPLIES ONLY IN THE U.S.A. FCC Note:**

This equipment has been tested and found to comply with the limits for a Class B digital device, pursuant to Part 15 of the FCC Rules. These limits are designed to provide reasonable protection against harmful interference in a residential installation. This equipment generates, uses and can radiate radio frequency energy and, if not installed and used in accordance with the instructions, may cause harmful interference to radio communications. However, there is no guarantee that interference will not occur in a particular installation. If this equipment does cause harmful interference to radio or television reception, which can be determined by turning the equipment off and on, the user is encouraged to try to correct the interference by one or more of the following measures: ● Reorient or relocate the receiving antenna.

- 
- ≥Increase the separation between the equipment and receiver. ● Connect the equipment into an outlet on a circuit different from
- that to which the receiver is connected. ● Consult the dealer or an experienced radio/TV technician for
- help.

Any unauthorized changes or modifications to this equipment would void the user's authority to operate this device.

This device complies with Part 15 of the FCC Rules. Operation is subject to the following two conditions: (1) This device may not cause harmful interference, and (2) this device must accept any interference received, including interference that may cause undesired operation.

## Responsible Party:

Panasonic Corporation of North America One Panasonic Way Secaucus, NJ 07094

Support Contact:

Panasonic Consumer Electronics Company Telephone No.: 1-800-211-PANA (7262)

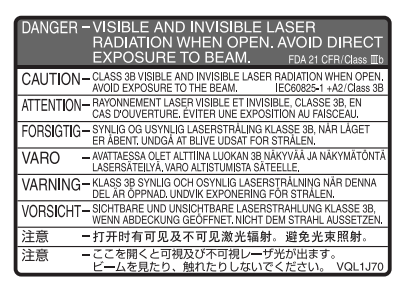

(Inside of product)

# **Table of contents**

# **Getting started**

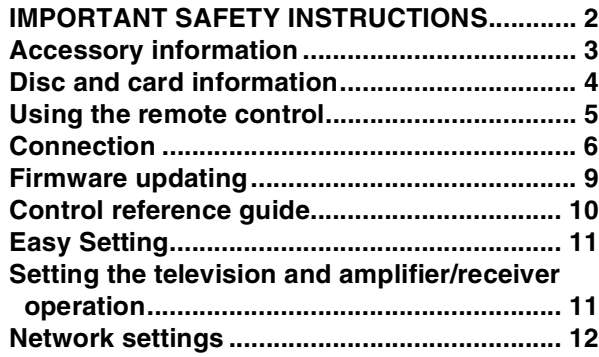

# **Playback**

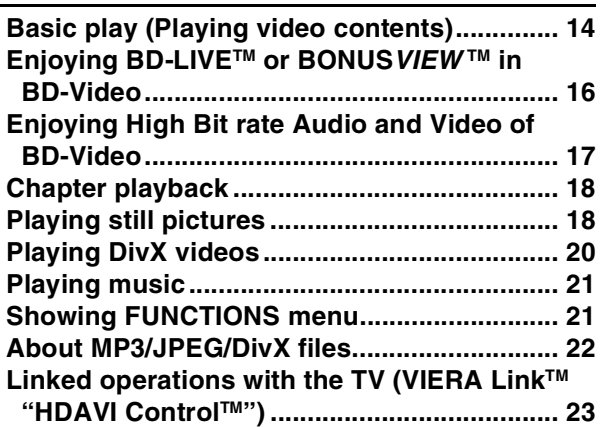

# **Settings**

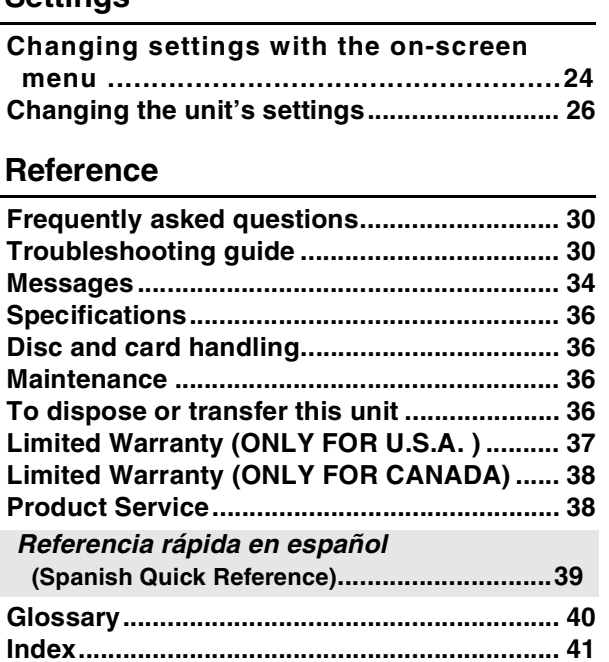

# **Accessory information**

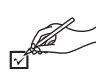

Please check and identify the supplied accessories. Use numbers indicated in parentheses when asking for replacement parts. (Product numbers correct as of April 2008. These may be subject to change.)

# **Only for U.S.A.: To order accessories, refer to "Accessory Purchases" on page 37.**

**Only for Canada: To order accessories, call the dealer from whom you have made your purchase.**

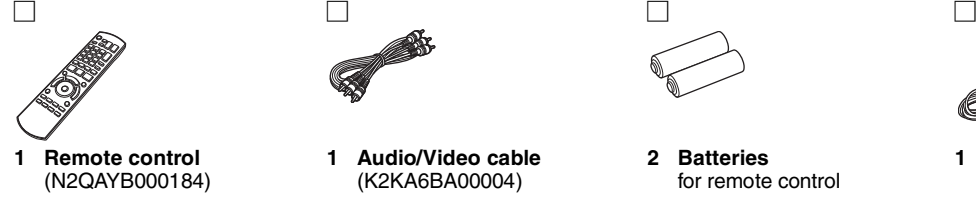

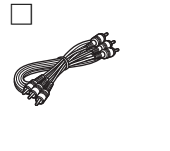

**1 Audio/Video cable** (K2KA6BA00004)

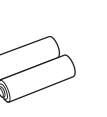

**2 Batteries** for remote control

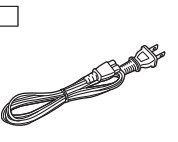

**1 AC power supply cord** (K2CB2CB00022) ≥For use with this unit only. Do not use it with other equipment. Also, do not use cords from other equipment with this unit.

**(ONLY FOR U.S.A. ) Product Registration Card**

Please complete and return the included product registration card, or register via the Internet at: http://www.prodreg.com/panasonic/

The enclosed Canadian French label sheet corresponds to the English display on the front and back side of the unit.

**3**

# **Disc and card information**

# **Packaged discs**

This chart shows the different type of retail/commercial discs you can use, and also includes the industry-standard logos that should appear on the discs and/or packaging.

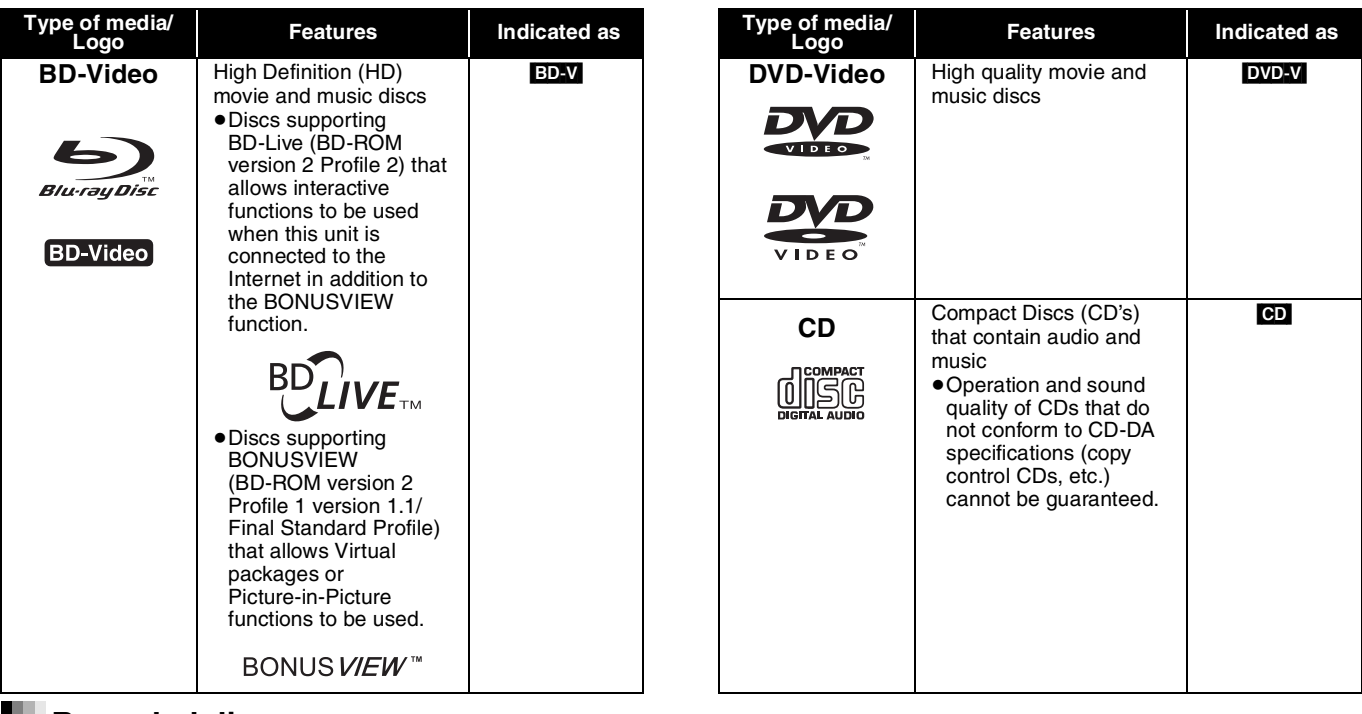

# **Recorded discs**

This chart shows the different type of discs recorded with DVD recorders, DVD video cameras, personal computers, etc. that you can use.

**Finalized** This mark means you must finalize the disc with the DVD recorder, etc. before playback. For details about finalizing, refer to the operating instructions for your equipment.

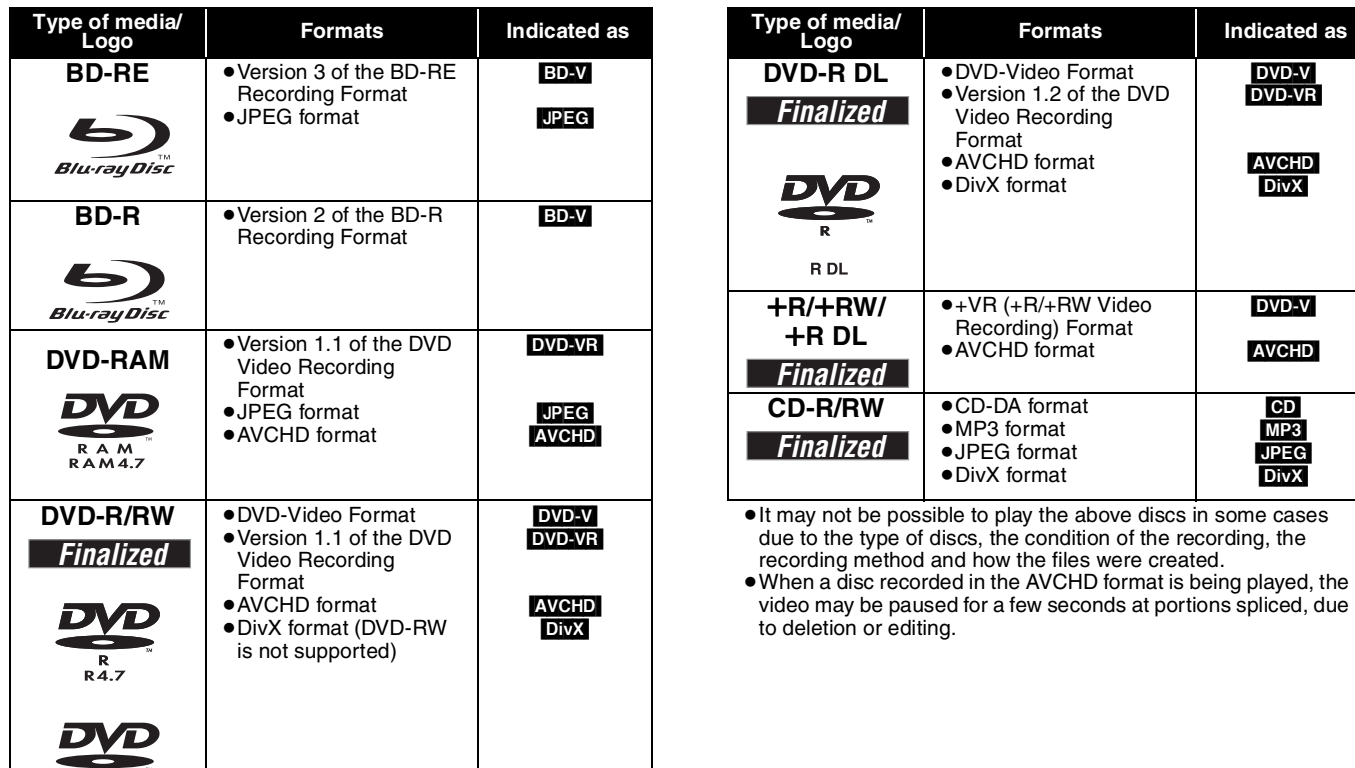

 $R$  W

This chart shows the different type of cards recorded with Panasonic High Definition Video Camera or personal computers, etc. that you can use.

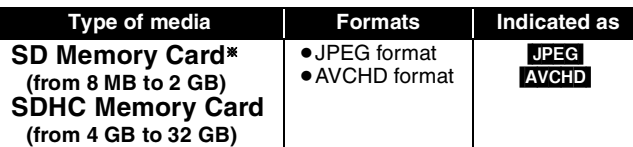

§ Including miniSD Card and microSD Card

- ≥When using from 4 GB to 32 GB SD cards, only SD cards that display the SDHC logo can be used.
- ≥This unit is compatible with SD Memory Cards that meet SD Card Specifications FAT12 and FAT16 formats, as well as SDHC Memory Cards in FAT32 format.
- ≥In these operating instructions, the cards shown in the table  $(\Rightarrow$  above) are comprehensively called SD cards.

# **Regarding BD-Video**

● A miniSD Card and a microSD Card must be used with the attached adaptor that comes with the card.

- ≥Useable memory is slightly less than the card capacity.  $\overrightarrow{AVCHD}$   $\bullet$  If the SD card is formatted on a PC, you may not be able to use it on this unit.
	- ≥We recommend using a Panasonic SD card.
	- Keep the Memory Card out of reach of children to prevent swallowing.
	- ≥When a card recorded in the AVCHD format is being played, the video may be paused for a few seconds at portions spliced, due to deletion or edition.
	- Switch the write-protect switch to the "LOCK" position to protect the content from accidental erasure.
		-
- Please enjoy BD-Live functions ( $\Leftrightarrow$  16), such as the network connection. The various functions differ depending on the disc.
- ≥**Regarding high bit rate audio of BD-Video such as Dolby Digital Plus, Dolby TrueHD, DTS-HD High Resolution Audio and DTS-HD Master Audio (→ 17)**

This unit can output the high bit rate audio adopted in BD-Video to your amplifier/receiver in bitstream format. In addition, even if your amplifier/ receiver cannot decode the high bit rate audio, you can enjoy BD-Video's high-quality audio by decoding the high bit rate audio with this unit.

# **Note about using a DualDisc**

The digital audio content side of a DualDisc does not meet the technical specifications of the Compact Disc Digital Audio (CD-DA) format so play may not be possible.

**Use**

≥DVD-Audio ≥Video CD and SVCD ≥WMA discs ≥PAL discs ≥HD DVD

# **Discs that cannot be played**

- BD-RE with the cartridge
- ≥2.6 GB and 5.2 GB DVD-RAM
- 3.95 GB and 4.7 GB DVD-R for Authoring
- ≥DVD-RAM that cannot be removed from their cartridges
- ≥Version 1.0 of DVD-RW
- ●+R 8 cm (3"), DVD-ROM, CD-ROM, CDV, SACD, Photo CD, MV-Disc and PD

# **Using the remote control**

# **Batteries**

Insert so the poles  $(+)$  and  $-)$  match those in the remote control. When closing the lid, insert it from the  $-$  (minus) side.

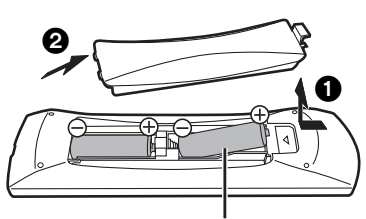

### **R6/LR6, AA**

- ≥Do not use rechargeable type batteries.
- Do not mix old and new batteries.
- ≥Do not use different types at the same time.
- Do not heat or expose to flame.
- ≥Do not leave the battery(ies) in an automobile exposed to direct sunlight for a long period of time with doors and windows closed.
- Do not take apart or short circuit.
- Do not attempt to recharge alkaline or manganese batteries.
- Do not use batteries if the covering has been peeled off.

Mishandling of batteries can cause electrolyte leakage which can damage items the fluid contacts and may cause a fire. Remove batteries if the remote control is not going to be used for a

long period of time. Store in a cool, dark place.

Remote control signal sensor

≥BD-Video discs recorded at a rate of 50 field per second ● Other discs that are not specifically supported

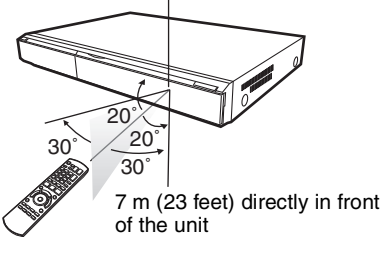

If you cannot operate the unit or other equipment using the remote control after changing the batteries, please re-enter the codes  $(\Rightarrow 11, 33)$ .

# **Connection**

●Do not place the unit on amplifiers or equipment that may become hot. The heat can damage the unit.<br>●**Do not connect through the video cassette recorder.** Due to copy guard protection, the picture may not display properl

≥Turn off all equipment before connection and read the appropriate operating instructions.

## ≥**Non-HDMI-compliant cables cannot be utilized.**

≥**Please use High Speed HDMI Cables that have the HDMI logo (as shown on the cover). It is recommended that you use Panasonic's HDMI cable.** Recommended part number:

RP-CDHG10 (1.0 m/3.3 ft), RP-CDHG15 (1.5 m/4.9 ft.), RP-CDHG20 (2.0 m/6.6 ft), RP-CDHG30 (3.0 m/9.8 ft.), RP-CDHG50 (5.0 m/16.4 ft.), etc.

≥When outputting 1080p signal, please use HDMI cables 5.0 meters or less.

# **Connecting to a television**

# A **Connecting to HDMI AV OUT terminal**

You can enjoy high quality, digital video and audio.

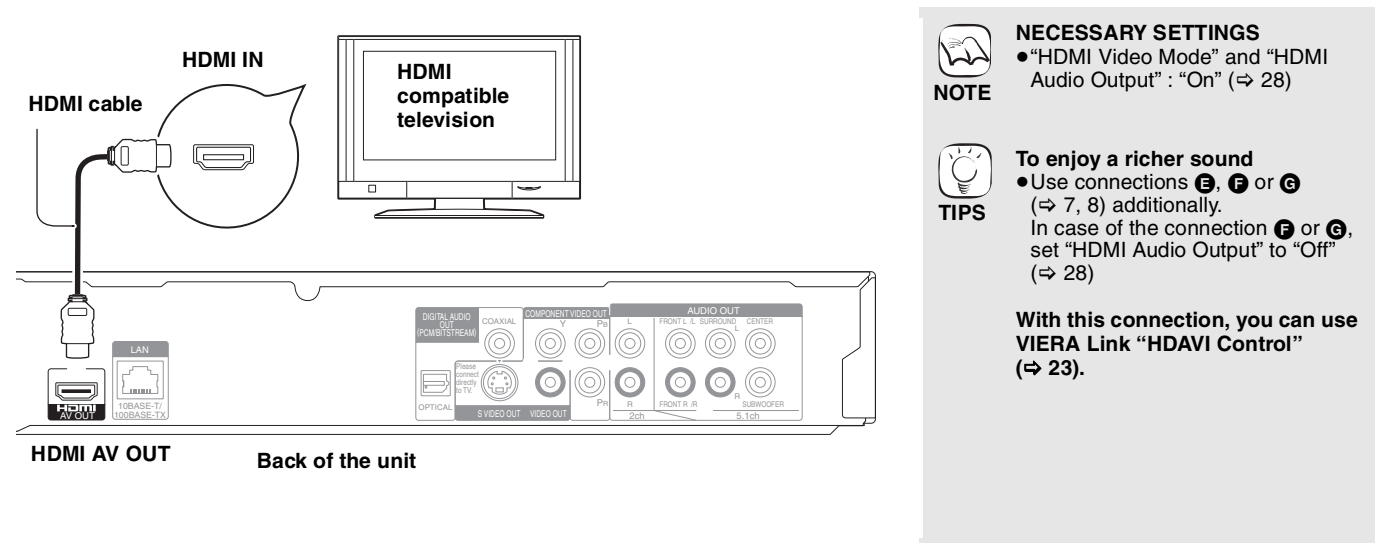

# B **Connecting to COMPONENT VIDEO OUT terminal**

You can enjoy high definition images by connecting to a component video terminals that supports 720p (750p) and 1080i (1125i) signals.

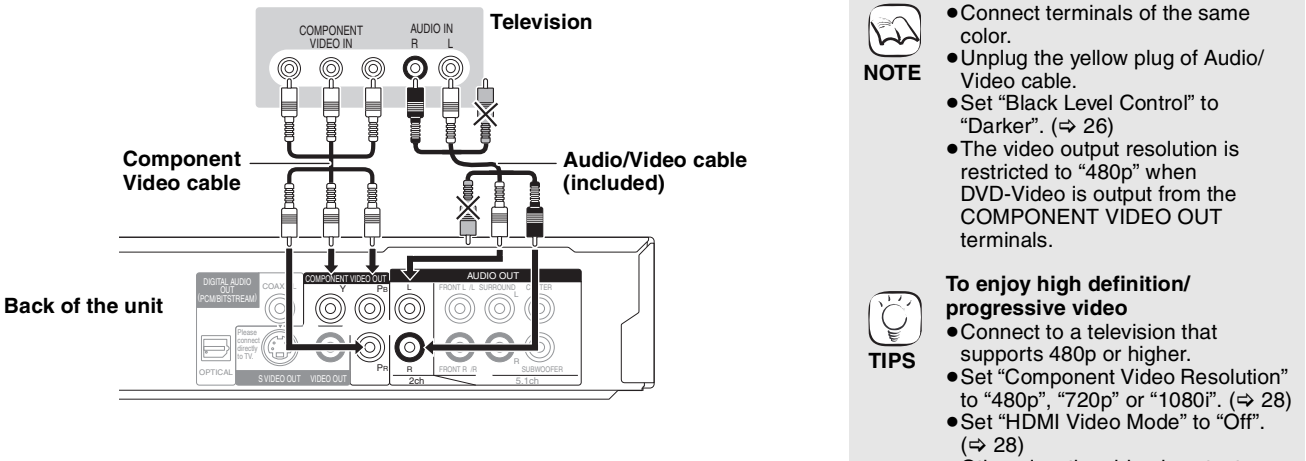

Otherwise, the video is output as 480i.

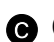

# **Connecting to S VIDEO OUT terminal**

The S VIDEO OUT terminal provides a more vivid picture than the VIDEO OUT terminal.

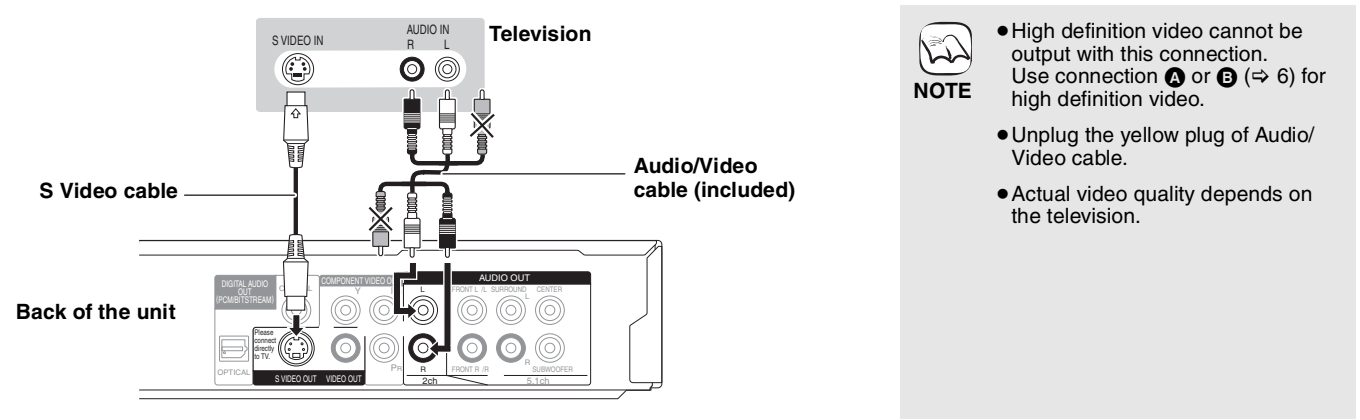

 $\odot$  Connecting to VIDEO OUT terminal

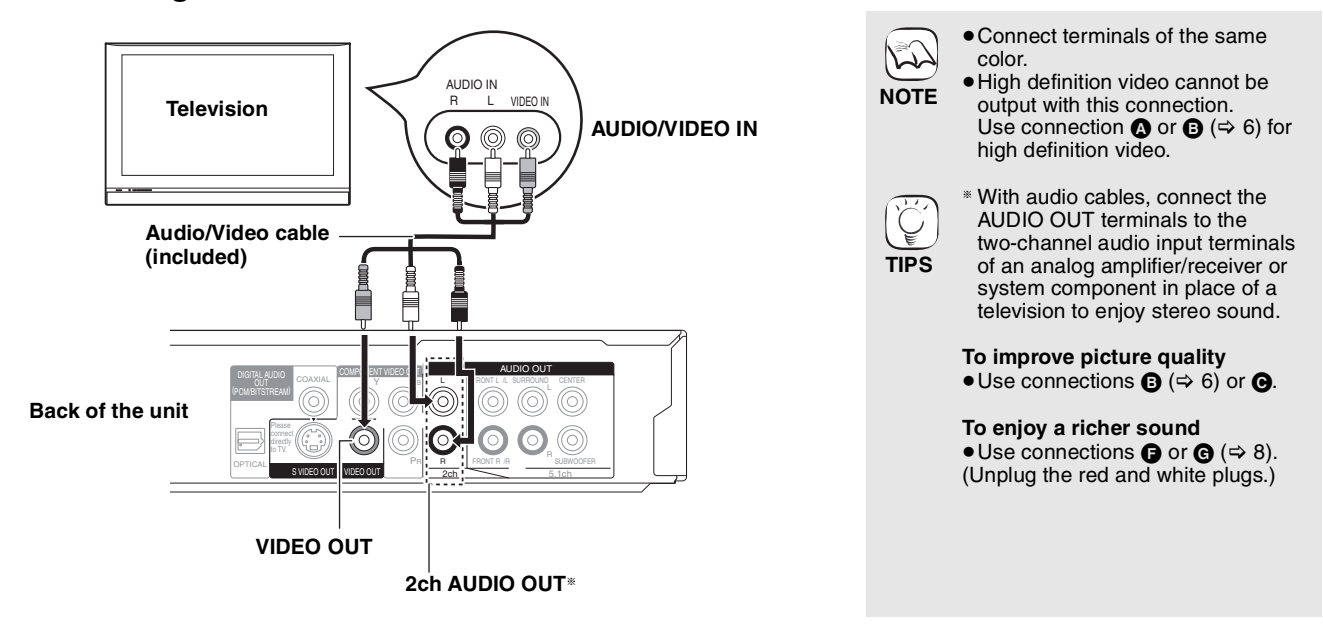

# **Connecting an amplifier/receiver**

# E **Connecting to HDMI AV OUT terminal**

When connected to a compatible amplifier/receiver, you can enjoy surround sound recorded with Dolby Digital Plus, Dolby TrueHD or DTS-HD.

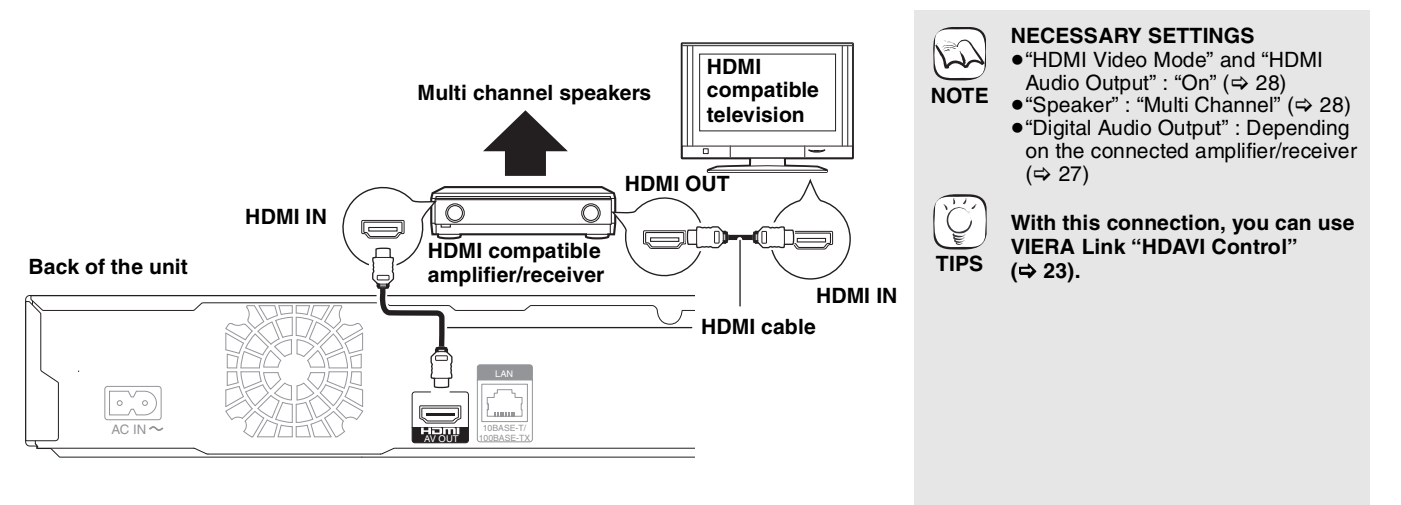

**7**

# $\bigoplus$  **Connecting to 5.1ch AUDIO OUT terminal**

When connected to a compatible amplifier/receiver using the 5.1ch AUDIO OUT terminals, you can enjoy surround sound.

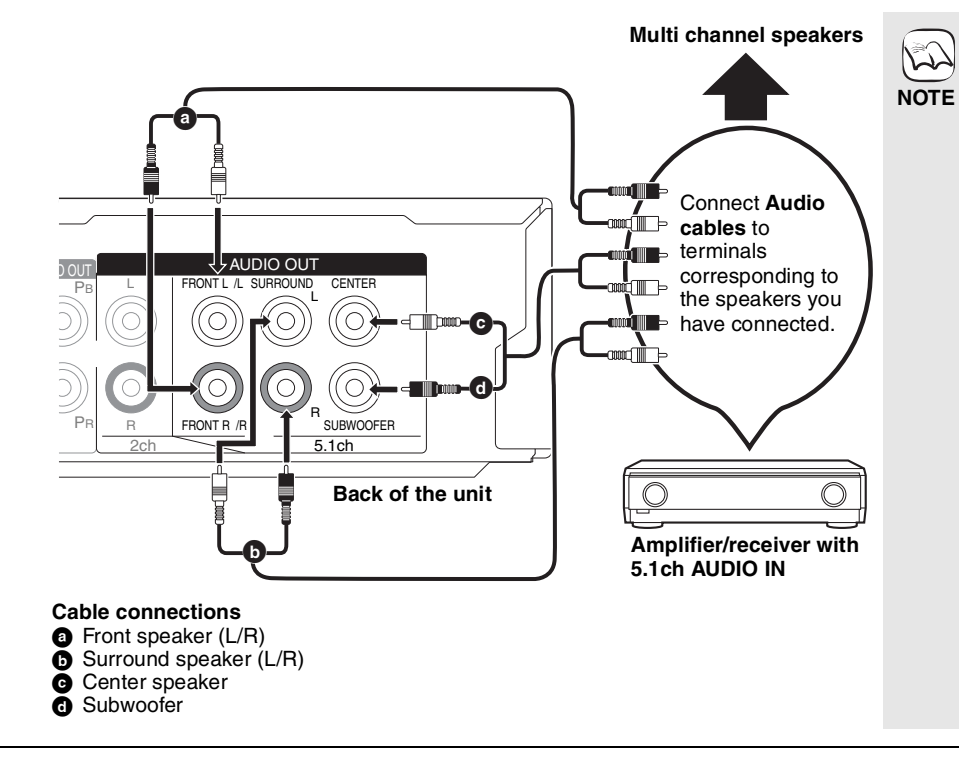

**NECESSARY SETTINGS** ● "Speaker" : "Multi Channel" (=> 28)

≥7.1 channel disc is mixed down to 5.1 channel audio.

**When connected to HDMI compatible television (** $⇒ 6,$  **<b>A**) or **other device.**

- ≥"HDMI Audio Output" : "Off" (> 28) (Otherwise, the sound is output from the television and when the original audio comes in six channels or more, the audio is output as two channels only.)
- Depending on how the disc was recorded, the audio may not be output properly on the number of channels desired.

# G **Connecting to DIGITAL AUDIO OUT terminal**

You can enjoy surround sound, when connected to an amplifier/receiver using the COAXIAL or OPTICAL terminal.

#### **With COAXIAL NECESSARY SETTINGS**  $\mathbb{R}$ ≥"Digital Audio Output" : Depending **Coaxial cable** on the connected amplifier/receiver **NOTE** COAXIAL IN  $(\Rightarrow 27)$ **Back of the unit**  $\circledcirc$ **When connected to an HDMI compatible television (→ 6, △)** DIGITAL AUDIO **DIGITAL AUDIO COMPONENT VIDEO OUT**  $\overline{COAXIAL}$   $\overline{V}$   $\overline{PQ}$   $\overline{L}$   $\overline{H}$   $\overline{H}$   $\overline{L}$   $\overline{L}$ ≥"HDMI Audio Output" : "Off" (> 28) OUT Y PB SURROUND CENTER O)  $\circledcirc$ (PCM/BITSTREAM) (Otherwise, the sound may not be  $\bigcirc$  $\bigcirc$ output with the desired settings.) Please  $\odot$   $\odot$  $\bigcirc$   $\bigcirc$   $\bigcirc$ connect directly PR R OPTICAL SVIDEO OUT VIDEO OUT FRONT R /R SUBWOOFER 2ch 5.1ch **Amplifier/receiver with a built-in decoder or a decoder-amplifier/ receiver combination With OPTICAL Optical digital audio cable** OPTICAL IN ⅏  $\overline{\omega}$ **Back of the unit** DIGITAL AUDIO **DIGITAL AUDIO OUT COMPONENT VIDEO OUT** COAXIAL  $\overline{v}$   $\overline{p}_B$  L | FRONT L /L Y PB SURROUND CENTER OUT  $\circledcirc$ (PCM/BITSTREAM)  $\circledcirc$ **Amplifier/receiver with a**  Please  $\odot$   $\odot$ **built-in decoder or a**   $\bigcirc$ connect directly to TV. **decoder-amplifier/** PR OPTICAL S VIDEO OUT VIDEO OUT 2ch 5.1ch **receiver combination Connecting AC power supply cord Cooling fan Connect only after all other**   $\mathbb{K}\mathbb{A}$ **connections are complete.**  DIGITAL AUDIO DUT DIGITAL COMPONENT VIDEO CUT **NOTE** COAXIAL FRONT LE POST LE SURROUND CENTER ြာ <u>F© o|</u>o|o o **Conserving power** AC IN AC AVAILABLE AVAILABLE AVAILABLE AVAILABLE AVAILABLE AVAILABLE AVAILABLE AVAILABLE AVAILABLE AVAILABLE A 10BASE-T/ S VIDEO OUT VIDEO OUT This unit consumes a small amount of 100BASE-TX 2ch 5.1ch **Back of the unit** power even when it is turned off (less **TIPS AC power supply cord**  than 1 W). To save power when the **(included)** unit is not to be used for a long time, unplug it from the household AC outlet. **To a household AC outlet**

(AC 120 V, 60 Hz)

# **G** With LAN

By connecting the unit to broadband Internet, you can use a disc that offers BD-Live function.  $(\Rightarrow 16)$ 

This connection also allows you to automatically check for the latest firmware version.  $(\Rightarrow$  below)

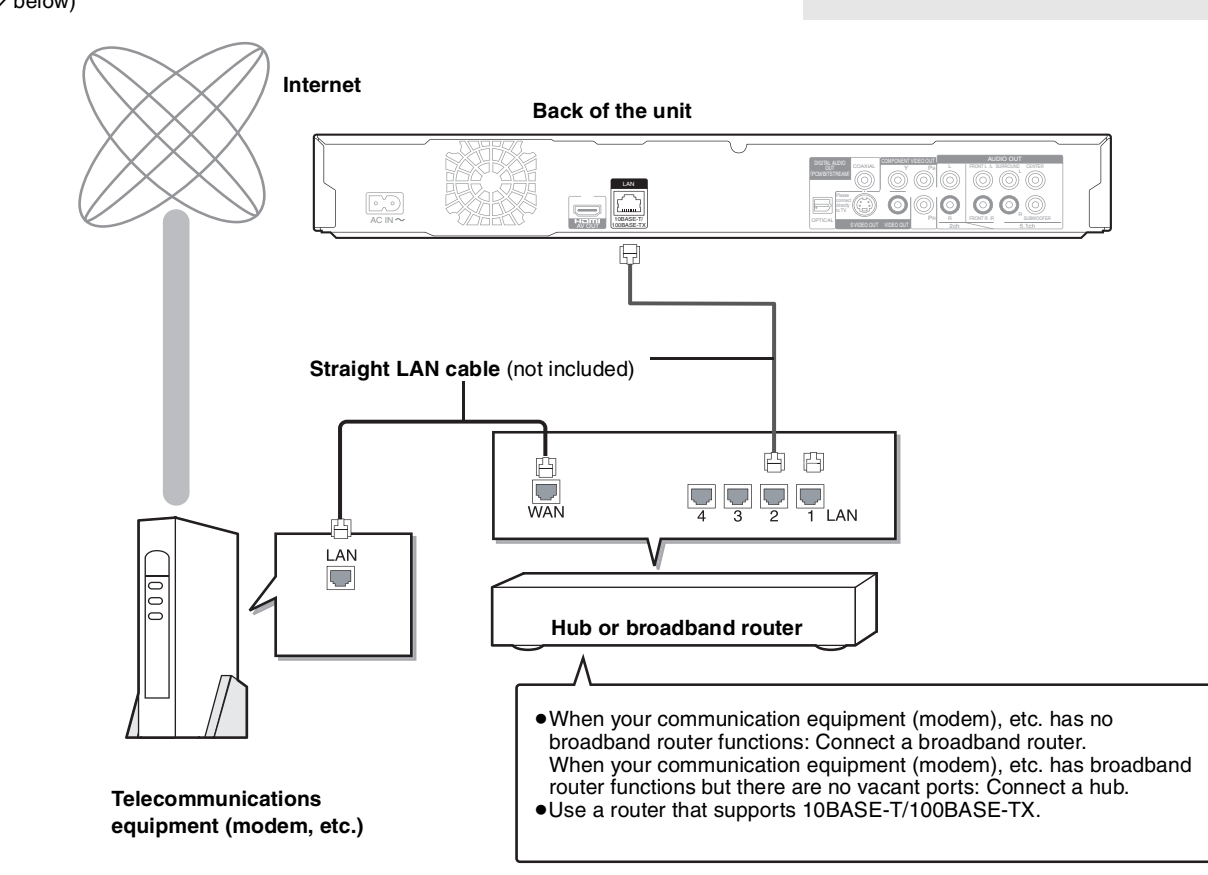

# **Firmware updating**

When this unit remains connected to the Internet, it will automatically check for the latest firmware version when it is turned on.

When latest firmware version is available, the following screen is displayed. Select "Yes" or "No".

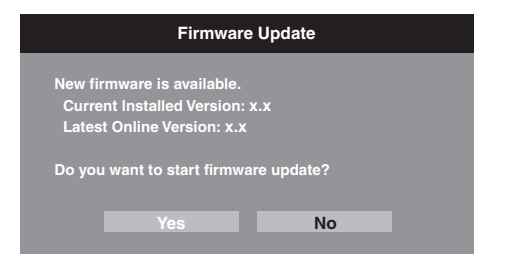

≥If "Yes" is selected, then follow the on-screen instructions.

●If "No" is selected, then manually update the firmware later. ( $\Leftrightarrow$  right)

After the latest firmware is downloaded, the system will be restarted and the firmware will be updated.

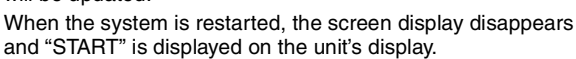

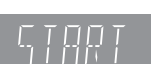

After the firmware is updated and the system is restarted, the following screen indicates that the firmware update has been completed.

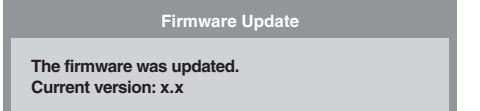

≥During the update process, no other operations can be performed. Serious damage may occur if you turn the power off and/or press any buttons.

ど **NOTE**

**NOTE**

 $\mathbb{Z}$ 

≥Downloading will require several minutes. It may take longer or the Internet may not be connected depending on the connection environment. It is required that you use a broadband connection.

● After connecting to the Internet, perform

≥Inserting any cable other than a LAN cable in the LAN terminal can damage the unit.

necessary settings.  $(\Rightarrow 12)$ 

- **TIPS**
- ≥If downloading on this unit fails or this unit is not connected to the Internet, then you can download the latest firmware from the following website and burn it to a CD-R to update the firmware.
	- http://panasonic.net/support/
	- ≥When the unit is connected to the Internet, communication charges may be generated. ● If you do not want to check for the latest
	- firmware version when the unit is turned on, set "Automatic Update" to "Off". (⇒ 29)

**Manually updating the firmware** If the firmware update is not carried out when the unit is turned on, a message is displayed when displaying the FUNCTIONS menu.

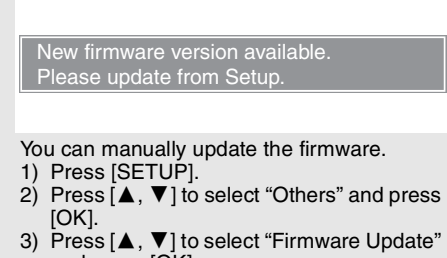

- and press [OK]. 4) Press [▲, ▼] to select "Update Now" and
- press [OK]. 5) Press  $[4, 1]$  to select "Yes" and press
- [OK].

RQT9184

# **Control reference guide**

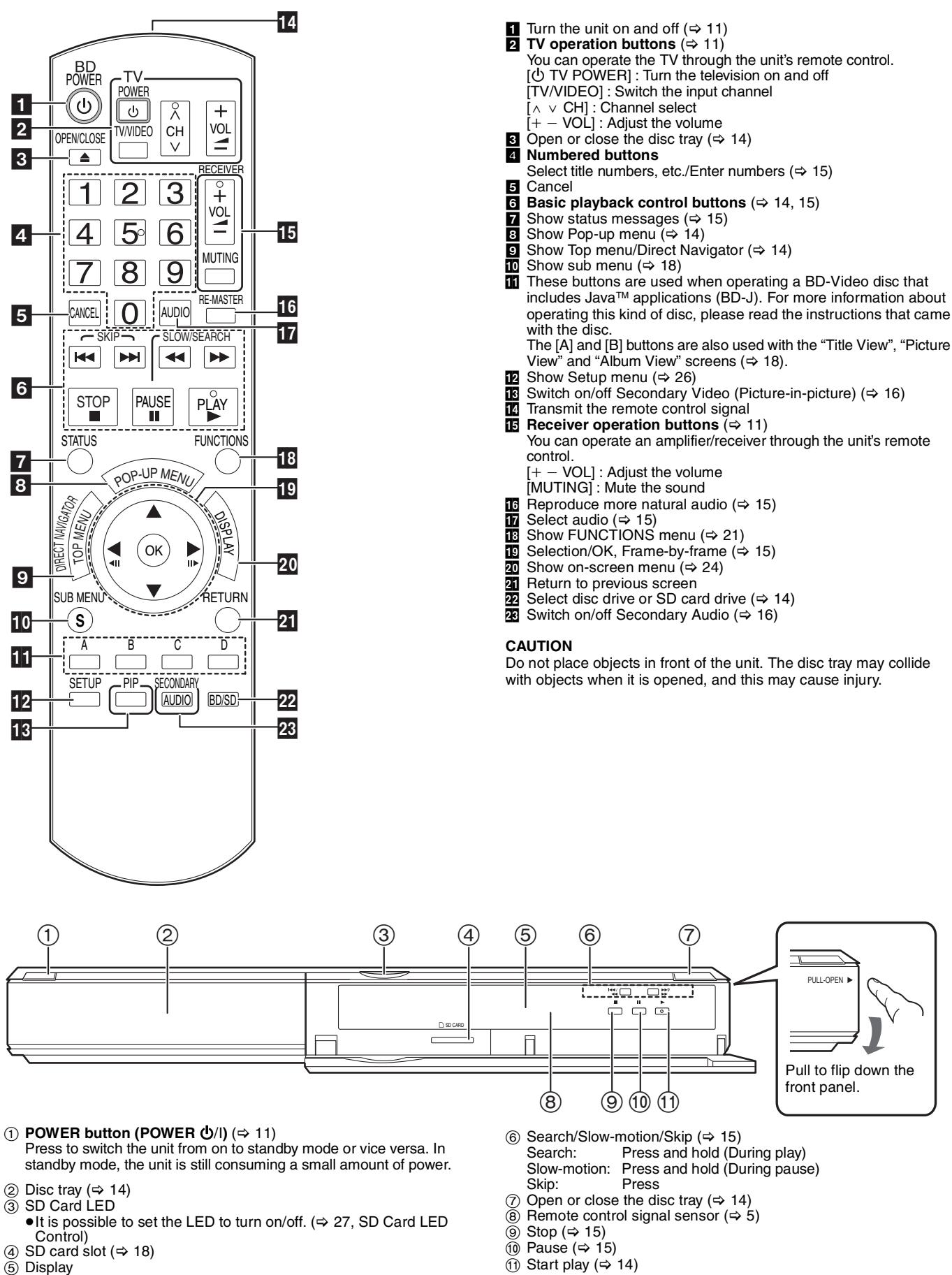

Rear panel terminals  $(\Rightarrow 6-9)$ 

The indicator blinks when reading data from a disc or card, or writing data to a card.

Disc indicator **SD** SD card indicator

 $\bullet$ 

# **Easy Setting**

After connecting your new player and pressing the power button, a screen for the basic settings will appear.

# **Preparation**

# **Turn on the television and select the appropriate video input on the television.**

- **1** Press [ $\bigcirc$  BD POWER].
	- Setup screen appears.
	- ≥If this unit is connected to a Panasonic TV (VIERA) supporting HDAVI Control 2 or HDAVI Control 3 via an HDMI cable, then the "On-screen Language" and "TV Aspect" setting information on the TV are captured from the TV.
- 2 **Follow the on-screen instructions and make the settings with [**3**,** 4**] and [OK].** "On-screen Language" and "TV Aspect" are set. (⇒ 27, 28)

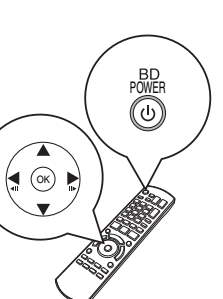

- You can perform this setup anytime by selecting "Easy Setting" in the Setup menu.  $(\Rightarrow 29)$
- ≥You can also change these settings individually.  $(\Rightarrow 27, 28)$

# **Setting the television and amplifier/receiver operation**

You can operate the TV or amplifier/receiver using the unit's remote control.

**Point the remote control at the television or amplifier/receiver.**

1 **For televisions**

**Input the 4-digit code with the numbered buttons while pressing**  [① TV POWER].

**For amplifiers/receivers Input the 4-digit code with the numbered buttons while pressing [MUTING].**

e.g., 0001: [0]  $\Rightarrow$  [0]  $\Rightarrow$  [0]  $\Rightarrow$  [1]

2 **Test by turning on the television or adjusting the volume of the amplifier/receiver.**

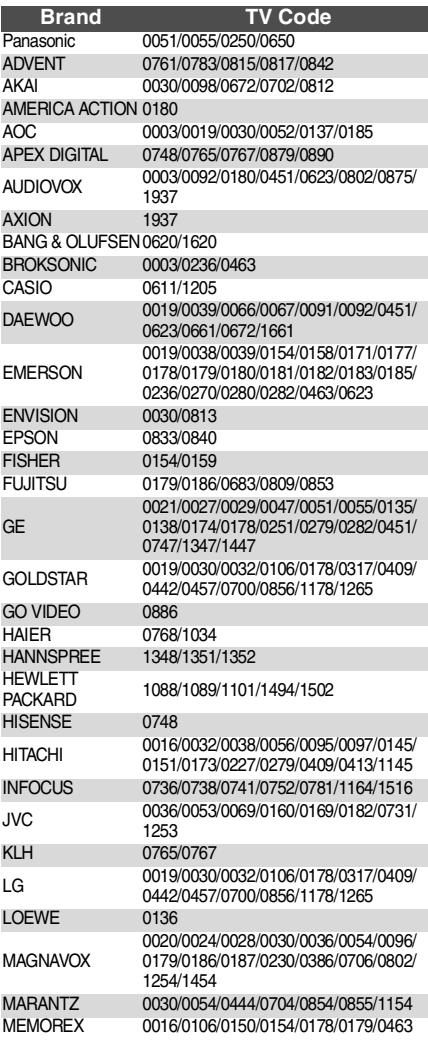

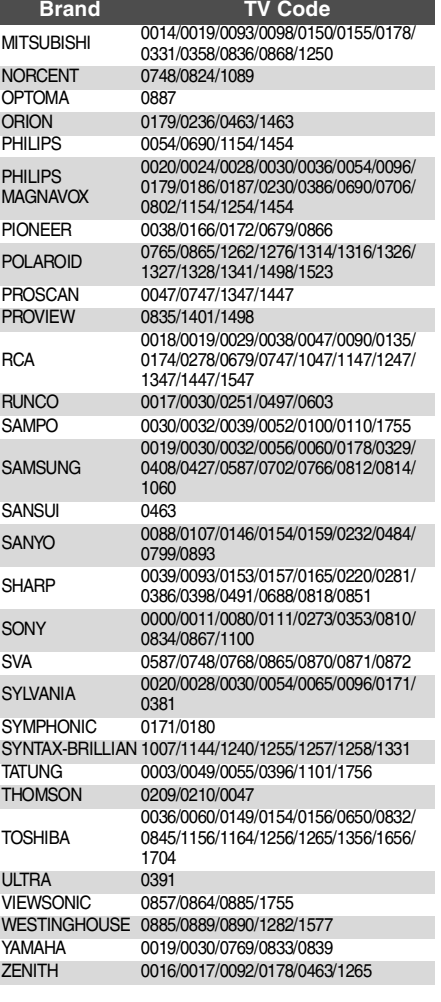

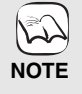

**TIPS**

<u>i Ĉ</u>

- If your television or amplifier/ receiver brand has more than one code listed, select the one that allows correct operation.
- If your television or amplifier/ receiver brand is not listed or if the code listed for them does not allow control of your television or amplifier/receiver, this remote control is not compatible with them. Use their remote control.
- ≥When audio is muted, press [MUTING] again.

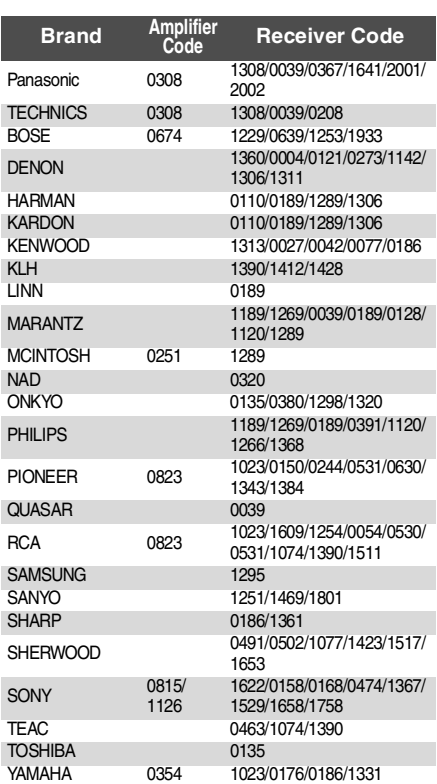

# **Network settings**

These settings are used if you will connect this unit to the Internet.

●The connection to the Internet may take time or the Internet may not be connected depending on the connection environment. ( $\Leftrightarrow$  28) It is required that you use a broadband connection.

- **Preparation**
- $\bullet$  Connect to the network. ( $\Leftrightarrow$  9)

### **Testing the connection**

Always test the connection when a LAN cable is connected or when new "IP Address/DNS Settings" have been made.

- 1 **Press [SETUP].**
- 2 **Press [**3**,** 4**] to select "Network" and press [OK].**
- 3 **Press [**3**,** 4**] to select "IP Address/DNS Settings" and press [OK].**
- 4 **Press [**3**,** 4**] to select "Connection Test" and press [OK].**

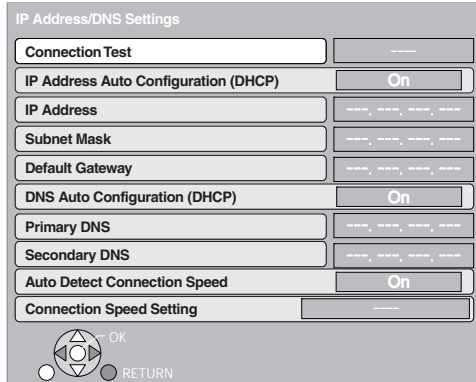

"Testing": The test is in progress.<br>"Pass": The connection is com

"Pass": The connection is completed.<br>"Fail": Please check the connection

Please check the connection and settings.

≥If the connection test fails, it may be necessary to change your router's MAC address settings.The MAC address can be displayed by pressing [SETUP] and selecting "Network".

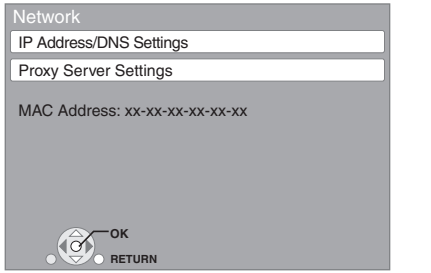

# **Setting the IP address**

In most cases, default settings can normally be used without making any changes.

Set the IP address only when the router has no DHCP server functions or when the router's DHCP server function is disabled. **After performing steps <b>0**−**3** ( $\div$  above)

- 4 **Press [**3**,** 4**] to select "IP Address Auto Configuration (DHCP)" and press [**2**,** 1**] to select "Off".**
- 5 **Press [**3**,** 4**] to select "IP Address", "Subnet Mask" or "Default Gateway" and press [OK].** 6 **Enter numbers with the numbered buttons**
- **and press [OK].**
	- After checking the specifications for your broadband router, enter each number. If the number is unknown, then check the number of other

devices such as personal computers connected via a LAN cable. Assign a different number from those of other devices for the "IP Address" and the same number for others.

● If a wrong number is entered, then press [CANCEL].

## | Note

# **Setting the DNS-IP**

In most cases, default settings can normally be used without making any changes.

When setting an assigned DNS server from your Internet service provider, perform the following settings.

**After performing steps <b>0**−<sup>©</sup> ( $\Leftrightarrow$  left)

- 4 **Press [**3**,** 4**] to select "DNS Auto Configuration (DHCP)" and press [◀, ▶] to select "Off".**
- 5 **Press [**3**,** 4**] to select "Primary DNS" or "Secondary DNS"and press [OK].**
- 6 **Enter numbers with the numbered buttons and press [OK].**
	- ≥Follow the instructions given by your Internet service provider and enter the numbers. If the number is unknown, then check the number of other devices such as personal computers connected via a LAN cable and assign the same number.
	- ≥If a wrong number is entered, then press [CANCEL].

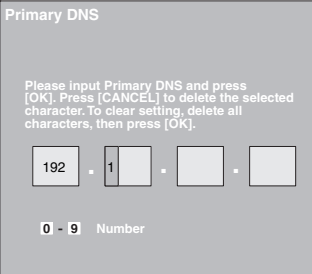

### Note

≥The numeric input range is between 0 and 255.

# **Setting the connection speed**

When the connection test results in "Fail" after the IP and DNS-IP addresses are assigned, perform the following settings. **After performing steps <b>0**−**8** ( $\div$  left)

- 4 **Press [**3**,** 4**] to select "Auto Detect Connection Speed" and press [◀, ▶] to select "Off".**
- 5 **Press [**3**,** 4**] to select "Connection Speed Setting" and press [**2**,** 1**] to select a connection speed.**
- Select a connection speed in accordance with the environment of the network connected.
- ≥When the settings are changed, the network connection may be disabled depending on the device.

RQT9184 (ENG) ● The numeric input range is between 0 and 255.

# **Setting the proxy server**

In most cases, default settings can normally be used without making any changes.

Please use this setting when instructed to by your Internet service provider.

- **1** Press [SETUP].
- **②** Press  $\left[\triangle \right,$  ▼ to select "Network" and press **[OK].**
- 3 **Press [**3**,** 4**] to select "Proxy Server Settings" and press [OK].**

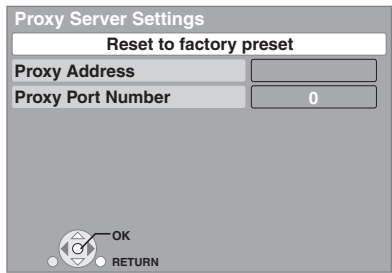

4 **Press [**3**,** 4**] to select "Proxy Address" and press [OK].**

● The text entry screen is displayed.

**Text field**: shows the text you have entered

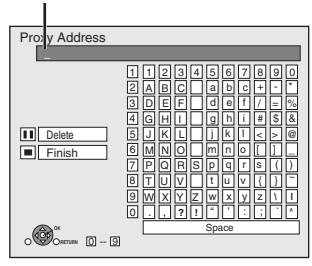

5 **Press [**3**,** 4**,** 2**,** 1**] to select a character and press [OK].** Repeat this step to enter other characters.

- Press [II] to delete. 6 **Press [**∫**] when you complete the entry.**
- 7 **Press [**3**,** 4**] to select "Proxy Port Number" and press [OK].**
- 8 **Enter numbers with the numbered buttons and press [OK].**

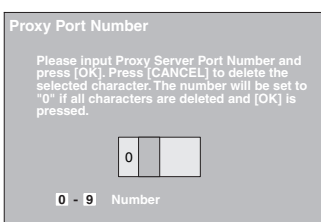

9 **Press [**2**,** 1**] to select "Yes" and press [OK].**

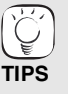

≥The specified ports may be blocked and not be able to be used depending on the network environment. **In order to restore the default settings After performing steps** 1**–**3

- 1) Press  $[\triangle, \blacktriangledown]$  to select "Reset to factory preset" and press [OK].
- 2) Press [◀, ▶] to select "Yes" and press [OK].

**Using the numbered buttons to enter characters** e.g., entering the letter "F"

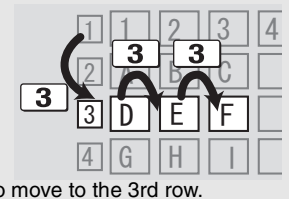

- 1) Press [3] to move to the 3rd row. 2) Press [3] twice to highlight "F".
- 3) Press [OK].

# **Basic play (Playing video contents)**

Instructions for operations are generally described using the remote control in these operating instructions. **Preparation**

**Preparation**<br>Turn on the television and select the appropriate video input on the television.

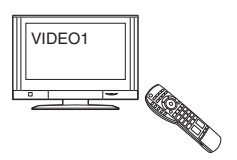

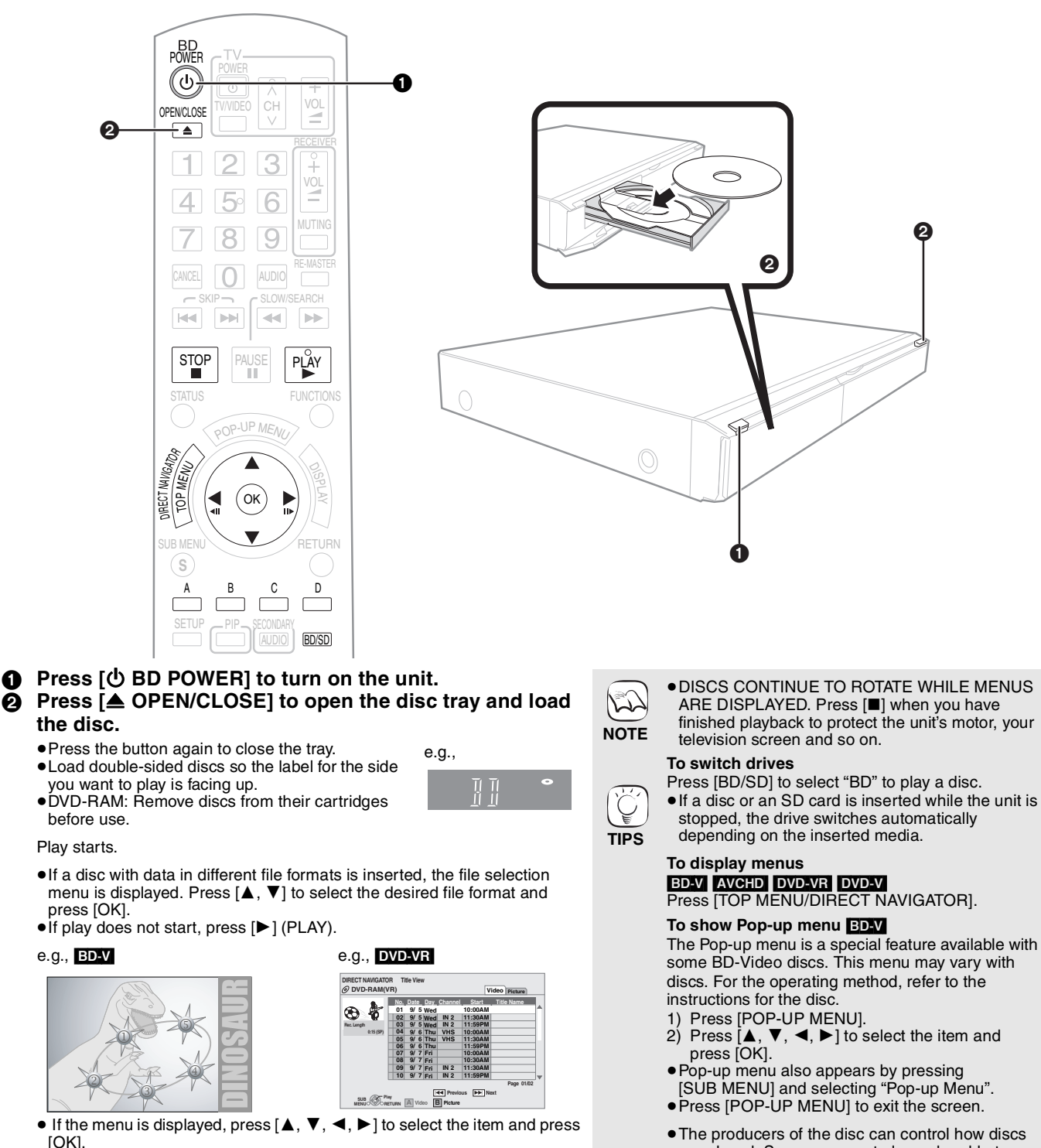

≥If the screen prompting you to use the color buttons appears, continue to operate with the color buttons on the remote control.

- are played. So you may not always be able to control play as described in these operating instructions. Read the disc's instructions carefully. ● When playing a set of two or more BD-Video
- discs, the menu screen may continue to display even if the disc has been ejected.
- ≥It may take time to read BD-Video discs that include BD-J ( $\Rightarrow$  40).

**TIPS**

≥You can play data in AVCHD format recorded on an SD card.

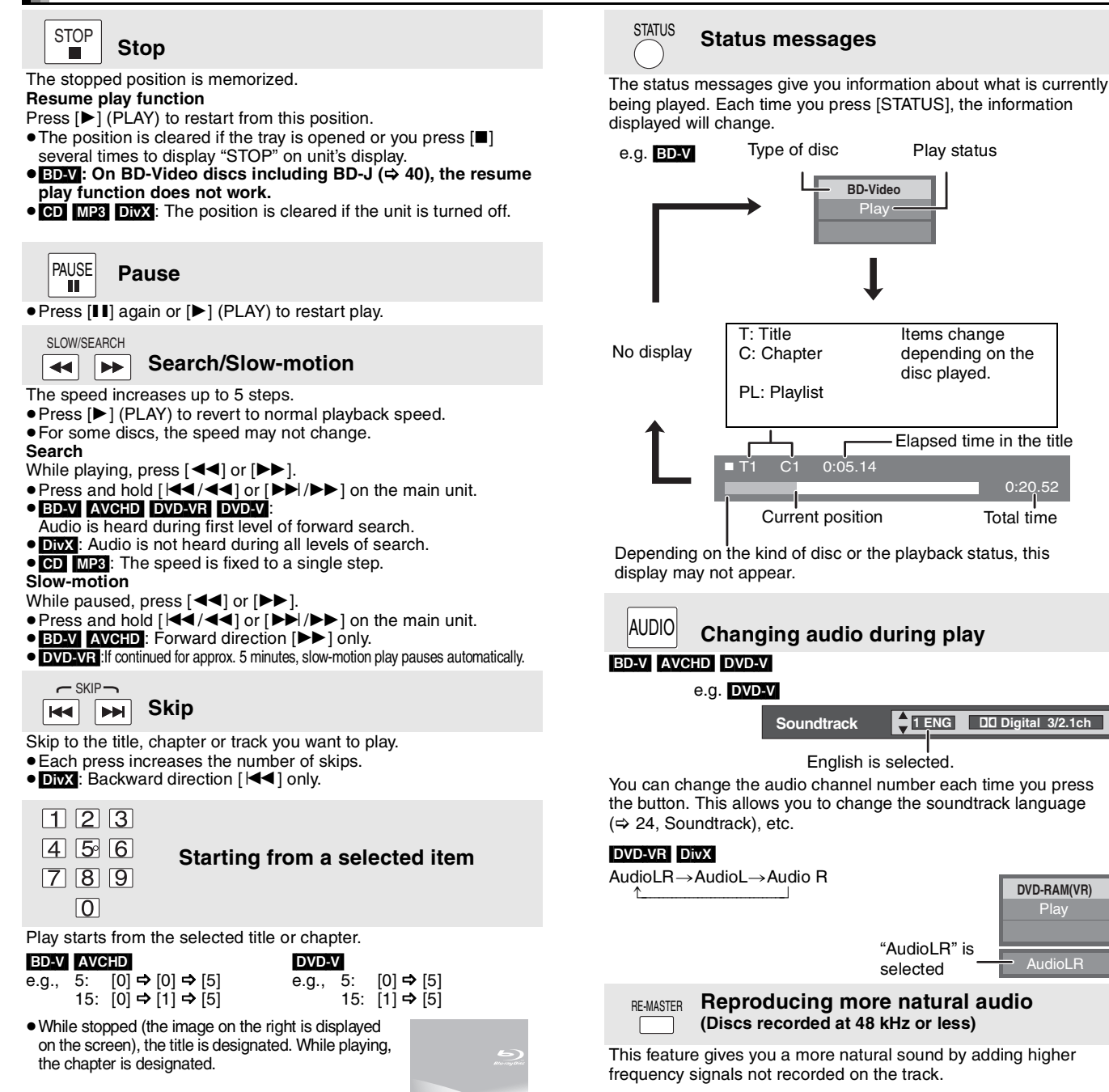

## **Press [RE-MASTER] to select "Re-master 1", "Re-master 2" or "Re-master 3".**

Select the one that you like best.

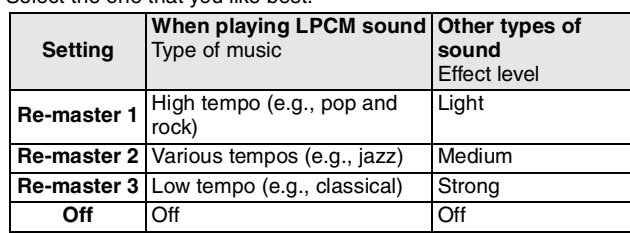

≥This function is effective for audio from the HDMI terminal or the DIGITAL AUDIO OUT terminal only when "Digital Audio Output" is set to "PCM". (However, in this case, audio is output as 2ch from the DIGITAL AUDIO OUT terminal.)

RQT9184 (ENG)

 $($  OK  $)$ 

When black bars are shown at the top, bottom, left, and right sides of the screen, you can enlarge the image to fill the screen. 1 Press [SUB MENU].

 $\overline{2}$  Press  $\overline{[4, 7]}$  to select "Screen Aspect" and press [OK].

**Frame-by-frame**

**While paused, press [◀] (◀ⅡⅠ) or [▶] (ⅡⅠ▶).** 

≥Press and hold to change in succession forward or backward. ≥Press [1] (PLAY) to revert to normal playback speed. ● BD-V AVCHD: Forward direction [▶] (III>) only.

 $\overline{\textcircled{\textcirc}}$  Press  $\overline{\textuparrowled{\textcirc}}}$ ,  $\blacktriangleright$  to select "Side cut" or "Zoom".

Normal: Normal output<br>Side cut: The black bars

Each press shows the next frame.

- The black bars on the right and left sides of the 16:9 image disappear and the image is enlarged. Please note that the right and left sides of the image are cut off when the black bar is not displayed.
- Zoom: The black bars on the top and bottom sides of the 4:3 image disappear and the image is enlarged. Please note that the top and bottom sides of the image are cut off when the black bar is not displayed.
- ≥When "TV Aspect" (> 28) is set to "4:3 Pan & Scan" or "4:3 Letterbox", the "Zoom" effect is disabled.

# **Enjoying BD-LIVETM or BONUSVIEWTM in BD-Video**

This unit allows you to enjoy functions such as picture-in-picture, secondary audio and Virtual packages, etc., with BD-Video supporting BONUSVIEW (BD-ROM version 2 Profile 1 version 1.1/ Final Standard Profile). In addition to the BONUSVIEW function, BD-Video supporting BD-Live (BD-ROM version 2 Profile 2) that has a network extension function allows you to enjoy more functions such as online games by connecting this unit to the Internet.

**NOTE**

 $\sum$ 

**TIPS**

 $\mathbb{Z}$ 

**NOTE**

 $\mathbb{Z}$ 

**TIPS**

● These discs may not be on sale in certain regions.

# **Playing secondary video (picture-in-picture) and secondary audio**

Secondary video can be played from a disc compatible with the picture-in-picture function.

For the playback method, refer to the instructions for the disc.

## **To turn on/off secondary video Press [PIP].**

Secondary video is played.

≥"PiP ON" is displayed.

# ● Press the button to turn it ON and OFF.

#### **To turn on/off audio with the secondary video Press [SECONDARY AUDIO].**

# The secondary audio is played.

≥"Secondary Audio ON" is displayed.

≥Press the button to turn it ON and OFF.

# **Virtual package**

For a disc compatible with the virtual package  $(\Rightarrow 40)$ , data is copied to other media  $\Leftrightarrow$  40, Local storage) from the Internet or disc to use the different functions while playing the data.

For this unit, data is copied to an SD card.

The methods for copy and playback and the required available capacity on the card may vary with the disc. For details, refer to the instructions for the disc.

To use the above functions, it is recommended that you format the card on this unit. Format the card using the following procedures. BD-Video data, such as secondary video recorded on the card, can also be erased with the following procedures.

# **Formatting SD cards/Deleting data**

- 1) Insert an SD card  $(\Rightarrow 18)$ .<br>2) Press IFUNCTIONSI.
- 2) Press [FUNCTIONS].<br>3) Press [▲. ▼ l to select
- Press  $[\triangle, \blacktriangledown]$  to select "Other Functions" and press [OK].
- 4) Press  $[\triangle, \blacktriangledown]$  to select "Card Management" and press [OK].
- 5) Press [ $\blacktriangle$ ,  $\nabla$ ] to select "BD-Video Data Erase"
- or "Format SD Card" and press [OK].
- 6) Press  $[\blacktriangleleft, \blacktriangleright]$  to select "Yes" and press [OK].
- 7) Press  $[\blacktriangleleft, \blacktriangleright]$  to select "Start" and press [OK].

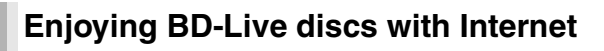

# **Preparation**

 $\bullet$  Connect to the network. ( $\Rightarrow$  9)

This unit supports BD-Live, a new BD-Video function that allows you to use the following interactive functions when connected to the Internet.

- (The usable functions and the operating method may vary with each disc. For details, refer to the instructions for the disc.)
- Additional contents such as movie's trailer, subtitles and BD-J ( $\Leftrightarrow$  40), etc. can be downloaded to SD cards ( $\Leftrightarrow$  40, Local storage) to play them.
- ≥Special video data, etc. may be played back while they are being downloaded to an SD card.

# ■ AACS Online

When discs supporting BD-Live are played back, the player or disc IDs may be sent to the content provider via the Internet.

- Services and functions to be provided differ depending on the disc.
- You can be introduced to other similar movies if you record your viewing history on the server by using these IDs.
- Game score histories can be saved.

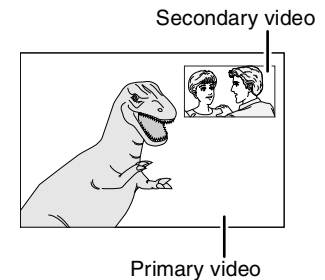

**Card Management No. of Files 6 SD card Free space 300 MB**

**RETURN**

**OK Format this SD Card.**

**BD-Video Data Erase Format SD Card**

- ≥Discs may not always be played back according to the settings on this unit, as certain playback formats are prioritized on certain discs.
- Only the primary video is played during search/ slow-motion or frame-by-frame.
- ≥When "BD-Video Secondary Audio" in "Digital Audio Output" is set to "Off", secondary audio will not be played even if [SECONDARY AUDIO] is pressed. Please check that "BD-Video Secondary Audio" is set to "On" ( $\Rightarrow$  27).
- ≥When the secondary video is turned off, the secondary audio does not play.

- **NOTE** ● If the SD card is removed from this unit when using data that was copied with the virtual
	- package function, disc playback stops. ≥Images and audio may freeze momentarily during playback.
	- ≥Data cannot be copied in the following cases. – The card is protected.
	- Available capacity on the card is too small. Delete unnecessary data or use a new card.
	- When the function fails to work properly, even if the data is copied, format the card again with this unit. (In this case, all data will be erased.)
	- ●If an SD card with files in different formats is used, images and audio may not play back properly. It is recommended that you use an SD card with no data or an SD card formatted on this unit.
	- ●It is impossible to restore data after formatting the card or erasing the data.
	- Once a card is formatted, all data including those recorded on the PC is erased as well, even if the data were protected with other equipment.

Confirm whether the card can be formatted.

- The unit must be connected to the Internet and  $\mathbb{R}$ set up  $(\Rightarrow 12)$  to use the BD-Live functions. "BD-Live Internet Access" may need to be **NOTE** changed for certain discs ( $\Rightarrow$  26).
	- The connection to the Internet may take time or the Internet may not be connected depending on the connection environment. It is required that you use a broadband connection.
	- The unit is connected to the Internet when BD-Live functions are used, generating communication charges.
	- Special video data, etc. may be played back while they are being downloaded to an SD card using one function of BD-Live. The playback may be paused depending on the communication environment. Some functions may be disabled to prevent skipping to sections that have not been downloaded, etc.

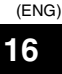

RQT9184

# **Enjoying High Bit rate Audio and Video of BD-Video**

# **Regarding High Bit rate Audio**

This unit supports high bit rate audio (Dolby Digital Plus, Dolby TrueHD, DTS-HD High Resolution Audio and DTS-HD Master Audio) adopted in BD-Video.

### **In order to enjoy these audio formats, connect this unit to your amplifier/receiver supporting HDMI Ver. 1.3 using a High Speed HDMI**  cable ( $\Rightarrow$  6) and set "Audio Priority Preset" ( $\Rightarrow$  27) to "Quality".

However, there are the following restrictions.

- ≥The clicking sound on the menu and audio with secondary video in picture-in-picture mode (> 16) cannot be output.
- ≥Any audio format not decoded by the connected amplifier/receiver cannot be output properly.
- If you want to output the audio properly, set "Audio Priority Preset" to "Secondary" or "Custom".

### ∫ **Differences in audio output by setting**

The output audio type can be changed depending on the menu settings.

Set "Digital Audio Output" (→ 27) in accordance with your favorite audio with reference to the following table.

### **To enjoy secondary audio**

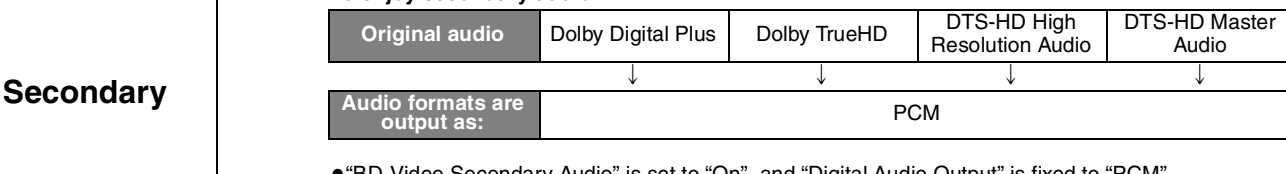

≥"BD-Video Secondary Audio" is set to "On", and "Digital Audio Output" is fixed to "PCM". ≥Data of 6 channels or more will be output in 5.1 channels.

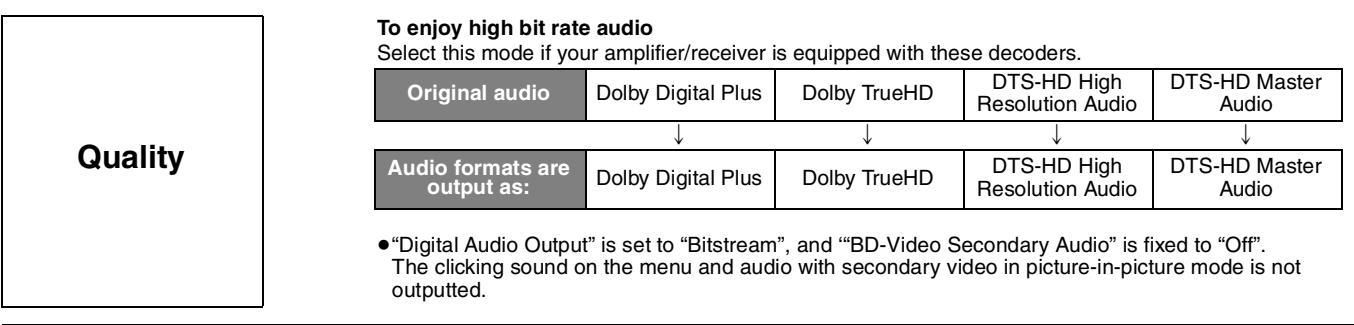

#### **To set the high bit rate audio and secondary audio individually**

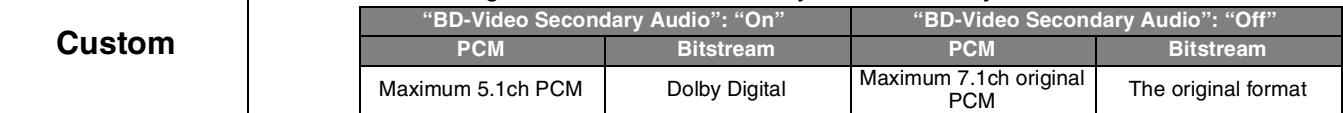

# Note

**Enjoying 7.1ch LPCM** Connect this unit to your amplifier/receiver using an HDMI cable, and select "Quality" or "Custom" and then set "BD-Video Secondary Audio" to "Off".

### **When the unit is connected using the DIGITAL AUDIO OUT terminal, there are restrictions for high bit rate audio.**

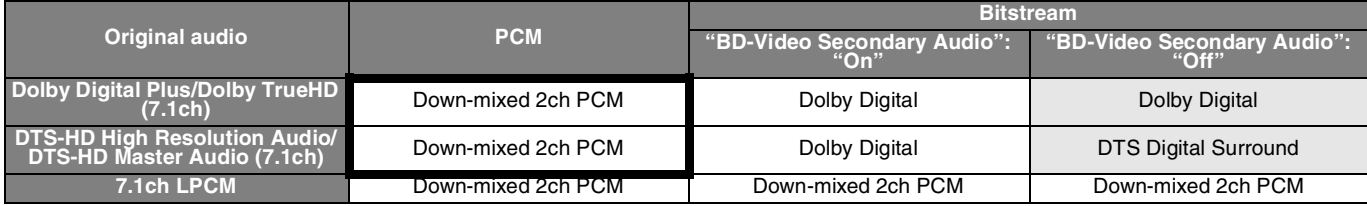

≥When "Secondary" is selected, the audio is output in the formats enclosed in bold frames.

≥When"Quality" is selected, the audio is output in the formats shown in the shaded area.

# **Regarding 24p output**

Many BD-Video movie contents are recorded in 24 frames/second in accordance with the film materials. However, they will normally be output in 60 frames/second in accordance with the display format.

These can be output in 24p as the original. Therefore, high-quality video can be enjoyed, such as the improved clarity, enhanced perspective, etc.

### **NECESSARY CONNECTIONS**

≥Connect to a TV supporting 1080/24p input via an HDMI cable. **NECESSARY SETTINGS** ● "24p Output": "On" ( $\Rightarrow$  28)

# **Chapter playback**

- **1** Insert a disc  $(\Rightarrow$  14).
- 2 **While "Title View" screen is displayed**
- **Press [▲, ▼] to select the title and press [SUB MENU].**

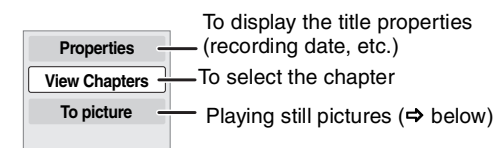

- 3 **Press [**3**,** 4**] to select "View Chapters" and press [OK].**
- 4 **Press [**2**,** 1**] to select the chapter and press [OK].**

# **Playing still pictures**

You can play still pictures recorded onto a BD-RE, DVD-RAM, CD-R/RW and an SD card.

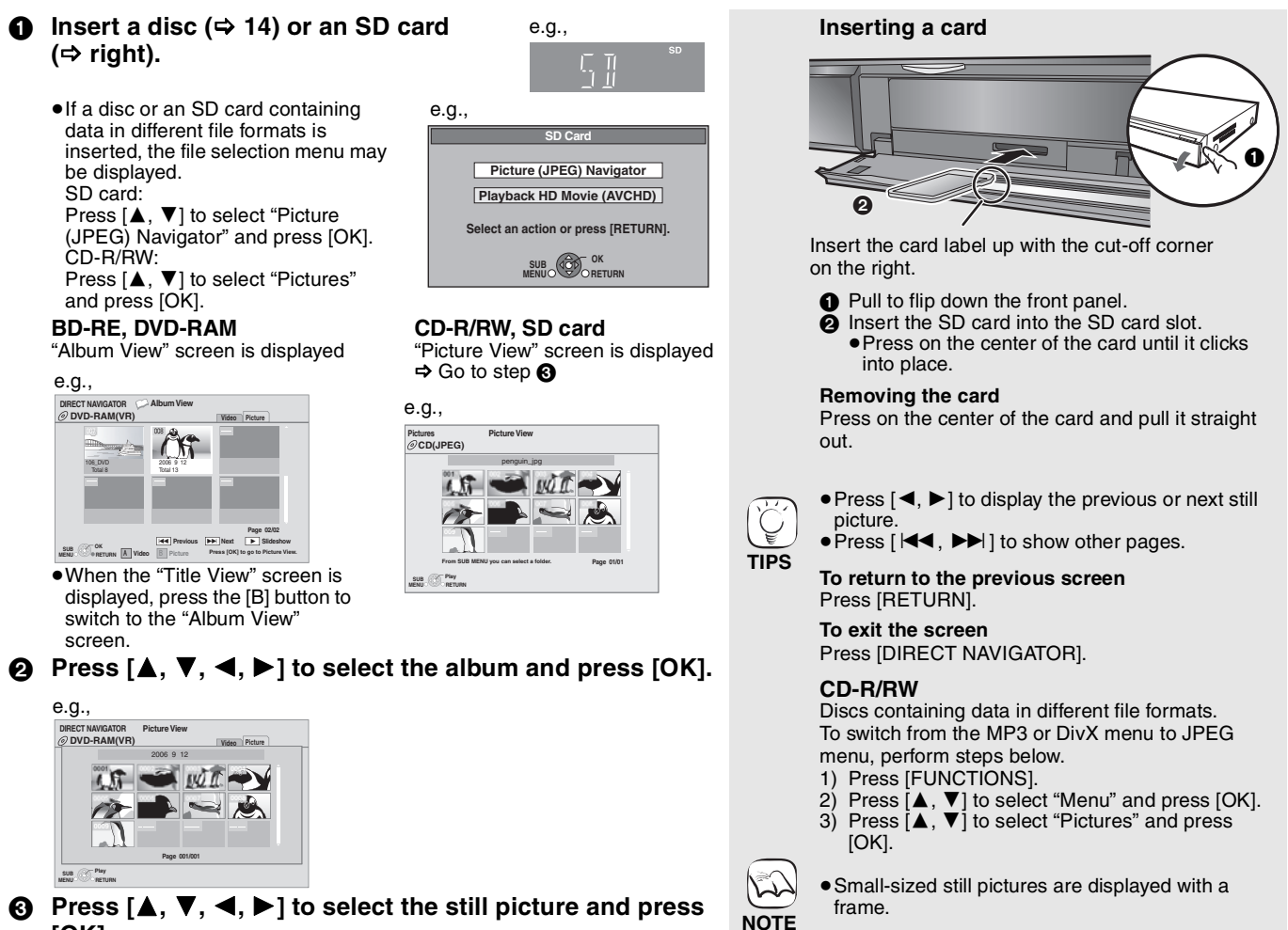

3 **Press [**3**,** 4**,** 2**,** 1**] to select the still picture and press [OK].**

## **Start Slideshow**

You can display still pictures one by one at a constant interval.

### **BD-RE, DVD-RAM**

- $\textcircled{\tiny{1}}$  While the "Album View" screen is displayed Press  $[\triangle, \blacktriangledown, \blacktriangle, \blacktriangleright]$  to select the album and press [SUB MENU].
- $(2)$  Press  $[\triangle, \blacktriangledown]$  to select "Start Slideshow" and press [OK].
- You can also start slideshow by pressing [▶] (PLAY) after selecting the album.

# **CD-R/RW, SD card**

- 1 While the "Picture View" screen is displayed
- Press [SUB MENU].  $(2)$  Press  $[\triangle, \blacktriangledown]$  to select "Start Slideshow" and press [OK].

## **To stop slideshow**

Press [■].

### **Slideshow with music**

#### **SD card only**

If a music CD is inserted in the disc tray while playing slideshows, the music CD starts playing automatically as background music.

≥You cannot search or skip on a music CD.

- ≥When the slideshow stops, playback of the music CD also stops.
- **MP3**: This function will not operate.

### **Slideshow settings**

- In step 2 in "Start Slideshow" above,
- $(1)$  Press  $[\triangle, \blacktriangledown]$  to select "Slideshow settings" and press [OK].
- 2 To change the display interval
	- Press  $[\blacktriangle, \blacktriangledown]$  to select "Display Interval" and press  $[\blacktriangle, \blacktriangleright]$  to select the interval ("Long", "Normal" or "Short").
	- ≥When a still picture with large number of pixels is played, the display interval may become longer. Even if the setting is changed, the display interval may not become shorter. **To repeat slideshow**

Press  $[\triangle, \blacktriangledown]$  to select "Repeat Play" and press  $[\triangle, \blacktriangleright]$  to select "On" or "Off".

3) Press  $[\triangle, \nabla, \triangleleft, \blacktriangleright]$  to select "Set" and press [OK].

# **Rotate**

- 1 While playing (except for slideshows)
- Press [SUB MENU].
- 2 Press [▲, ▼] to select "Rotate Right" or "Rotate Left" and press [OK].
- The rotation information will be stored until the unit is turned off or the media is removed.

### **Zoom out**

- This function is only available for small-sized still pictures.
- 1 While playing (except for slideshows)
- Press [SUB MENU].  $(2)$  Press  $[\triangle, \nabla]$  to select "Zoom out" and press [OK].
- To cancel "Zoom out", press [▲, ▼] to select "Zoom in" in step 2 and press [OK].
- The zoom-out information will not be stored.

### **To select the still pictures in another folder**

# **BD-RE, DVD-RAM**

**To switch to another higher folder** (Only if there is a multiple number of higher folders recognizable)

- 1 While the "Album View" screen is displayed
- Press [SUB MENU]. ② Press [▲, ▼] to select "Select Root folder" and press [OK].
	-

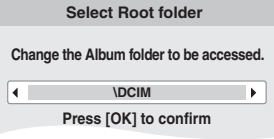

 $(3)$  Press  $[4, 1]$  to select the higher folder and press  $[OK]$ .

### **CD-R/RW**

- 1 While the "Picture View" screen is displayed Press [SUB MENU].
- $\oslash$  Press [ $\blacktriangle$ ,  $\blacktriangledown$ ] to select "Select Folder" and press [OK].
- $\circledS$  Press [ $\blacktriangle$ ,  $\blacktriangledown$ ] to select a folder and press [OK]. The "Picture View" screen for the folder appears.

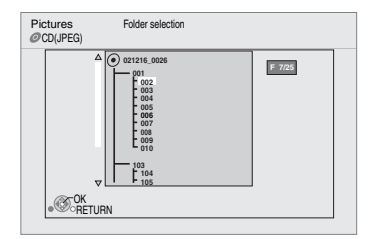

**Playback**

# **To show the picture properties**

While playing Press [STATUS] twice.

# e.g. JPEG on DVD-RAM

Shooting date

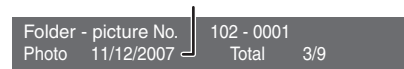

To exit, press [STATUS].

RQT9184 (ENG)

# **Playing DivX videos**  $\mathbf{D}$

You can play DVD-R, DVD-R DL and CD-R/CD-RW discs which contain DivX video contents that have been recorded on a personal computer. ≥**Because DivX format can use many different codecs, there is no guarantee that all DivX files will play. (**> **22, "About MP3/JPEG/ DivX files")**

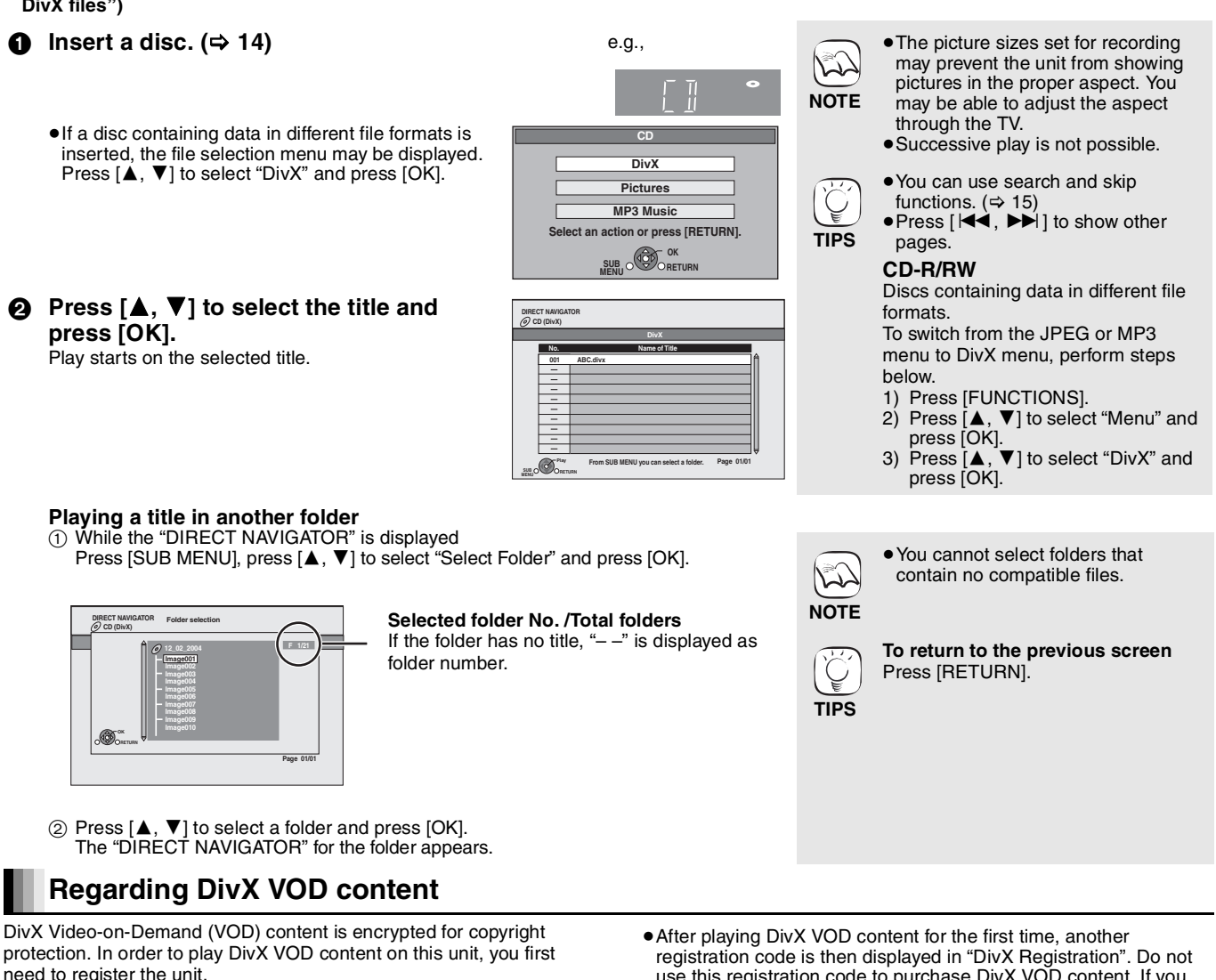

Follow the on line instructions for purchasing DivX VOD content to enter the unit's registration code and register the unit. For more information about DivX VOD, visit www.divx.com/vod

### **Display the unit's registration code.**

(> 29, "DivX Registration" in "Others")

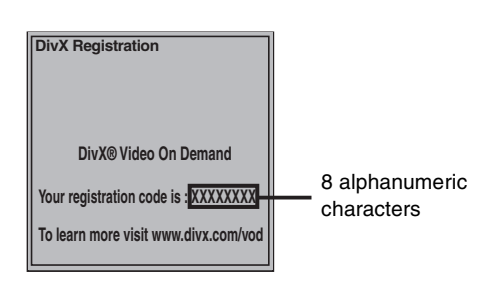

# **Displaying subtitles text (→ 24, Subtitle)**

You can display subtitles text onto the DivX video disc on this unit. This function has no relation to the subtitles specified in DivX standard specifications and has no clear standard. Depending on the methods used to create the file, the following functions may not work.

≥DivX video files that do not display "Text" do not contain subtitles text.

Subtitles text cannot be displayed.

- use this registration code to purchase DivX VOD content. If you use this code to purchase DivX VOD content, and then play the content on this unit, you will no longer be able to play any content that you purchased using the previous code.
- If you purchase DivX VOD content using a registration code different from this unit's code, you will not be able to play this content. ("Authorization Error" is displayed.)

Regarding DivX content that can only be played a set number of times Some DivX VOD content can only be played a set number of times. When you play this content, the remaining number of plays is displayed. You cannot play this content when the number of remaining plays is zero. ("Rental Expired." is displayed.)

When playing this content

- The number of remaining plays is reduced by one if
- you press  $[\circled{b}$  BD POWER].
- you press [∫].
- you press [DIRECT NAVIGATOR].
- $-$  you press  $[$   $\blacktriangleleft$   $\blacktriangleleft$  ] or  $[$   $\blacktriangleleft$   $\blacktriangleleft$ ,  $\blacktriangleright$   $\blacktriangleright$  ] etc. and arrive at another content or the start of the content being played.
- you press [BD/SD] to change the drive.
- Resume functions do not work.

# **Subtitles text language settings**

If the subtitles text are not displayed correctly, try changing the language settings. **After playing back a DivX video file containing subtitles text**

1 While stopped

- Press [SETUP].
- $\circledS$  Press [ $\blacktriangle$  ,  $\blacktriangledown$ ] to select "Disc" and press [OK].
- ③ Press [▲, ▼] to select "DivX Subtitle Text" and press [OK].  $\widetilde{4}$  Press  $\left[\blacktriangle, \blacktriangledown\right]$  to select "Latin1", "Latin2", or "Cyrillic" then press

[OK]. **To exit the screen** Press [SETUP].

**20** RQT9184 (ENG)

# **Playing music**  $\omega$

You can play generally available music CD or MP3 files recorded onto a CD-R/RW.

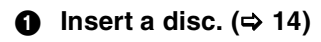

≥If a disc containing data in different file formats is inserted, the file selection menu may be displayed. Press  $[\triangle, \blacktriangledown]$  to select "MP3 Music" and press [OK].

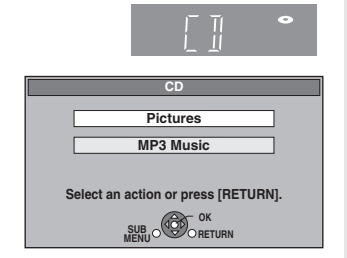

**②** Press  $[∆, ∇]$  to select the track and press  $[OK].$ Play starts on the selected track.

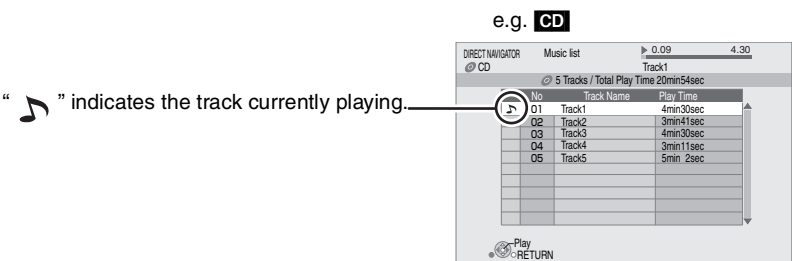

# [MP3] **Playing a track in another folder**

 $\circled$  While the "Music list" is displayed Press [SUB MENU], press [▲, ▼] to select "Select Folder" and press [OK].

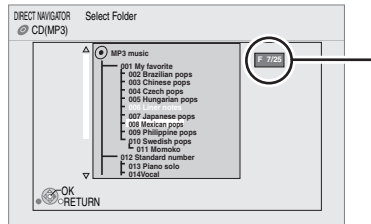

**Selected folder No. /Total folders** If the folder has no track, " $-$  –" is displayed as folder number.

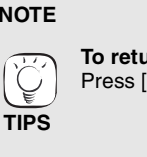

**TIPS**

formats.

below.

**To return to the previous screen** Press [RETURN].

● You cannot select folders that contain no compatible tracks.

≥Discs containing data in different file

To switch from the JPEG or DivX menu to MP3 menu, perform steps

Press [▲, ▼] to select "Menu"

1 Press [FUNCTIONS].<br>2 Press [▲. ▼] to selec

● You can use search and skip

● When the "Screen Saver Function" is set to "On" ( $\Rightarrow$  27), the screen switches to Screen Saver mode if there is no operation for 10 minutes after starting playback. (Playback

and press [OK]. 3 Press [ $\blacktriangle$ ,  $\blacktriangledown$ ] to select "MP3 Music" and press [OK].

functions.  $(\Rightarrow 15)$ 

continues.)

 $(2)$  Press  $[\triangle, \blacktriangledown]$  to select a folder and press [OK]. The "Music list" for the folder appears.

# **Playing music continuously even after turning off power to the television**

When the unit is connected to a Panasonic TV (VIERA) that supports HDAVI Control 2 or HDAVI Control 3 and an amplifier/receiver supports VIERA Link, the unit is turned off if the power to the television is turned off, since "Power off link" ( $\Rightarrow$  23) operates. The following operations make it possible to keep the power of the unit ON and to play music continuously.

- $\textcircled{\scriptsize{1}}$  While playing music
- Press [SUB MENU].
- $(2)$  Press  $\left[\triangle\right, \blacktriangledown\right]$  to select "TV Power" and press [OK].

# **Showing FUNCTIONS menu**

Some functions of this unit can be operated from the FUNCTIONS menu.

# **1** Press [FUNCTIONS].

- Items to be displayed may vary with the media.
- **Ø** Press [**△,** ▼] to select the item and press [OK]. ≥**Top Menu** ≥**Menu** ≥**Playback • SD card** Switches to the SD drive.<br>● BD/DVD/CD Switches to the disc drive
	-
	- Switches to the disc drive.<br>"Plavlists": ● Other Functions You can play playlists created on DVD-VR. Press  $[\triangle, \blacktriangledown, \blacktriangle, \blacktriangleright]$  to select the playlist and press [OK]. "Setup" (➾ 26) "Card Management" (→ 16)

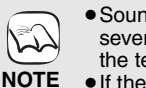

- Sound may be discontinued for several seconds when the power to the television is turned off.
- If the operation mentioned left is executed while audio is output from the television, the sound may not be output from the amplifier/receiver. It is recommended to set the amplifier/ receiver beforehand so that audio will be output from the amplifier/ receiver.

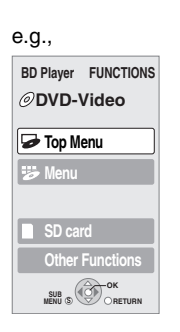

# **About MP3/JPEG/DivX files**

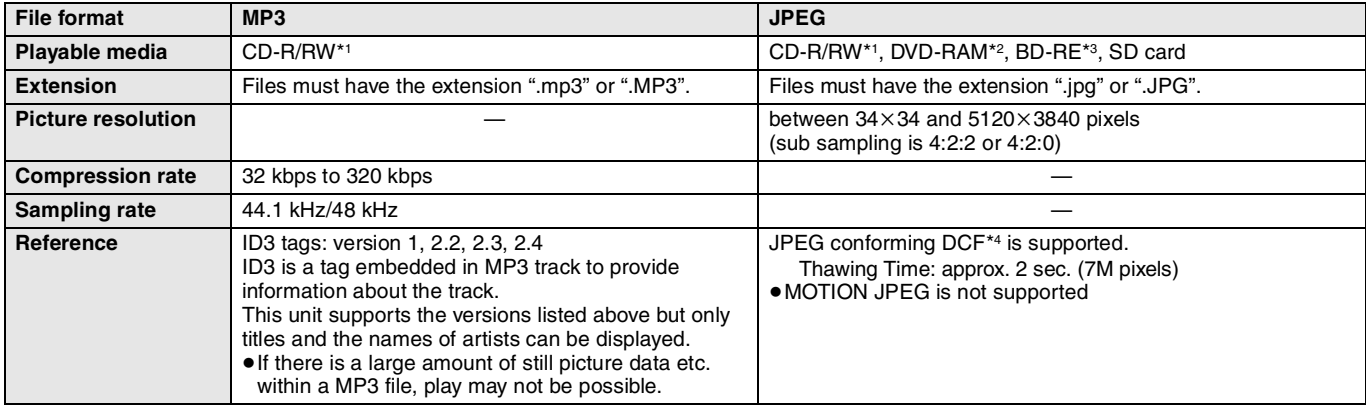

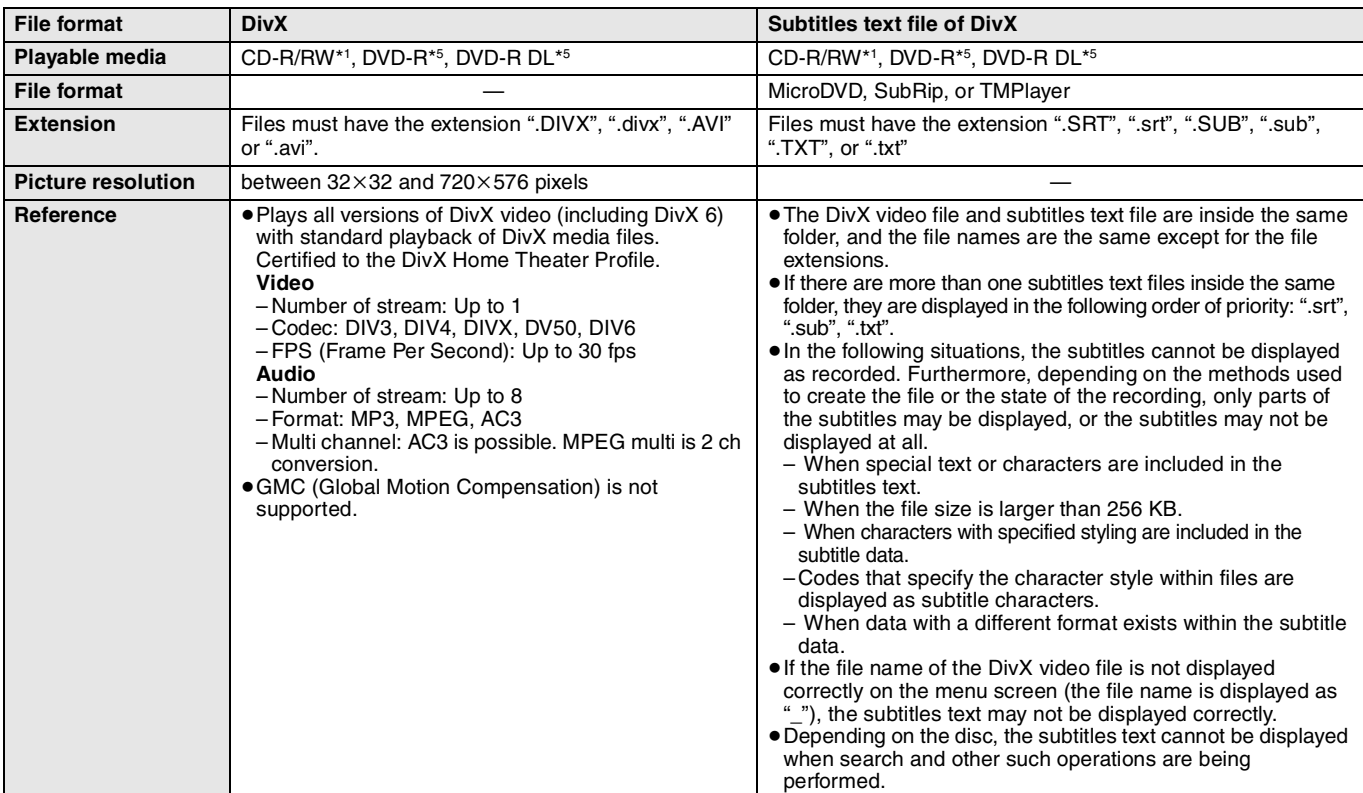

≥English alphabet and Arabic numerals are displayed correctly. Other characters may not be displayed correctly.

≥The display order on this unit may differ from how the order is displayed on a computer.

≥Depending on how you create the media (writing software), files and folders may not play in the order you numbered them.

- This unit is not compatible with packet-write format.
- ≥Depending on the recording conditions, the media may not play.
- ≥Operation may take time to complete when there are many files and/or folders and some files may not display or be playable.
- \*1 ISO9660 level 1 or 2 (except for extended formats), Joliet This unit is compatible with multi-session.

This unit is not compatible with packet writing.

- \*2 Discs must conform to UDF 2.0.
- \*3 Discs must conform to UDF 2.5.
- \*4 Design rule for Camera File system: unified standard established by Japan Electronics and Information Technology Industries Association (JEITA).
- \*5 Discs must conform to UDF bridge (UDF 1.02/ISO9660). This unit is not compatible with multi-session. The default session only is played.

#### **Structure of MP3, still pictures (JPEG) and DivX folders**

You can play MP3, still pictures (JPEG) and DivX with this unit by making folders on disc as shown ( $\Leftrightarrow$  right).

≥Folder structure created on a DVD-RAM, BD-RE or an SD card is not displayed.

#### **MP3 files and folders in CD-R/RW**

Prefix with 3-digit numbers in the order you want to play them.

#### **Still pictures (JPEG) in CD-R/RW**

Files inside a folder are displayed in the order they were updated or taken.

When the highest level folders are "DCIM" folders, they are displayed first on the tree.

001 P0000010.jpg P0000011.jpg P0000012.jpg P0000003.jp P0000004.jpg P0000005.jpg P0000001.jpg P0000002.jpg P0000006.jpg P0000007.jpg P0000008.jpg P0000009.jpg **Root Order of play 002 Folder 003 Folder 004 Folder** e.g.

# **Linked operations with the TV**

**(VIERA LinkTM "HDAVI ControlTM")**

# **What is VIERA Link "HDAVI Control"?**

### **VIERA LinkTM is a new name for EZ SyncTM.**

**VIERA Link "HDAVI Control" is a convenient function that offers linked operations of this unit, and a Panasonic TV (VIERA) or amplifier/receiver under "HDAVI Control".** 

**You can use this function by connecting the equipment with an HDMI cable. See the operating instructions for connected equipment for operational details.**

- ≥VIERA Link "HDAVI Control", based on the control functions provided by HDMI which is an industry standard known as HDMI CEC (Consumer Electronics Control), is a unique function that we have developed and added. As such, its operation with other manufacturers' equipment that supports HDMI CEC cannot be guaranteed.
- ≥**This unit supports "HDAVI Control 3" function.** "HDAVI Control 3" is the newest standard (current as of April, 2008) for Panasonic's HDAVI Control compatible equipment. This standard is compatible with Panasonic's conventional HDAVI equipment.
- ≥Please refer to individual manuals for other manufacturers' equipment supporting VIERA Link function.

# **What you can do with "HDAVI Control"**

# **Automatic input switching**

When the following operations are performed, the television will automatically switch the input channel and display the corresponding action.

- When play starts on the unit
- When an action that uses the display screen is performed (e.g., Direct Navigator screen)

### **Power on link**

When the television is off and the following operations are performed, the television will automatically turn on and display the corresponding action.

- When play starts on the unit
- When an action that uses the display screen is performed (e.g., Direct Navigator screen)

# **Easy control only with VIERA remote control**

If you connect this unit to a TV that has "HDAVI Control 2" or "HDAVI Control 3" function with an HDMI cable, you can operate this unit using the following buttons on the TV remote control.

 $[\triangle, \check{V}, \triangleleft, \blacktriangleright]$ , [OK], [RETURN], [EXIT], [SUB MENU] and colored buttons ([EXIT]: Exit the screen)

Use the remote control for this unit to operate any other buttons (numbered buttons, etc.) that are not listed above. ● Refer to the TV operating instructions for operating TV.

# **Using the FUNCTIONS menu to operate this unit**

By using the TV remote control, you can play media using the FUNCTIONS menu.

- 
- **1** Press the button for VIERA **Link on the remote control.**
- 2 **Select the player.**

● The FUNCTIONS menu is displayed.

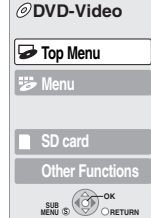

**BD Player FUNCTIONS**

e.g.,

# **Preparation**

- 1) Connect this unit to your TV or amplifier/receiver with an HDMI cable  $(\Rightarrow 6-7)$ .
- Set "VIERA Link" to "On" ( $\Rightarrow$  28). (The default setting is "On".)
- 3) Set the "HDAVI Control" operations on the connected equipment (e.g., TV).
- ≥**When using HDMI2 terminal of VIERA as "HDAVI Control", set the input channel to HDMI2 on VIERA.**
- 4) Turn on all "HDAVI Control" compatible equipment and select this unit's input channel on the connected TV so that the "HDAVI Control" function works properly.

**Also when the connection or settings are changed, repeat this procedure.**

## **Power off link**

All connected equipment compatible with "HDAVI Control", including this unit, automatically turns off when you switch the television off. ● This unit automatically turns off even during playback or any other operation.

- **Playing music continuously even after turning off power to the television (** $\Rightarrow$  **21)**
- ●When [ $\blacktriangleright$ ] (PLAY) is pressed on this unit for "Automatic  $\approx$ input switching" or "Power on link", the playback image is not immediately displayed on the screen and it may not be **NOTE** possible to watch the contents from where playback started. In this case, press  $[141]$  or  $[41]$  to go back to where playback started.

# **Using the sub menu to operate this unit**

By using the TV remote control, you can play discs using the "Control Panel" and display the Top Menu (for BD-Video and DVD-Video) or Pop-up Menu (for BD-Video).

# 1 **Press [SUB MENU].**

This can also be displayed by using the Note You cannot use the sub menu while the Top Menu for BD-Video or DVD-Video

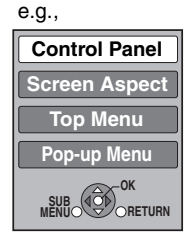

# 2 **Select an item, then press [OK].**

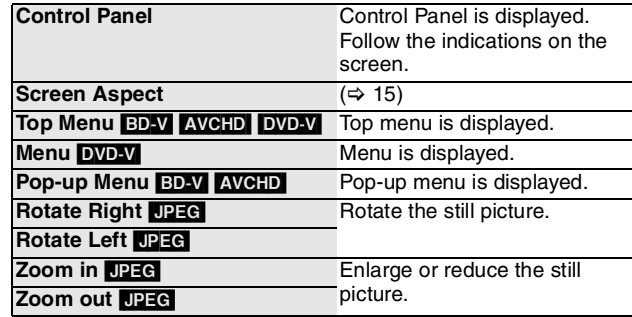

■ When you want to leave the TV on and set only this unit to standby mode Press  $[\circlearrowleft$  BD POWER] on this unit's remote control and set to standby mode.

∫ **When not using "HDAVI Control"**  Set "VIERA Link" in the Setup menu to "Off".  $(\Rightarrow 28)$ 

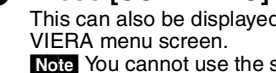

is displayed.

# **Changing settings with the on-screen menu**

**On-screen menu operations** 

1 **Press [DISPLAY].**

**the setting.**

- 2 **Press [**3**,** 4**] to select the menu and press [**1**].**
- 3 **Press [**3**,** 4**] to select**  the item and press [ $\blacktriangleright$ ]. 4 **Press [**3**,** 4**] to select**
- e.g., BD-Video **Disc Signal Type Play Subtitle Off PIP** 1ENG **Video Subtitle Style** *<u><b>Angle*</u> ٦ **Audio Menus Items Settings**

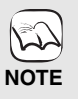

**TIPS**

 $\widetilde{\bigcup_{i=1}^{n-1}}$ 

● Depending on the condition of the unit (playing, stopped, etc.) and disc contents, there may be some items that you cannot select or change.

● Some items can be changed by pressing [OK].

**To exit the on-screen menu** Press [DISPLAY].

# **What you can change with the on-screen menu**

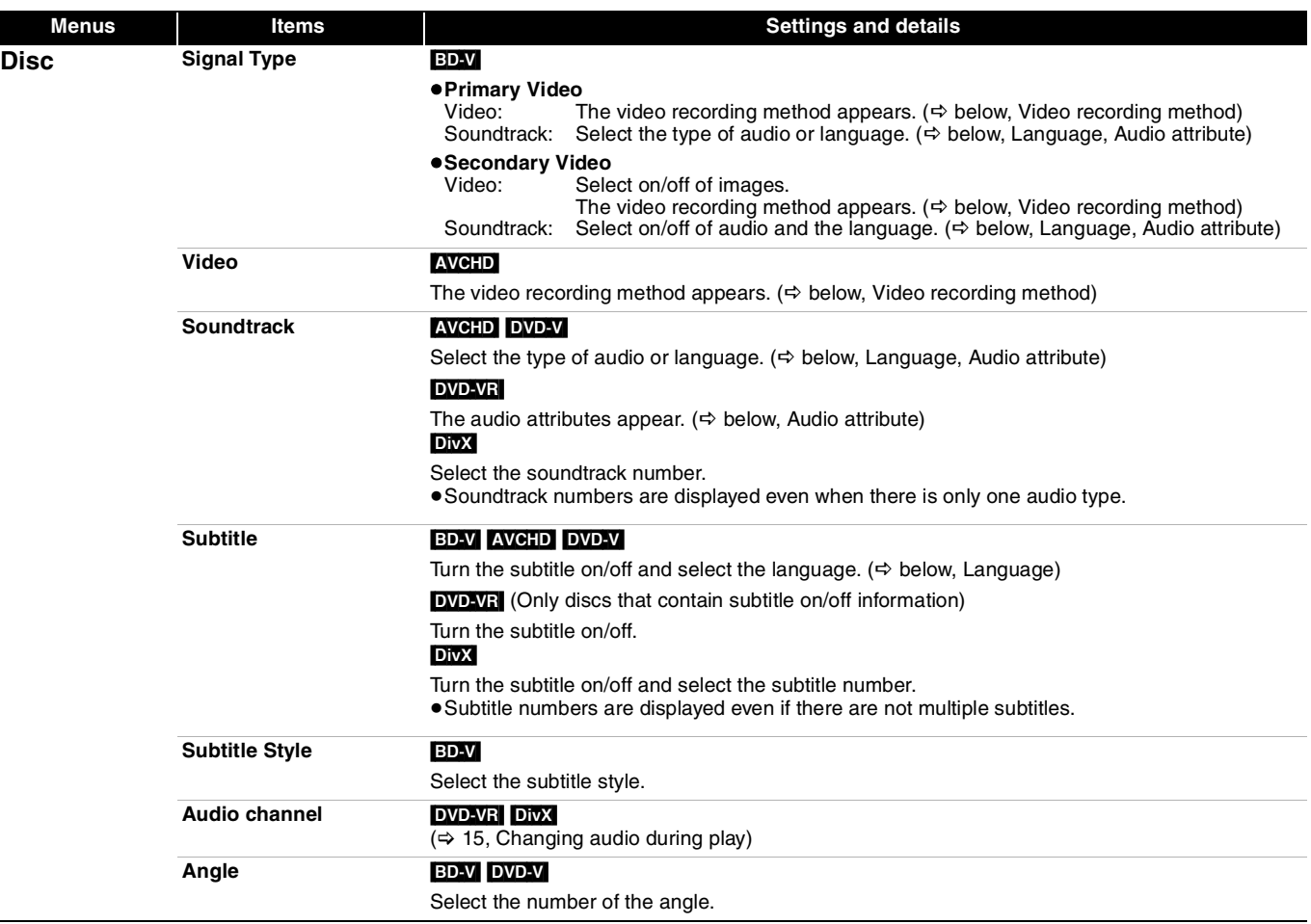

Some items may be changed only on the disc specific menu.  $($   $\Rightarrow$  14)

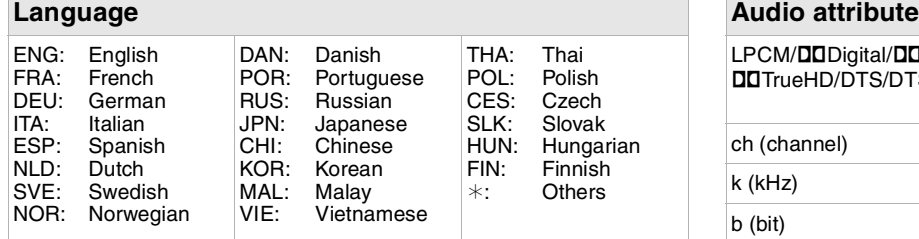

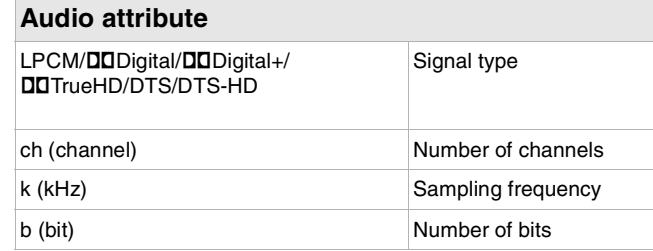

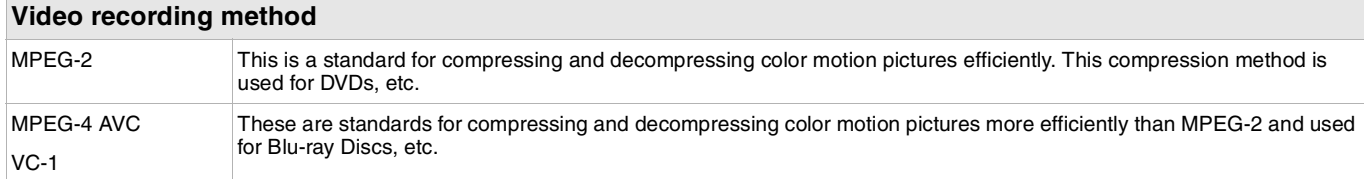

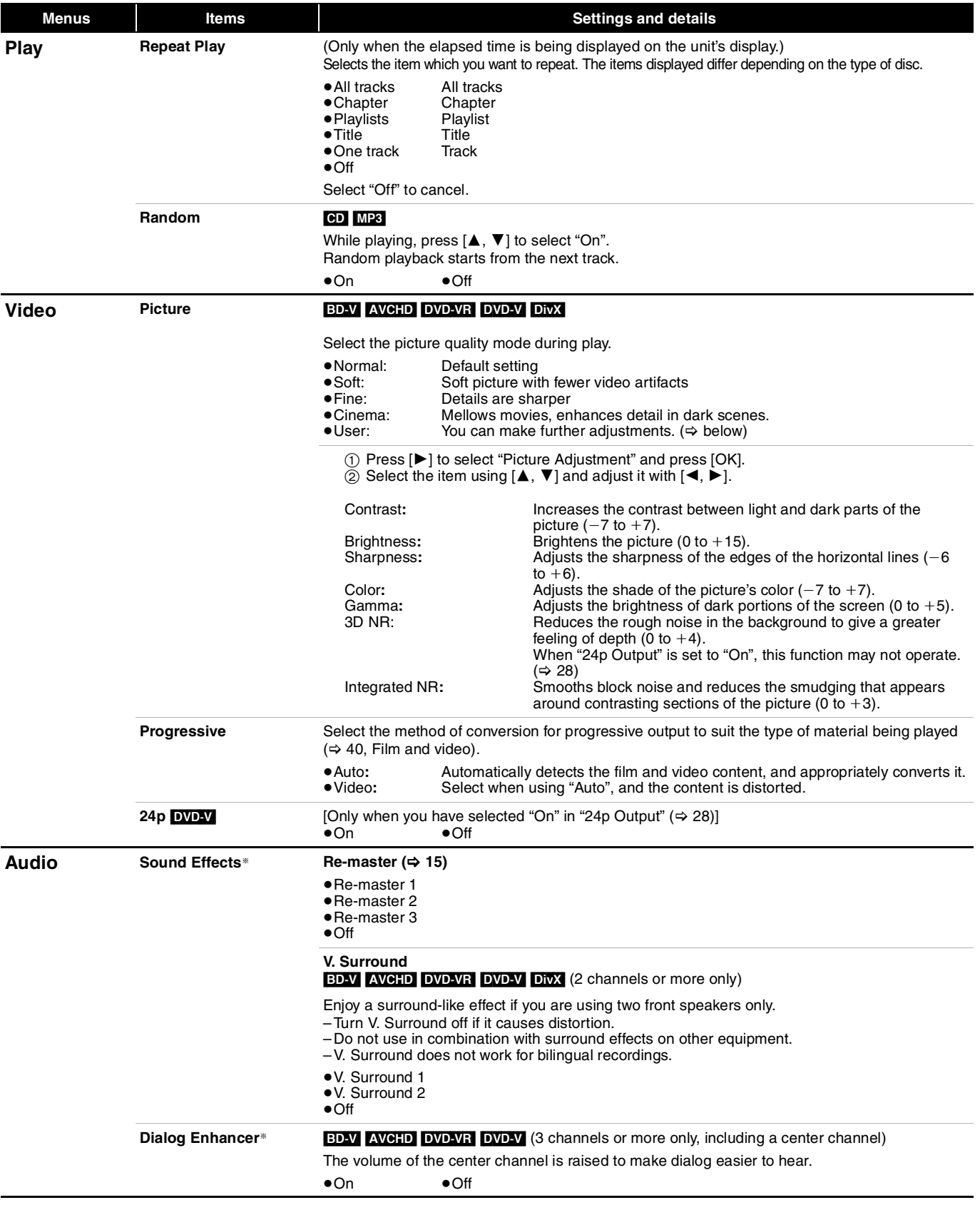

§ This function is effective for audio from the HDMI terminal or the DIGITAL AUDIO OUT terminal only when "Digital Audio Output" is set to "PCM". (However, in this case, audio is output as 2ch from the DIGITAL AUDIO OUT terminal.)

# **Changing the unit's settings**

Change the unit's settings if necessary. The settings remain intact even if you switch the unit to standby.

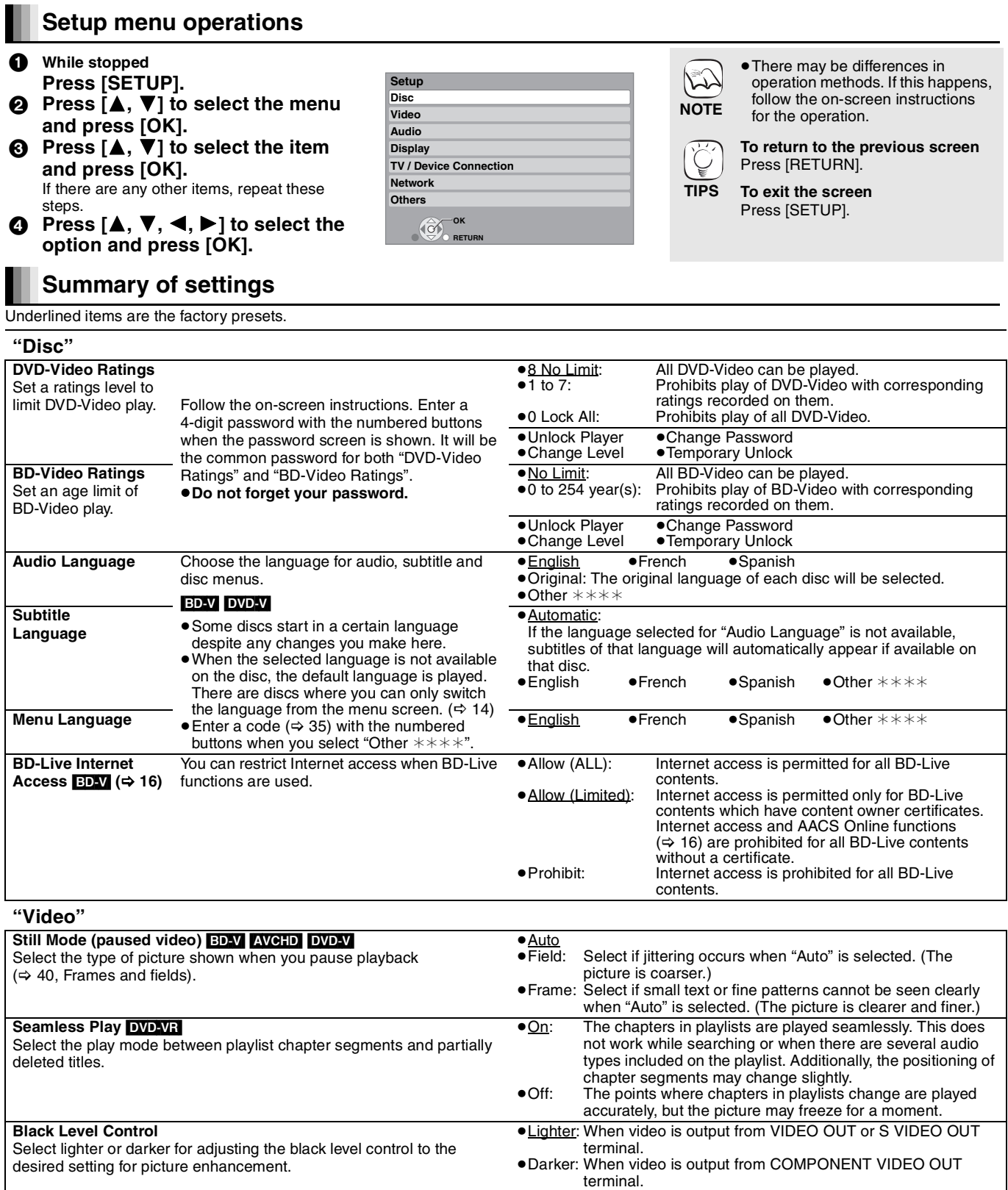

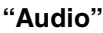

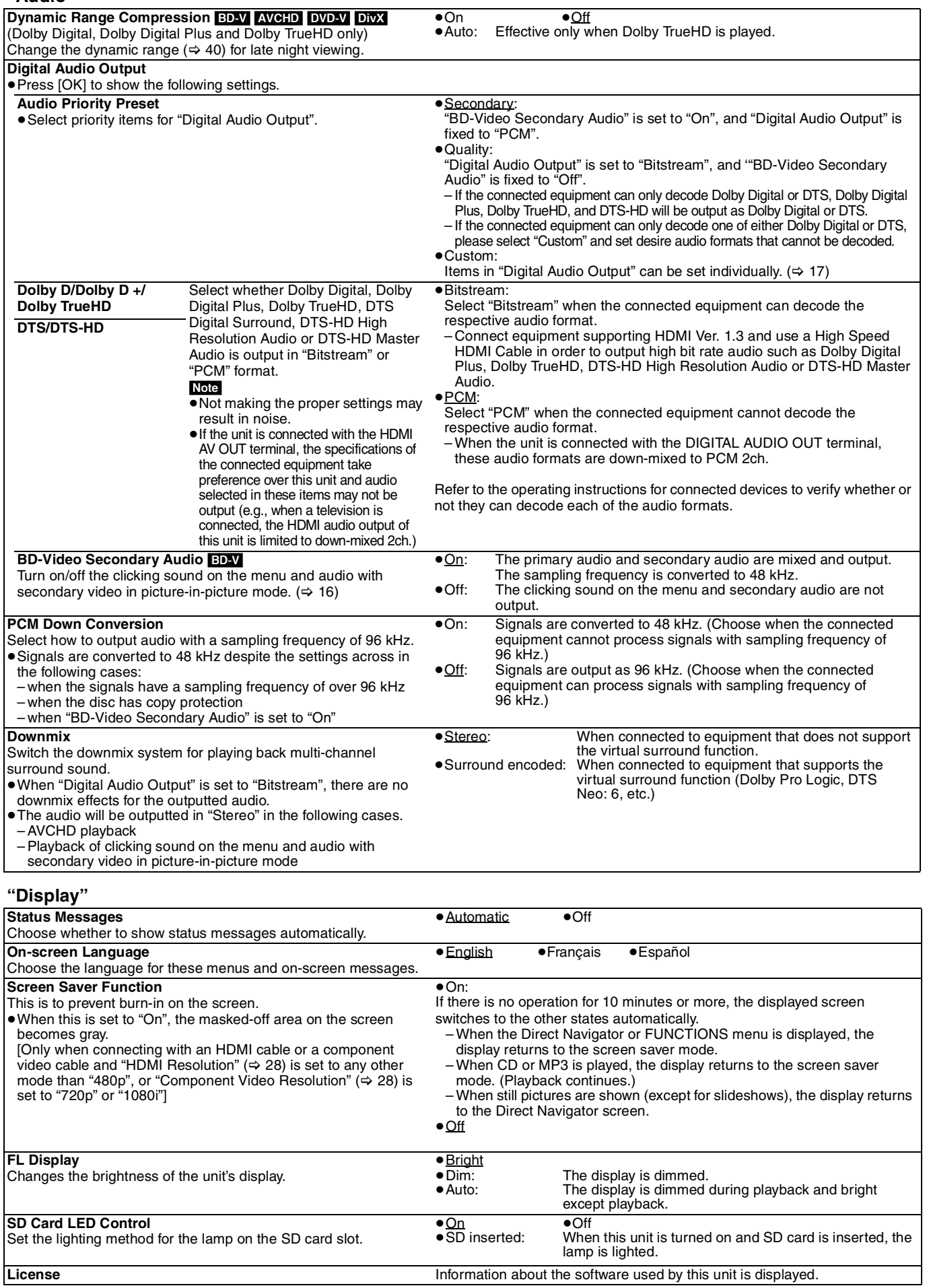

**27**

# **"TV/Device Connection"**

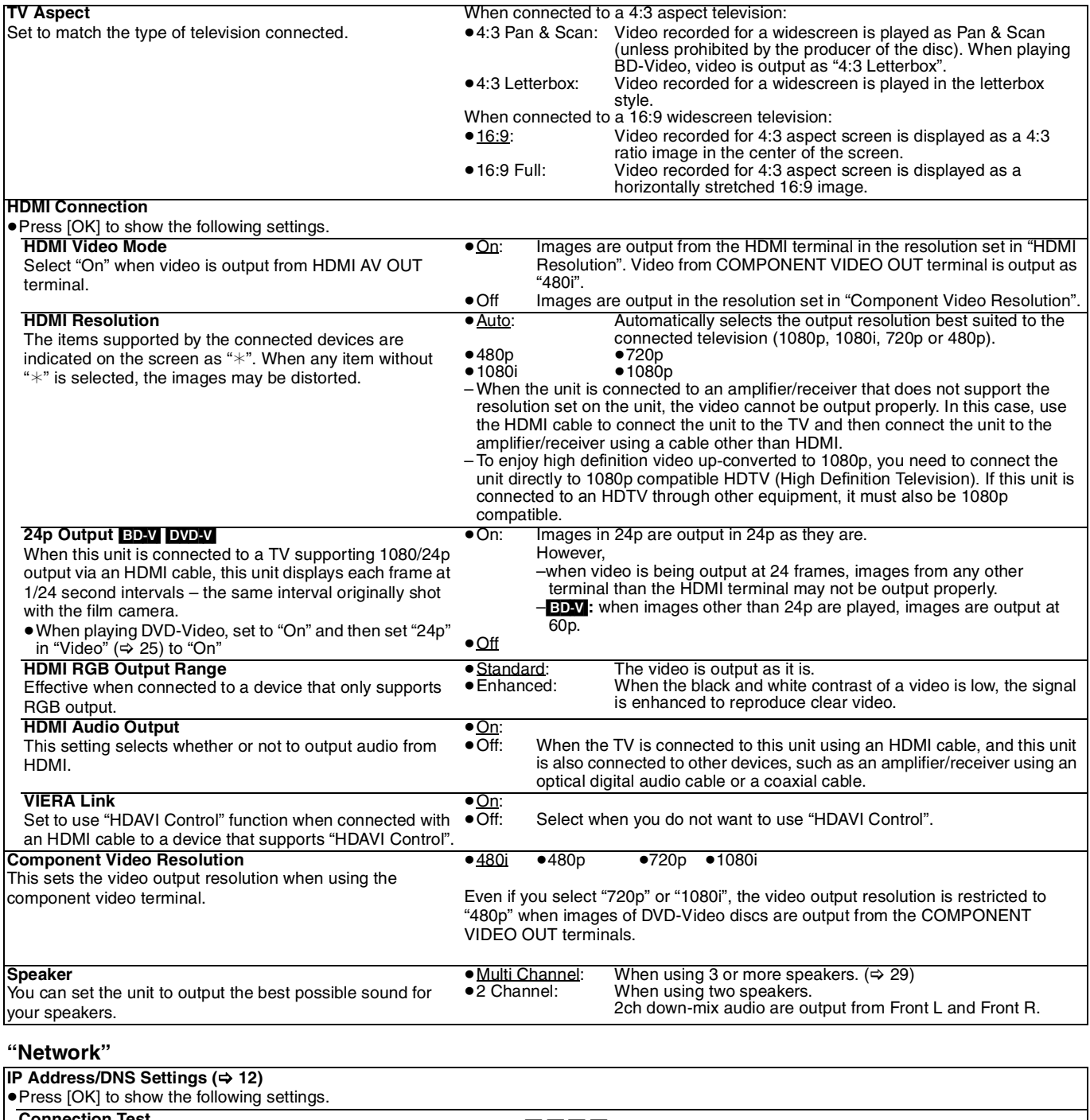

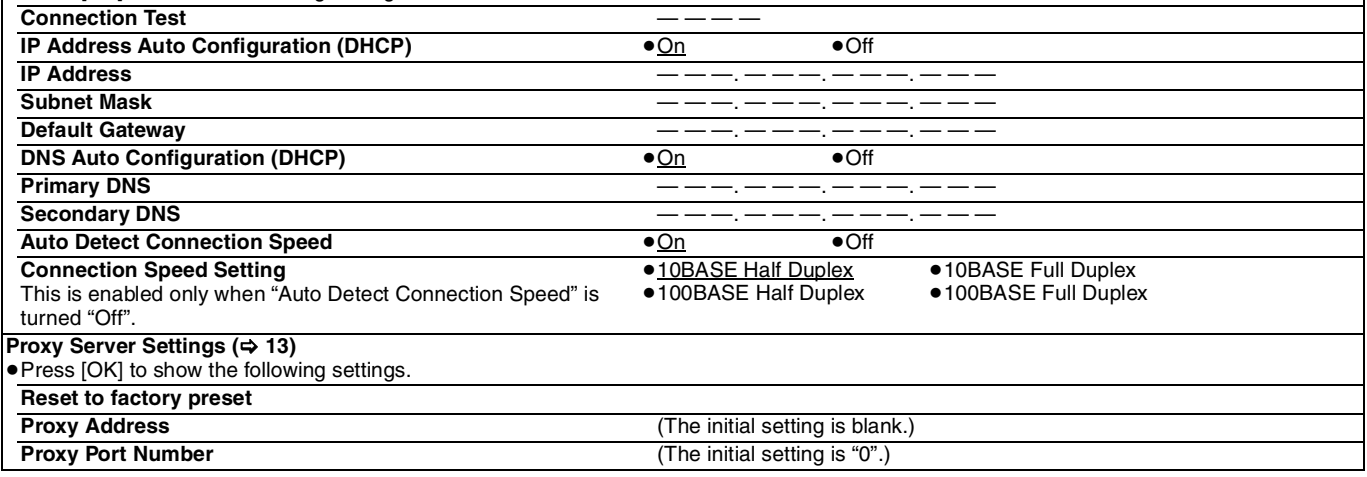

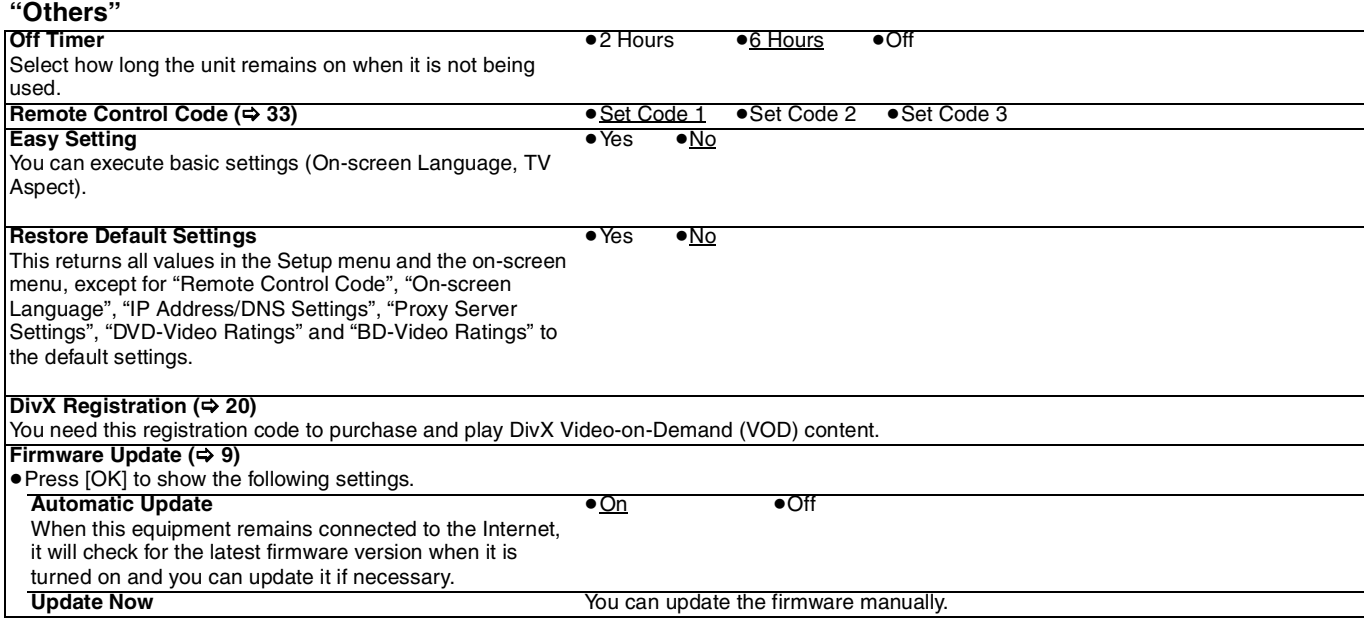

# **Changing the speaker setting to suit your speakers**

When connecting to an amplifier/receiver to enjoy multi-channel surround sound, use the following settings on this unit if they cannot be set on the amplifier/receiver.

# **The settings are not effective when outputting bitstream signals.**

**Preparation**

Set "Speaker" to "Multi Channel". (→ 28)

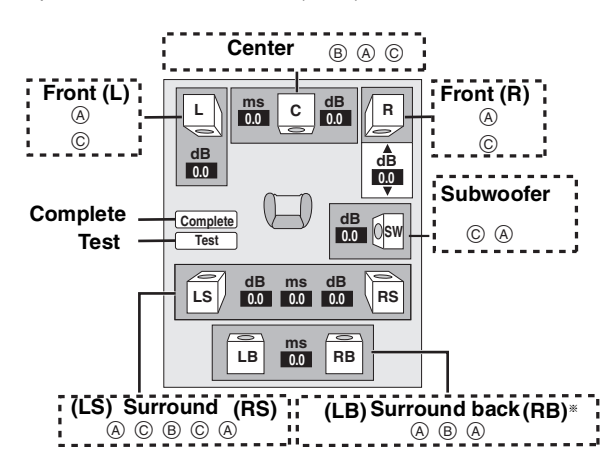

§ Surround back channel is enabled only when the unit is connected to an amplifier/receiver supporting HDMI 7.1 channel audio. [BD-V]: If the original audio is 5.1ch DTS-HD or DTS, the remapping

#### function is activated to divide it to 7.1ch. **Speaker presence and size (A)**

 $\bigcirc$  Press [ $\blacktriangle$ ,  $\nabla$ ,  $\blacktriangleleft$ ,  $\blacktriangleright$ ] to select the speaker icon ( $\bigcirc$ ) and press [OK].

 $\bullet$  Press [ $\blacktriangle$ ,  $\nabla$ ] to select the setting and press [OK].

**Icon examples:**

Surround speaker (LS)<br>• Large: Selec Select when the speaker supports

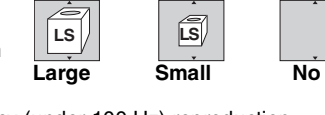

low-frequency (under 100 Hz) reproduction. ≥**Small**: Select when the speaker does not support low-frequency reproduction.

In order to make an ideal listening environment, settings of speaker sizes may be automatically adjusted.

For example, if the subwoofer is set to "No", the front speakers will automatically be set to "Large". (In this case, we recommend connecting a speaker that can reproduce bass below 100 Hz.)

## **Delay time (**B**)**

For optimum listening with 7.1/5.1-channel sound, all the speakers, except for the subwoofer, should be the same distance from the seating position.

If you have to place the center, surround and surround back speakers closer to the seating position, adjust the delay time to make up for the difference.

If either distance  $(D)$  or  $(F)$  is less than  $(E)$ , find the difference in the relevant table and change to the recommended setting.

**1** Press  $[\triangle, \nabla, \triangle, \triangleright]$  to select the delay time box ( $\circledB$ ) and press [OK].

 $\Theta$  Press  $[\triangle, \nabla]$  to select the setting and press [OK].

#### $\circledcirc$   $\circledcirc$ **L LS R**  $\sqrt{S}$ **C RS C LS RS** D E F **L LB R RS O<sub>SW</sub> C RB C RB LS RS RS RS RS RS LB** D E ክ<br>በ Approximate room dimensions □: Actual speaker position : Ideal speaker position : Primary listening **5.1ch speaker connection 7.1ch speaker connection**

Circle of constant primary listening distance

# **(b)** Center speaker **F Surround/Surround back**

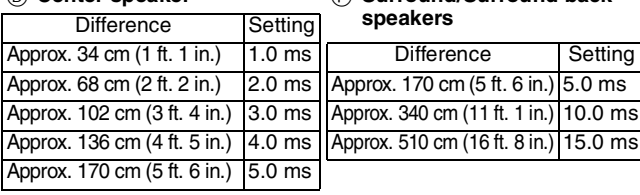

# **Channel balance (**C**)**

This does not work when connected with the HDMI terminal and "HDMI Audio Output"  $(\Rightarrow 28)$  is set to "On".

- **1** Select "Test" and press [OK].
- A test signal is output.<br>Front  $(L)$  ------> Center---

 $\rightarrow$  Front (R) —— $\rightarrow$  Surround (RS)  $\uparrow$   $\downarrow$ 

Surround (LS)<—– Surround Back (LB)® <—– Surround Back (RB)® §Test signal is output only when the unit is connected using HDMI

- AV OUT terminal.
- $\Theta$  While listening to the test signal, press [ $\blacktriangle$ ,  $\nabla$ ] to adjust the volume of each speaker

Front speakers:  $0.0$  to  $-6.0$  dB

Center and surround speakers:  $0.0$  to  $-12.0$  dB

● You cannot adjust the volume of surround back speakers.

<sup>3</sup> Press [OK].

The test signal stops. ≥No signal is output for the subwoofer. To adjust its volume, play something, then return to this screen to adjust to suit your taste.

**4** Press [OK].

distance

RQT9184 (ENG)

# **Frequently asked questions**

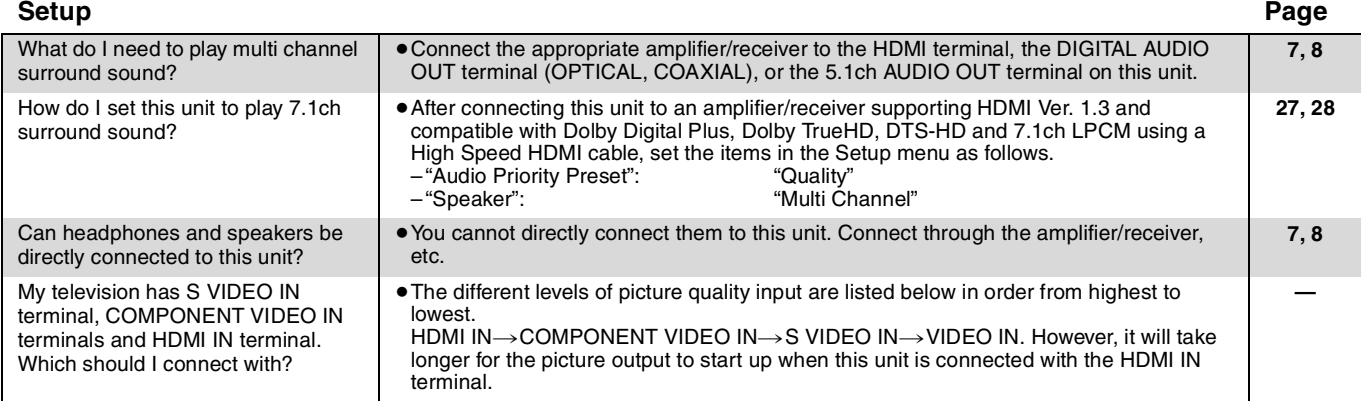

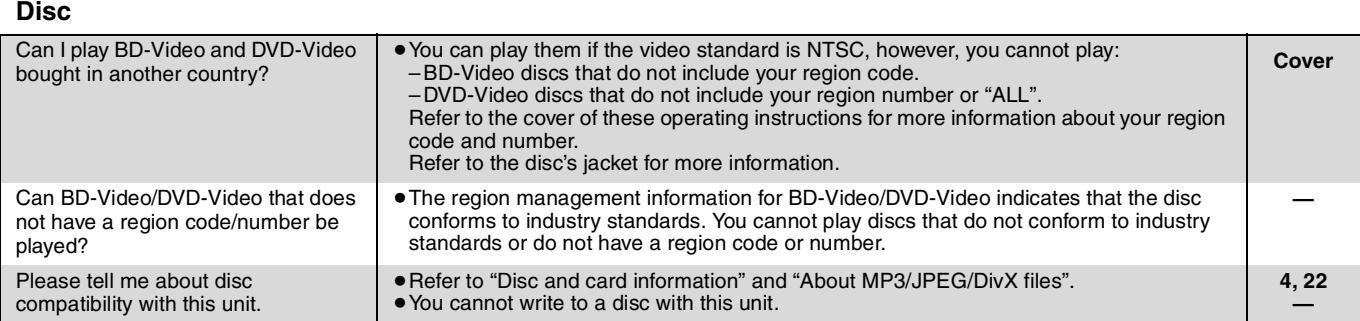

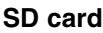

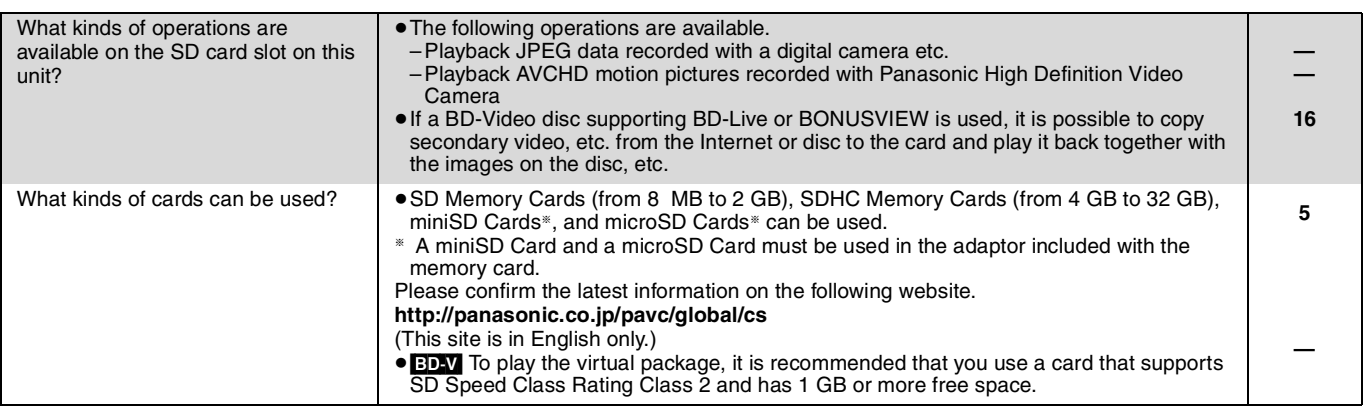

# **Troubleshooting guide**

Before requesting service, make the following checks. If you are in doubt about some of the check points, or if the solutions indicated in the chart do not solve the problem, refer to "Customer Services Directory" on page 37 if you reside in the U.S.A., or refer to "Product information" on page 38 if you reside in Canada.

# **The following do not indicate a problem with this unit:**

● Regular disc rotating sounds.

≥Image disturbance during search.

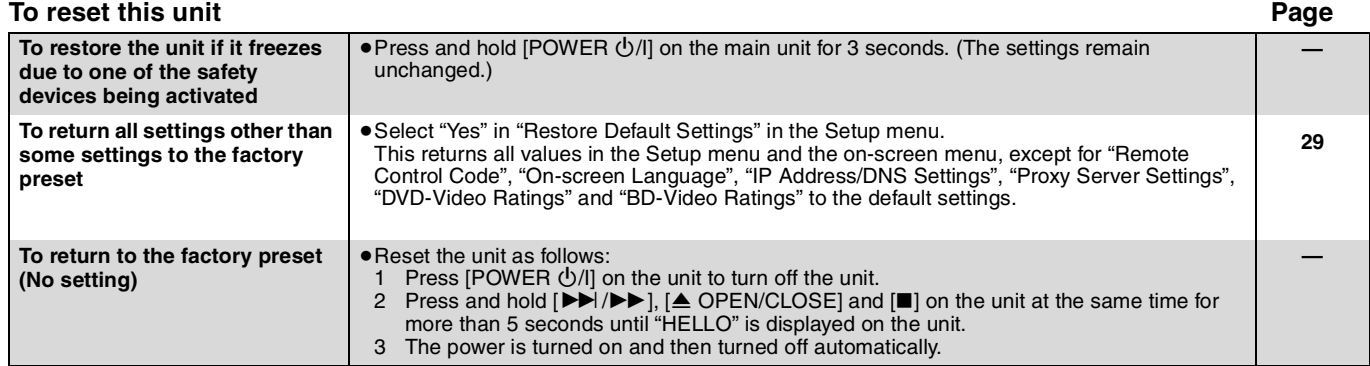

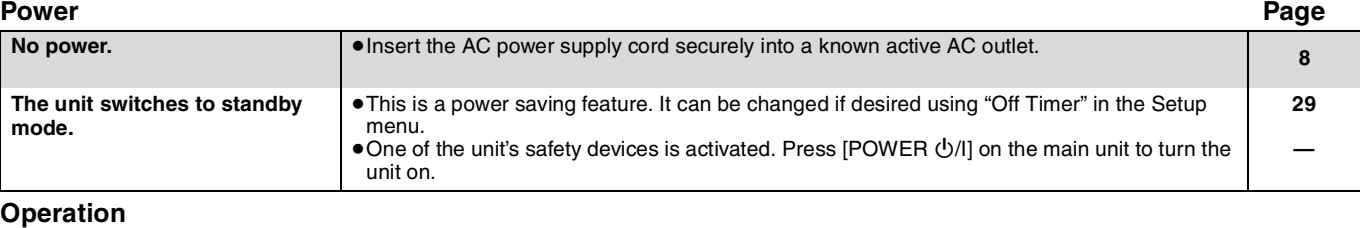

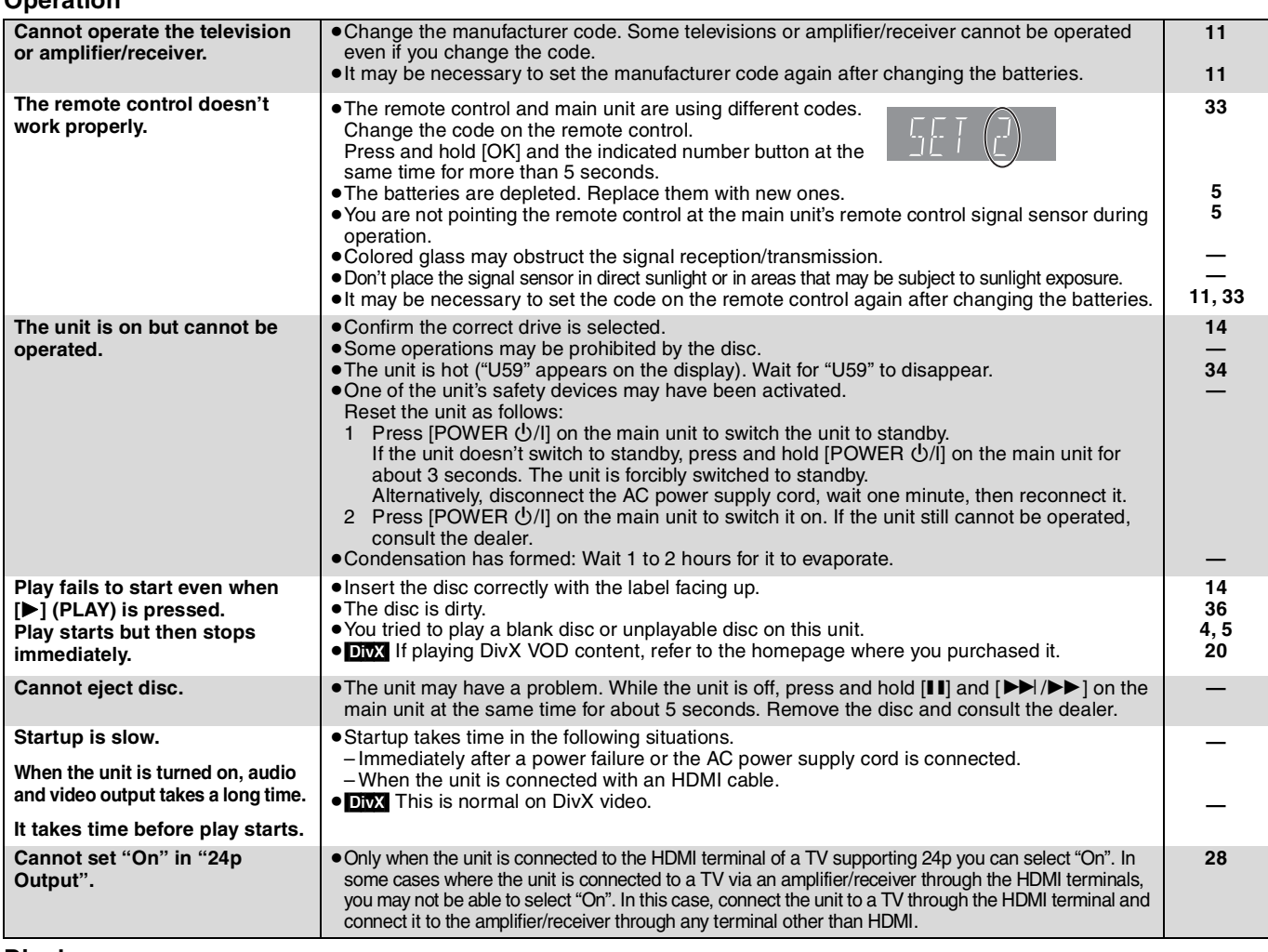

**Displays**

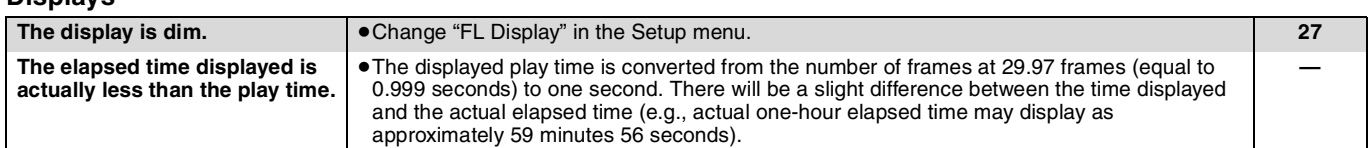

# **TV screen and video**

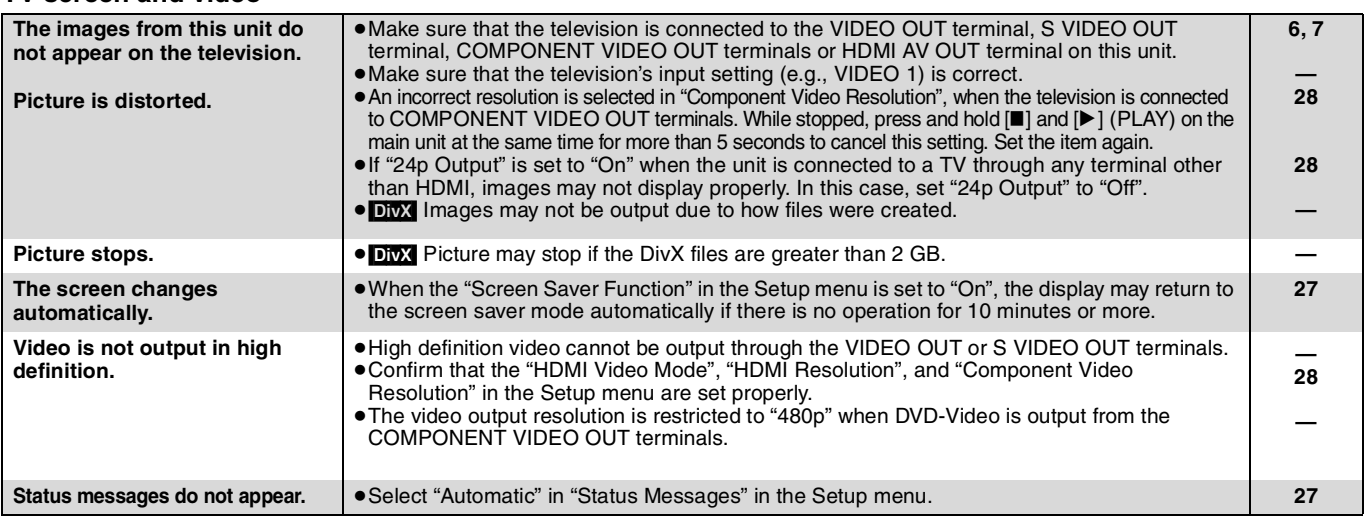

**(Continued on the next page)**

# Reference **Reference**

# **TV screen and video (continued) Page**

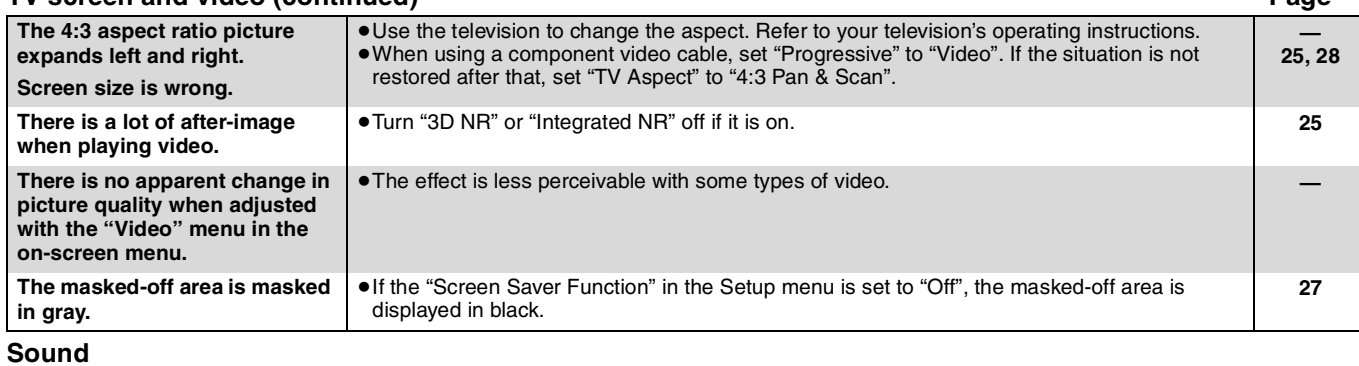

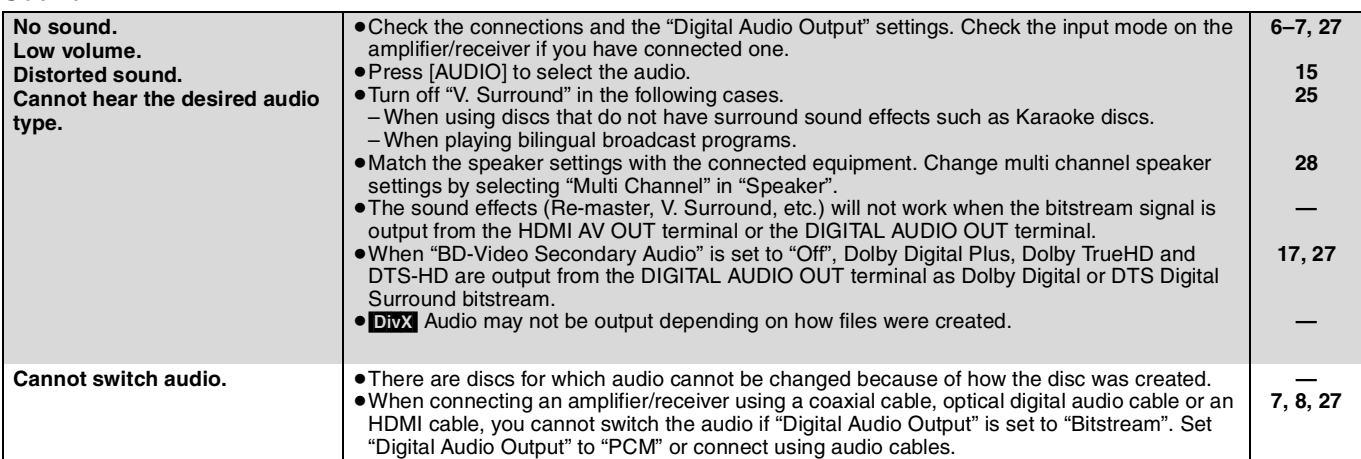

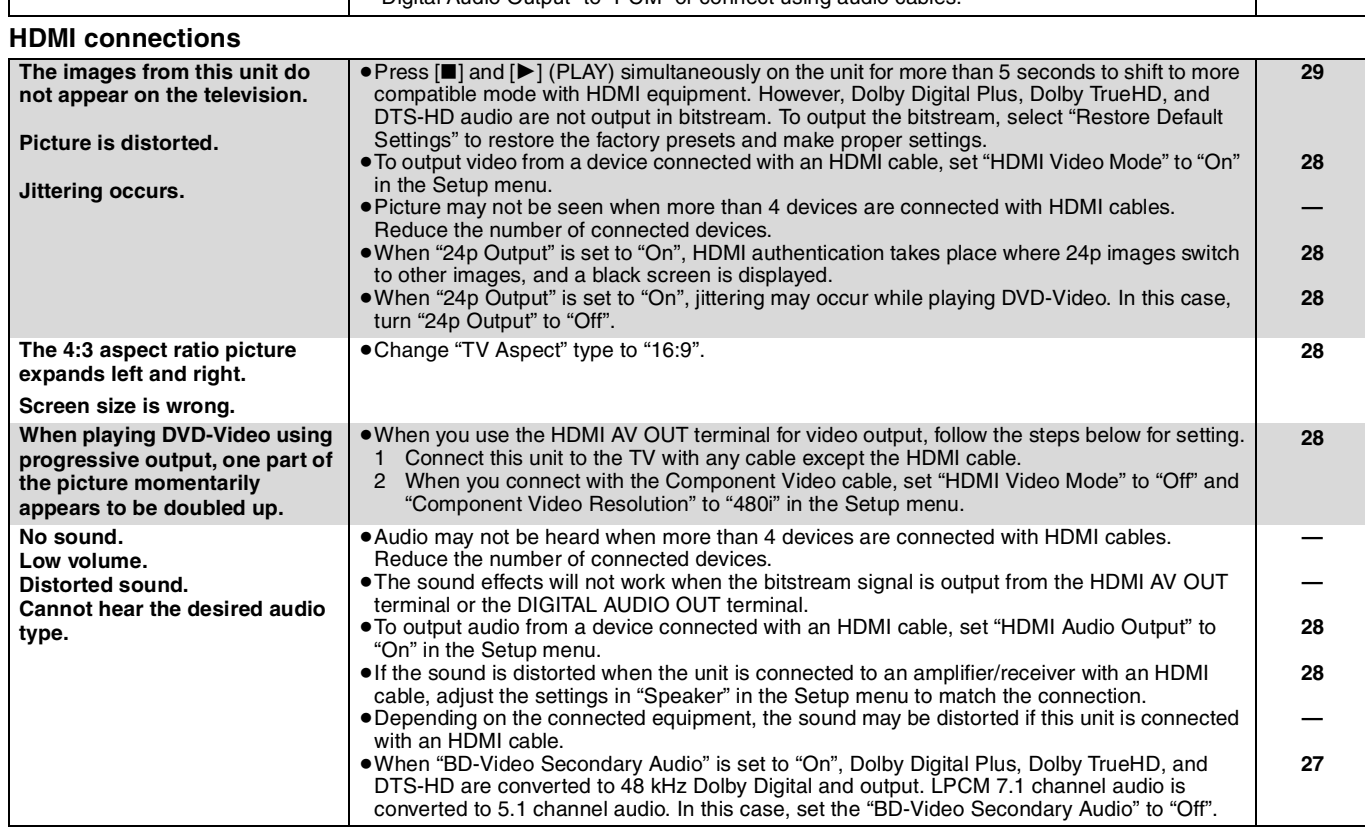

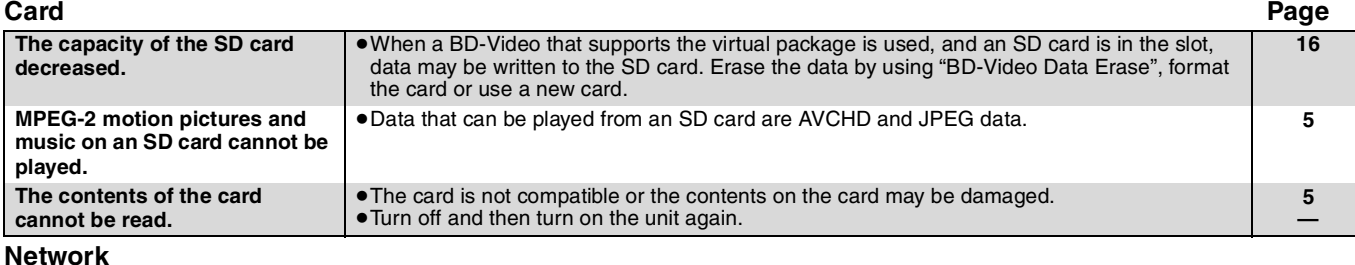

#### **I can't connect to the network.** ●Has the LAN cable come unplugged? Check that the LAN cable is properly connected. ≥Have you plugged in a modular cable for use with a telephone into the LAN terminal on this unit? Connect with a straight LAN cable. ●Is the power for the modem or broadband router turned on? Turn the power on for each device. ●Is there a mistake in the network settings? Follow any instructions you may have received from your ISP (Internet Service Provider) and make changes to the settings. ≥Are the broadband router settings correct? Read the operating instructions for the broadband router. ●Is the broadband router and/or modem correctly connected? Check the operating instructions for each device and connect accordingly. ● Check the "Network" and "BD-Live Internet Access" settings. **9 9 — — — — 26, 28 While using my PC, I cannot connect to the network.** ≥Does your Internet Service Provider (ISP) or service contract prevent multiple terminals connecting at the same time? Check the content of your contract. **—**

# **Other difficulties with playback**

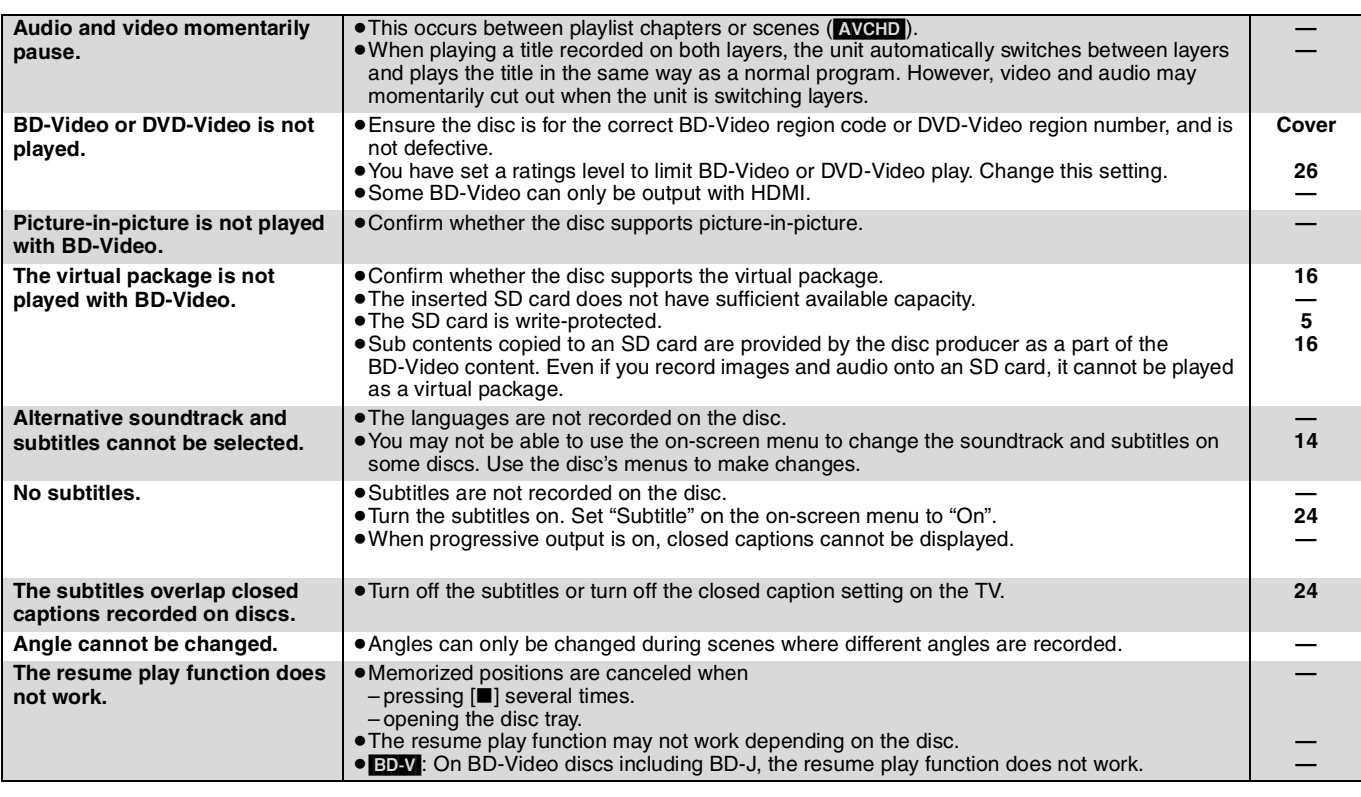

# **When other Panasonic products respond to this remote control**

Change the remote control code on the main unit and the remote control (the two must match) if you place other Panasonic products close together.

- 1 **Press [SETUP].**
- **②** Press  $\left[\triangle \right, \blacktriangledown\right]$  to select "Others" and press [OK].
- 3 **Press [**3**,** 4**] to select "Remote Control Code" and press [OK].**
- 4 **Press [**3**,** 4**] to select the code (1, 2, or 3) and press [OK].**
- 5 **To change the code on the remote control While pressing [OK], press and hold the numbered button ([1], [2] or [3]) for more than 5 seconds.**
- 6 **Press [OK].**

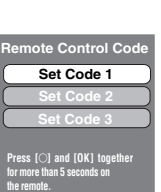

**When the following indicator appears on the unit's display and you are unable to operate the unit**

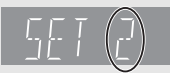

**NOTE**

 $\tilde{\omega}$ 

The unit's remote control code Press and hold [OK] and the indicated number button at the same time for more than 5 seconds.

# **Messages**

The following messages or service numbers appear on the television or unit's display when something unusual is detected during startup and use.

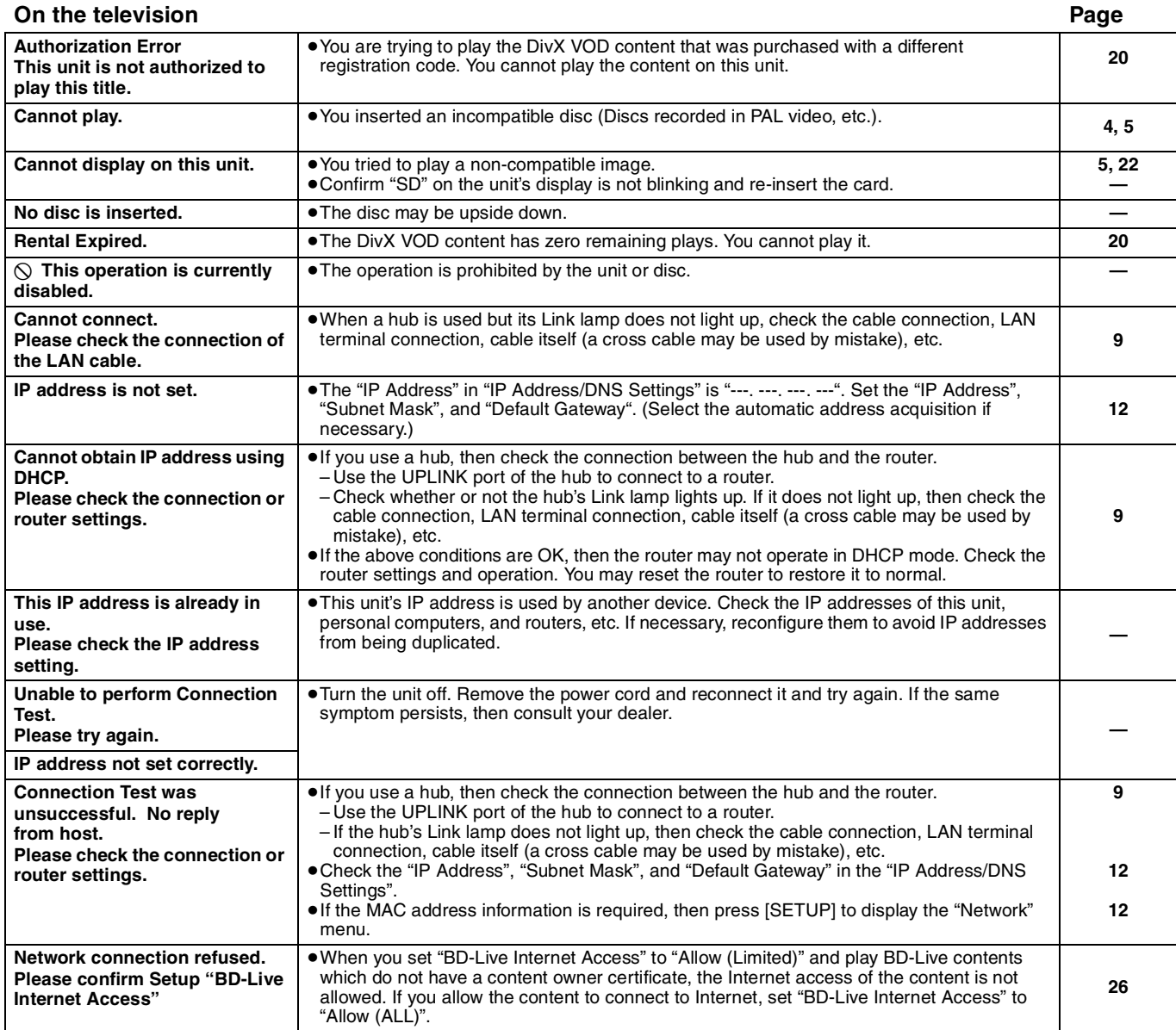

# **On the unit's display**

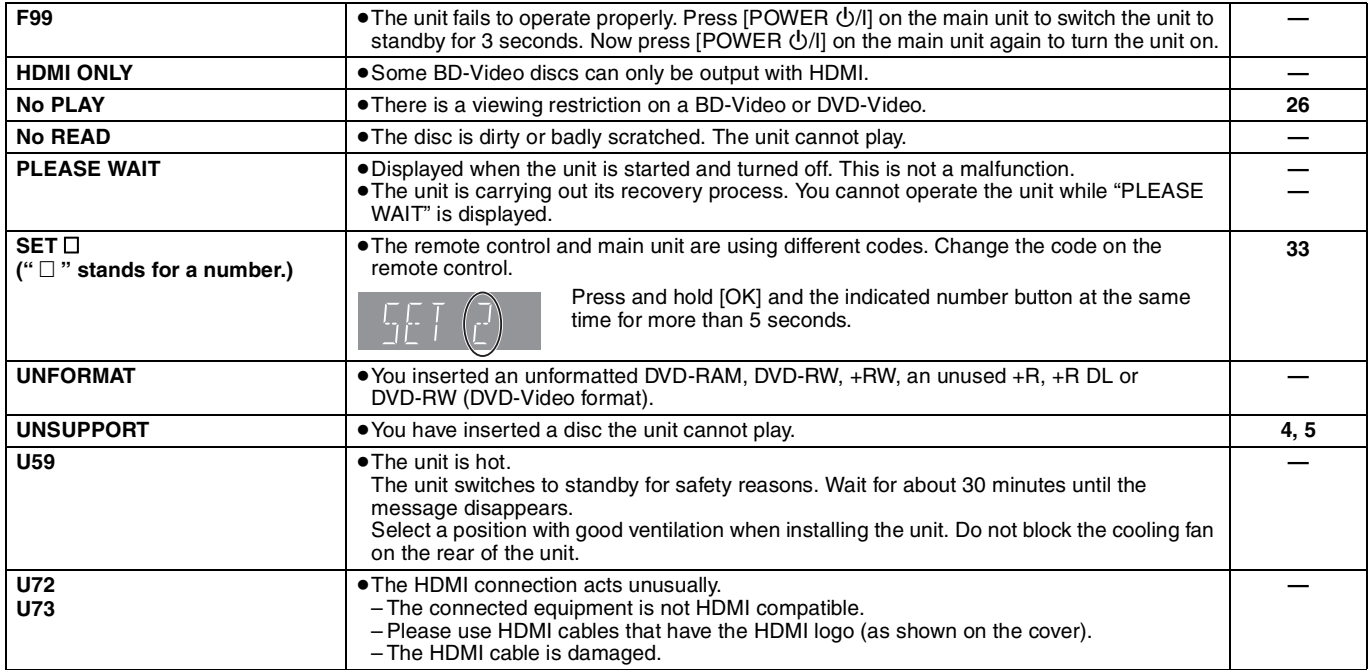

RQT9184 (ENG)

# **On the unit's display (continued) Page**

#### **H□□** or F□□ **•**There is something unusual. (The service number displayed after H and F depends on the unit's condition.) ≥Check the unit using the troubleshooting guide. If the service number does not disappear, do the following. 1 Disconnect the plug from the AC outlet, wait a few seconds, then reconnect it. 2 Press [POWER ①/I] to turn the power on. (The unit may be fixed.) If the service number does not disappear despite doing the above, request service from the dealer. Inform the dealer of the service number when requesting service. **— 30–33 START** → The system is being restarted during the firmware update. Please do not turn off power. **9 UPD/** ≥The firmware is being updated. **9 FINISH** ● The firmware update is complete. **9**

Java and all Java-based trademarks and logos are trademarks or registered trademarks of Sun Microsystems, Inc. in the United States and other countries.

Manufactured under license from Dolby Laboratories. Dolby and the double-D symbol are trademarks of Dolby Laboratories.

"DTS" is a registered trademark of DTS, Inc. and "DTS-HD Master Audio | Essential" is a trademark of DTS, Inc

U.S. Patent Nos. 6,836,549; 6,381,747; 7,050,698; 6,516,132; and 5,583,936.

This product incorporates copyright protection technology that is protected by U.S. patents and other intellectual property rights. Use of this copyright protection technology must be authorized by Macrovision, and is intended for home and other limited viewing uses only unless otherwise authorized by Macrovision. Reverse engineering or disassembly is prohibited.

HDMI, the HDMI logo and High-Definition Multimedia Interface are trademarks or registered trademarks of HDMI Licensing LLC.

This product is licensed under the AVC patent portfolio license and VC-1 patent portfolio license for the personal and non-commercial use of a consumer to (i) encode video in compliance with the AVC Standard and VC-1 Standard ("AVC/VC-1 Video") and/or (ii) decode AVC/VC-1 Video that was encoded by a consumer engaged in a personal and non-commercial activity and/or was obtained from a video provider licensed to provide AVC/VC-1 Video. No license is granted or shall be implied for any other use. Additional information may be obtained from MPEG LA, LLC. See http://www.mpegla.com

HDAVI Control™ is a trademark of Matsushita Electric Industrial Co., Ltd.

VIERA LinkTM is a trademark of Matsushita Electric Industrial Co., Ltd.

EZ Sync™ is a trademark of Matsushita Electric Industrial Co., Ltd.

"AVCHD" and the "AVCHD" logo are trademarks of Matsushita Electric Industrial Co., Ltd. and Sony Corporation.

SDHC Logo is a trademark.

Portions of this product are protected under copyright law and are provided under license by ARIS/SOLANA/4C.

Official DivX® Certified product.

Plays all versions of DivX® video (including DivX®6) with standard playback of DivX® media files.

DivX, DivX Certified, and associated logos are trademarks of DivX, Inc. and are used under license.

"Blu-ray Disc" is trademark.

"BD-LIVE" logo is trademark of Blu-ray Disc Association.

"BONUSVIEW" is trademark of Blu-ray Disc Association.

**Language code list** Enter the code with the numbered buttons.

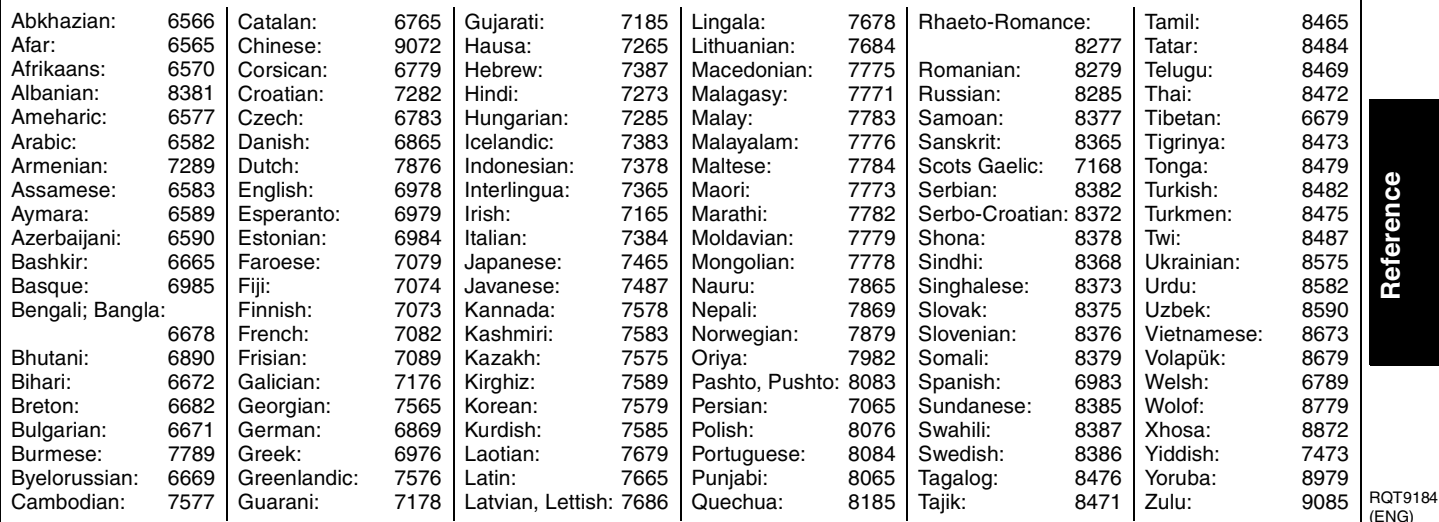

**Reference**

 $\Box \Gamma$ 

# **Specifications**

**Signal system:** NTSC<br>**Operating temperature range:** 45 to +35 °C (+41 to +95 °F) **Operating temperature range:<br>Operating humidity range:** 10 to 80 % RH (no condensation) **Playable disc:** BD-Video BD-ROM: Version 2<br>BD-RE: Version 3 BD-RE: Version 3 (Single Layer, Dual Layer), JPEG<sup>\*6</sup><br>BD-R Version 2 (Single Layer, Dual Layer) Version 2 (Single Layer, Dual Layer) DVD-RAM:DVD Video Recording format, AVCHD format\*8, JPEG\*4 DVD-R/DVD-R DL: DVD-Video format\*1, DVD-Video Recording format, AVCHD format\*1, 8, DivX\*7 DVD-RW: DVD-Video format\*1, DVD-Video Recording format, AVCHD format\*1, 8 +R/+RW/+R DL: Video\*1, AVCHD format\*1, 8 DVD-VIDEO: DVD-Video format CD-Audio:CD-DA CD-R/RW:CD-DA, JPEG\*5 , MP3, DivX\*7 **SD card**: SD Memory Card\*2 formatted FAT12, FAT16, FAT32\*3: JPEG\*4, AVCHD format\*8 **Video output:** Output level: 1.0 Vp-p (75 Ω)<br>Output connector: 1.0 Vp-p (75 Ω) Pin jack (1 system) **S-video output:** Y output level:  $\begin{array}{ccc} \n\text{Y output level:} & & & 1.0 \text{ Vp-p (75 } \Omega) \\
\text{C output level:} & & & 0.286 \text{ Vp-p (75 } \Omega) \text{ at Burst}\n\end{array}$ C output level:  $0.286 Vp-p (75 \Omega)$  at Burst Output connector: Sterminal (1 system) **Component video output:** (1080i/720p/480p/480i)<br>Y output level: (1.0 Vp-p (75 Ω) Y output level:  $P = 1.0$  Vp-p (75 Ω)<br>  $P = 0$  vp-p (75 Ω)  $P_B$  output level:  $P_B$  output level:  $P_B$  output level:  $0.7 \, \text{Vp-p} \ (75 \, \Omega)$ PR output level: 0.7 Vp-p (75  $\Omega$ )<br>Output connector: Pin jack (Y: green, Ps: blue, Pr.: red) Pin jack (Y: green, PB: blue, PR: red) (1 system) **Audio output:** 2 Vrms (1 kHz, 0 dB)<br>Pin jack Output connector:<br>Number of connectors: 2 channel: 1 system 5.1 channel discrete output: 1 system **Audio performance:** Frequency response:<br>• DVD (linear audio): 4 Hz to 22 kHz (48 kHz sampling) 4 Hz to 44 kHz (96 kHz sampling) ≥CD-Audio: 4 Hz to 20 kHz S/N ratio: 115 dB<br>Dynamic range: 100 dB<br>100 dB

# **Disc and card handling**

# **Clean discs**

**DO DO NOT**  $\circledast$   $\circledast$ 

Total harmonic distortion:

Wipe with a damp cloth and then wipe dry.

### **Disc and card handling precautions**

- ●Handle discs by the edges to avoid inadvertent scratches or fingerprints on the disc.
- ≥Do not attach labels or stickers to discs (This may cause disc warping, rendering it unusable).
- Do not write on the label side with a ball-point pen or other writing instrument.

Dynamic range: 100 dB<br>Total harmonic distortion: 100 dB 0.003 %

- ≥Do not use record cleaning sprays, benzine, thinner, static electricity prevention liquids or any other solvent.
- Do not use scratch-proof protectors or covers.
- Clean any dust, water, or foreign matter from the terminals on the rear side of the card.
- ≥Do not use the following discs:
- Discs with exposed adhesive from removed stickers or labels (rented discs etc).
- Discs that are badly warped or cracked.
- Irregularly shaped discs, such as heart shapes.

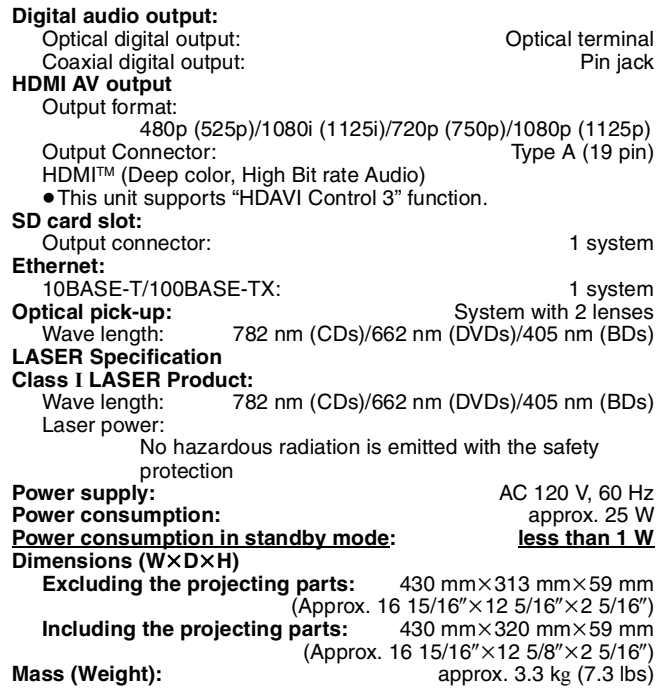

### Note

Specifications are subject to change without notice.

- \*1 Finalizing is necessary. \*2 Includes SDHC card Includes miniSD Cards (need a miniSD Adaptor)
	- Includes microSD Cards (need a microSD Adaptor)
- \*3 Does not support long file name
- \*4 The total combined maximum number of recognizable picture contents and folders: 3000 picture contents and 300 folders. \*5 The total combined maximum number of recognizable picture
- contents and folders: 999 picture contents and 99 folders.
- \*6 The total combined maximum number of recognizable picture contents and folders: 9999 picture contents and 300 folders.
- \*7 The total combined maximum number of recognizable picture contents and folders: 200 file contents and 300 folders. \*8 AVCHD format V1.0
- ≥Useable capacity will be less. (SD Card)

# **Maintenance**

# **Clean this unit with a soft, dry cloth**

≥Never use alcohol, paint thinner or benzine to clean this unit. ● Before using chemically treated cloth, carefully read the instructions that came with the cloth.

### **Observe the following points to ensure continued listening and viewing pleasure.**

Dust and dirt may adhere to the unit's lens over time, making it impossible to play discs.

Use the lens cleaner (not included) about once every year, depending on frequency of use and the operating environment. Carefully read the lens cleaner's instructions before use.

### Lens cleaner: RP-CL720PP

≥This lens cleaner is sold as specific for DIGA, but can be used without problem on this unit as well.

# **To dispose or transfer this unit**

This unit may record information of your operating procedures. If you discard this unit either by disposal or transfer, then follow the procedures to return all the settings to the factory presets to delete the recorded information.  $(\Rightarrow 30,$  "To return to the factory preset")

≥When BD-Video is played back, the operation history may be recorded in the memory of this unit. The recorded contents differ depending on the disc.

RQT9184 (ENG)

# **Limited Warranty (ONLY FOR U.S.A. )**

**Panasonic Consumer Electronics Company, Division of Panasonic Corporation of North America** One Panasonic Way Secaucus, New Jersey 07094

**Panasonic Puerto Rico, Inc.**<br>Ave. 65 de Infantería, Km. 9.5<br>San Gabriel Industrial Park, Carolina, Puerto Rico 00985

# **Panasonic Blu-ray Disc Player Limited Warranty**

### **Limited Warranty Coverage**

If your product does not work properly because of a defect in materials or workmanship, Panasonic Consumer Electronics Company or Panasonic Puerto Rico, Inc. (collectively referred to as "the warrantor") will, for the length of the period indicated on the chart below, which starts with the date of original purchase ("Limited Warranty period"), at its option either (a) repair your product with new or refurbished parts, or (b) replace it with a new or a refurbished product. The decision to repair or replace will be made by the warrantor.

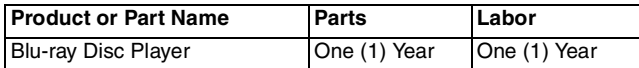

During the "Labor" Limited Warranty period there will be no charge for labor. During the "Parts" warranty period, there will be no charge for parts. You must mail-in your product during the warranty period. If non-rechargeable batteries are included, they are not warranted. This Limited Warranty only applies to products purchased and serviced in the United States or Puerto Rico. This Limited Warranty is extended only to the original purchaser and only covers product purchased as new. A purchase receipt or other proof of original purchase date is required for Limited Warranty service.

For assistance in Puerto Rico call Panasonic Puerto Rico, Inc. (787)-750-4300 or fax (787)-768-2910.

When shipping the unit carefully pack and send it prepaid, adequately insured and preferably in the original carton. Include a letter detailing the complaint and provide a day time phone and/or email address where you can be reached.

**IF REPAIR IS NEEDED DURING THE LIMITED WARRANTY PERIOD THE PURCHASER WILL BE REQUIRED TO FURNISH SALES RECEIPT/PROOF OF PURCHASE INDICATING DATE OF PURCHASE, AMOUNT PAID AND PLACE OF PURCHASE. CUSTOMER WILL BE CHARGED FOR THE REPAIR OF ANY UNIT RECEIVED WITHOUT SUCH PROOF OF PURCHASE.**

#### **Limited Warranty Limits And Exclusions**

This Limited Warranty ONLY COVERS failures due to defects in materials or workmanship, and DOES NOT COVER normal wear and tear or cosmetic damage. The Limited Warranty ALSO DOES NOT COVER damages which occurred in shipment, or failures which are caused by products not supplied by the warrantor, or failures which result from accidents, misuse, abuse, neglect, mishandling, misapplication, alteration, faulty installation, set-up adjustments, misadjustment of consumer controls, improper maintenance, power line surge, lightning damage, modification, or commercial use (such as hotel, office, restaurant, or other business), rental use of the product, or service by anyone other than a Factory Servicenter or other Authorized Servicer, or damage that is attributable to acts of God.

# **THERE ARE NO EXPRESS WARRANTIES EXCEPT AS LISTED UNDER "LIMITED WARRANTY COVERAGE". THE WARRANTOR IS NOT LIABLE FOR INCIDENTAL OR CONSEQUENTIAL DAMAGES RESULTING FROM THE USE OF THIS PRODUCT, OR ARISING OUT OF ANY BREACH OF THIS WARRANTY.** (As examples, this excludes damages for lost time, cost of having someone remove or re-install an installed unit if applicable, travel to and from the servicer, loss of or damage to media or images, data or

other recorded content. The items listed are not exclusive, but are for illustration only.) **ALL EXPRESS AND IMPLIED WARRANTIES, INCLUDING THE** 

**WARRANTY OF MERCHANTABILITY, ARE LIMITED TO THE PERIOD OF THE LIMITED WARRANTY.**

Some states do not allow the exclusion or limitation of incidental or consequential damages, or limitations on how long an implied Limited Warranty lasts, so the exclusions may not apply to you.

This Limited Warranty gives you specific legal rights and you may also have other rights which vary from state to state. If a problem with this product develops during or after the Limited Warranty period, you may contact your dealer or Servicenter. If the problem is not handled to your satisfaction, then write to the warrantor's Consumer Affairs Department at the addresses listed for the warrantor.

**PARTS AND SERVICE, WHICH ARE NOT COVERED BY THIS LIMITED WARRANTY, ARE YOUR RESPONSIBILITY.**

## *Customer Services Directory*

**Obtain Product Information and Operating Assistance; purchase Parts, Accessories, or obtain Literature by visiting our Web Site at:** *http://www.panasonic.com/consumersupport*

**or, contact us via the web at:**

*http://www.panasonic.com/contactinfo*

**You may also contact us directly at: 1-800-211-PANA (7262),**

**Monday-Friday 9 am-9 pm; Saturday-Sunday 10 am-7 pm, EST.**

**For hearing or speech impaired TTY users, TTY: 1-877-833-8855**

### *Accessory Purchases*

**Purchase Parts, Accessories and Instruction Books online for all Panasonic Products by visiting our Web Site at:** *http://www.pstc.panasonic.com* **or, send your request by E-mail to:** *npcparts@us.panasonic.com* **You may also contact us directly at:**

**1-800-332-5368 (Phone) 1-800-237-9080 (Fax Only) (Monday – Friday 9 am to 9 pm, EST.)**

**Panasonic Service and Technology Company 20421 84th Avenue South, Kent, WA 98032**

**(We Accept Visa, MasterCard, Discover Card, American Express, and Personal Checks)**

**For hearing or speech impaired TTY users, TTY : 1-866-605-1277**

# **Product Repairs Centralized Factory Servicenter MAIL TO: Panasonic Service and Technology Company**

**410B Airport Road Elgin, IL 60123-9333**

**Attention: BD/DVD Repair**

Please carefully pack and ship, prepaid and insured, to the Elgin Centralized Factory Servicenter. Customers in Puerto Rico, please ship or carry in to location below ("Service in Puerto Rico").

*Service in Puerto Rico*

**Panasonic Puerto Rico, Inc. Ave. 65 de Infantería, Km. 9.5, San Gabriel Industrial Park, Carolina, Puerto Rico 00985 Phone (787)750-4300, Fax (787)768-2910**

RQT9184 (ENG)

# **Limited Warranty (ONLY FOR CANADA)**

**Panasonic Canada Inc.**

# **PANASONIC PRODUCT—LIMITED WARRANTY**

Panasonic Canada Inc. warrants this product to be free from defects in material and workmanship and agrees to remedy any such defect for a period as stated below from the date of original purchase.

Technics Audio Product **Charlot Coney Cone (1)** year, parts and labour<br>Panasonic Portable/Clock Radio (without Tape, CD, MD) One (1) year, parts and labour **Panasonic Portable/Clock Radio (without Tape, CD, MD) One (1) year, parts and labour Panasonic Audio/SD Audio Product<br>Panasonic BD/DVD Product** Panasonic Combination DVD Player/VCR **Computer Computer Computer Computer** Panasonic Combination DVD Recorder/VCR **Computer Computer Computer Computer** Computer Panasonic Combination DVD Recorder/VCR **Computer Computer Com** Panasonic Combination DVD Recorder/VCR **Communist Computer Communist Communist Communist Communist Communist Communist Communist Communist Communist Communist Communist Communist Communist Communist Communist Communist Com Accessories including rechargeable batteries** 

### **LIMITATIONS AND EXCLUSIONS**

This warranty does not apply to products purchased outside Canada or to any product which has been improperly installed, subjected to usage for which the product was not designed, misused or abused, damaged during shipping, or which has been altered or repaired in any way that affects the reliability or detracts from the performance, nor does it cover any product which is used commercially. Dry cell batteries are also excluded from coverage under this warranty.

**Panal Proof (1) year, parts and labour<br>One (1) year, parts and labour** 

This warranty is extended to the original end user purchaser only. A purchase receipt or other proof of date of original purchase is required before warranty service is performed.

**THIS EXPRESS, LIMITED WARRANTY IS IN LIEU OF ALL OTHER WARRANTIES, EXPRESS OR IMPLIED, INCLUDING ANY IMPLIED WARRANTIES OF MERCHANTABILITY AND FITNESS FOR A PARTICULAR PURPOSE.**

**IN NO EVENT WILL PANASONIC CANADA INC. BE LIABLE FOR ANY SPECIAL, INDIRECT OR CONSEQUENTIAL DAMAGES.** In certain instances, some jurisdictions do not allow the exclusion or limitation of incidental or consequential damages, or the exclusion of implied warranties, so the above limitations and exclusions may not be applicable.

# **WARRANTY SERVICE**

**FOR PRODUCT OPERATION ASSISTANCE,** please contact:

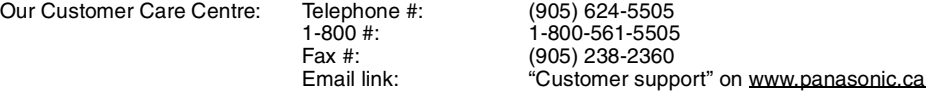

FOR PRODUCT REPAIRS, please locate your nearest Authorized Servicentre at www.panasonic.ca :

Link : "ServicentresTM locator" under "Customer support"

### **IF YOU SHIP THE PRODUCT TO A SERVICENTRE**

Carefully pack and send prepaid, adequately insured and preferably in the original carton. Include details of the defect claimed, and proof of date of original purchase.

# **Product Service**

- **1. Damage requiring service**—The unit should be serviced by qualified service personnel if:
	- (a) The AC power supply cord or AC adaptor has been damaged; or
	- (b) Objects or liquids have gotten into the unit; or
	- (c) The unit has been exposed to rain; or
	- (d) The unit does not operate normally or exhibits a marked change in performance; or
- (e) The unit has been dropped or the cabinet damaged. **2. Servicing**—Do not attempt to service the unit beyond that described in these operating instructions. Refer all other servicing to authorized servicing personnel.
- **3. Replacement parts**—When parts need replacing ensure the servicer uses parts specified by the manufacturer or parts that have the same characteristics as the original parts. Unauthorized substitutes may result in fire, electric shock, or other hazards.
- **4. Safety check**—After repairs or service, ask the servicer to perform safety checks to confirm that the unit is in proper working condition.

### **Product information**

For product information or assistance with product operation:

In the U.S.A., refer to "Customer Services Directory" on page 37. In Canada, contact the Panasonic Canada Inc. Customer Care Centre at 1-800-561-5505, or visit the website (www.panasonic.ca), or an authorized Servicentre closest to you.

The model number and serial number of this product can be found on either the back or the bottom of the unit. Please note them in the space provided below and keep for future reference.

SERIAL NUMBER

**User memo:**

**DATE OF PURCHASE DEALER NAME DEALER ADDRESS** 

**TELEPHONE NUMBER** 

RQT9184 (ENG) MODEL NUMBER **DMP-BD50** 

# **Referencia rápida en español Conexiones básicas**

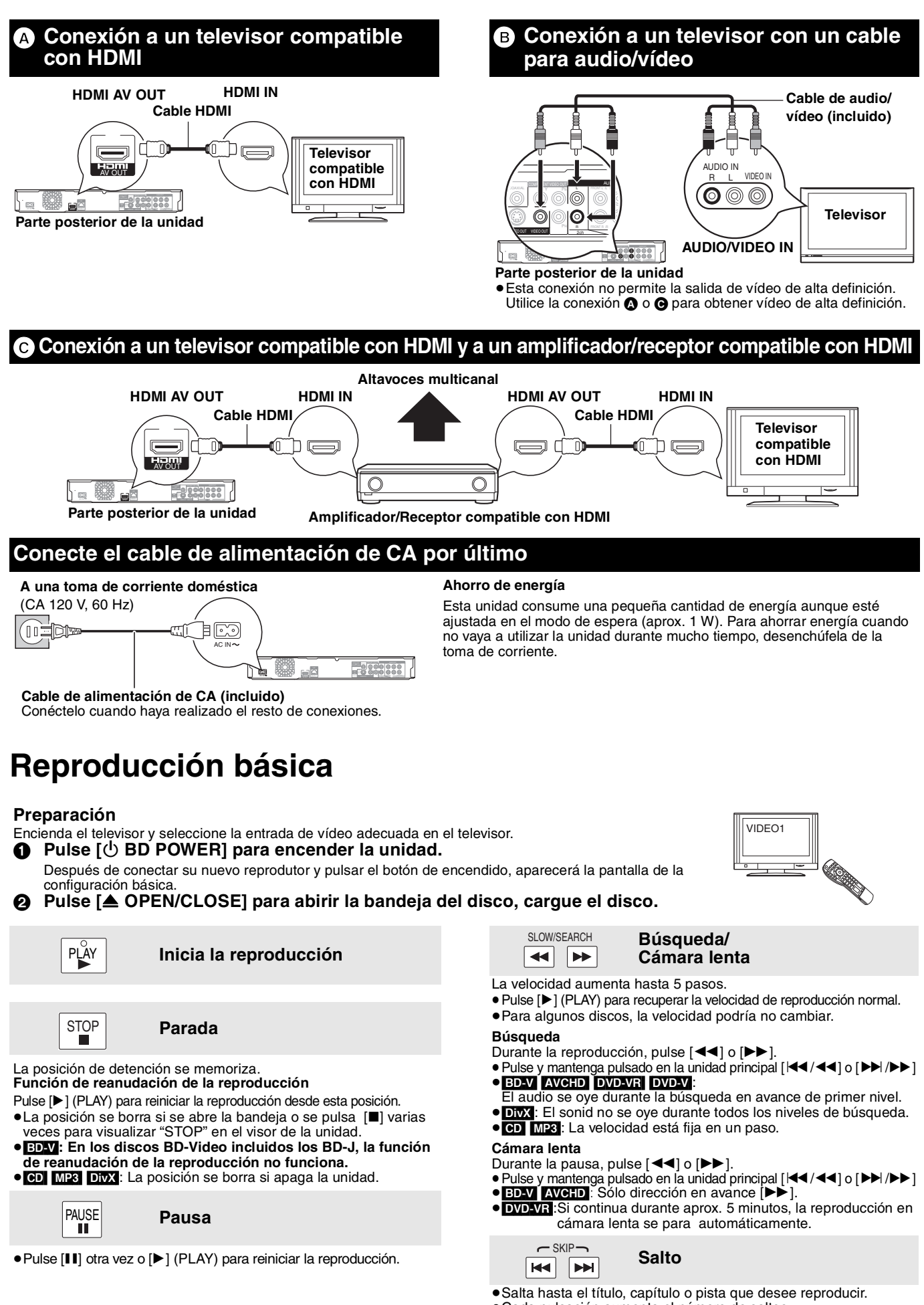

≥Cada pulsación aumenta el número de saltos. ● **DivX**: Solo dirección hacia atrás [ $\blacktriangleleft$ ].

RQT9184

**Reference**

Reference

# **Glossary**

# **AVCHD**

AVCHD is a new format (standard) for high definition video cameras that can be used to record and play high-resolution HD images.

# **BD-J**

Some BD-Video discs contain Java applications, and these applications are called BD-J. You can enjoy various interactive features in addition to playing normal video.

### **BD-Live**

This is a BD-Video (BD-ROM version 2 Profile 2) that supports the new functions such as Internet connection, etc. in addition to the BONUSVIEW function.

### **Bitstream**

This is the digital form of multi-channel audio data (e.g., 5.1 channel) before it is decoded into its various channels.

#### **BONUSVIEW (Final Standard Profile)**

This is a BD-Video (BD-ROM version 2 Profile 1 version 1.1) that supports the new functions such as Picture-in-picture, Secondary Audio, and Virtual Package, etc.

#### **DivX**

DivX is a popular media technology created by DivX, Inc. DivX media files contain highly compressed video with high visual quality that maintains a relatively small file size.

#### **DNS Server**

A server which acts like a telephone directory and translates Internet domain names into IP addresses.

# **Dolby Digital**

This is a method of coding digital signals developed by Dolby Laboratories. Apart from stereo (2-channel) audio, these signals can also be multi-channel audio.

#### **Dolby Digital Plus**

Multi-channel audio and higher audio quality is made possible using Dolby Digital Plus. BD-Video supports up to 7.1 channel output.

#### **Dolby TrueHD**

Dolby TrueHD is a very high quality audio format that reproduces the studio master audio. BD-Video supports up to 7.1 channel output.

## **Down-mixing**

This is the process of remixing the multi-channel audio found on some discs into fewer channels.

#### **DTS (Digital Theater Systems)**

This surround system is used in many movie theaters. There is good separation between the channels, so realistic sound effects are possible.

#### **DTS-HD**

DTS-HD is a high-quality, sophisticated audio format used in movie theaters. Previous DTS Digital Surround-compatible equipment can play DTS-HD as DTS Digital Surround audio. BD-Video supports up to 7.1 channel output.

#### **Dynamic range**

Dynamic range is the difference between the lowest level of sound that can be heard above the noise of the equipment and the highest level of sound before distortion occurs.

Dynamic range compression means reducing the gap between the loudest and softest sounds. This means you can listen at low volumes but still hear dialog clearly.

#### **Film and video**

DVD-Video are recorded using either film or video. This unit can determine which type has been used, then uses the most suitable method of progressive output.<br>Film: Film: Recorded at 24 frai

- Recorded at 24 frames per second. (Recorded at 30 frames per second as well). Generally appropriate for motion picture films.
- Video: Recorded at 30 frames/60 fields per second. Generally appropriate for TV drama programs or animation.

#### **Frames and fields**

Frames refer to the single images that constitute the video you see on your television. Each frame consists of two fields.

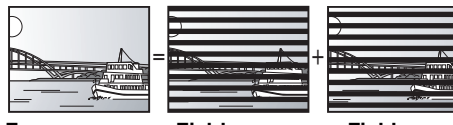

- **Frame** Field Field Field Field<br>● A frame still shows two fields, so there may be some blurring, but picture quality is generally better.
- ≥A field still shows less picture information so it may be rougher, but there is no blurring.

## **Gateway**

IP address of the electronic device providing Internet access. Usually called a router IP address. (e.g., 192.168.0.1)

## **HDMI (High-Definition Multimedia Interface)**

HDMI is a digital interface for consumer electronic products. Unlike conventional connections, it transmits uncompressed digital video and audio signals on a single cable.

#### **Hub**

Used for connecting more than one device to the network.

# **IP address**

A set of numbers which distinguish each device on the network when, for example, connected to the Internet. When using a PC in a LAN to access a PC or device that is not included in the LAN, the IP address is called the local IP address. (e.g., 192.168.0.10)

# **JPEG (Joint Photographic Experts Group)**

This is a system used for compressing/decoding color still pictures. If you select JPEG as the storage system on digital cameras, etc., the data will be compressed to 1/10–1/100 of its original size. The benefit of JPEG is less deterioration in picture quality considering the degree of compression.

### **LAN (Local Area Network)**

A group of linked devices in a company, school or home. Indicates the boundaries of a particular network.

#### **Local storage**

This storage area is used as a destination for sub contents for playing virtual packages on BD-Video.

# **LPCM (Linear PCM)** These are a kind of PCM format.

These are uncompressed digital signals, similar to those found on CDs.

### **MP3 (MPEG Audio Layer 3)**

An audio compression method that compresses audio to approximately one tenth of its size without any significant loss of audio quality.

#### **Pan&Scan/Letterbox**

In general, DVD-Video are produced with the intention that they be viewed on a widescreen television (16:9 aspect ratio), so images often don't fit regular (4:3 aspect ratio) televisions. Two styles of picture, "Pan & Scan" and "Letterbox", deal with this problem.

Pan&Scan:The sides are cut off so the picture fills the screen.

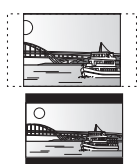

Letterbox: Black bands appear at the top and bottom of the picture so the picture itself appears in an aspect ratio of 16:9.

#### **PCM (Pulse Code Modulation)**

This is one format for converting analog audio into digital audio, enabling you to enjoy digital audio with no hassle.

#### **Picture-in-picture**

This is a new function of BD-Video that plays the primary video and secondary video simultaneously. For instance, the function is capable of playing the original movie as the primary video while playing video commentary from the film director on a small screen as a secondary video.

### **Progressive/Interlace**

The video signal standard of NTSC has 480 interlaced (i) scan lines, whereas progressive (p) scanning uses twice the number of scan lines, and this is referred to as 480p. Using progressive output, you can enjoy watching high resolution video.

#### **Router**

Distinguishes the IP address assigned to each device, such as the PC, and relays the flow of data within the network.

#### **Sampling frequency**

Sampling is the process of converting the heights of sound wave (analog signal) samples taken at set periods into digits (digital encoding). Sampling frequency is the number of samples taken per second, so larger numbers mean more faithful reproduction of the original sound.

**Subnet mask** Enables efficient network use. A set of numbers which identify which part of the IP address allocated to every device connected to the router is the network portion.

#### **Virtual package**

Some BD-Video discs copy data to other media (local storage) and then play the secondary video, secondary audio, and subtitles (sub contents) simultaneously.

These functions are called virtual packages.

Sub contents are automatically recorded to other media from the Internet or disc prior to playing the virtual package. The playback methods vary depending on discs.

**1080i (1125i)** In one high definition image, 1080 (1125) alternating scan lines pass to create an interlaced image. Because 1080i (1125i) more than doubles current television broadcasts of 480i, the detail is much clearer and creates a more realistic and rich image.

RQT9184 (ENG)

**1080p (1125p)** In one high definition image, 1080 (1125) scan lines pass at the same time to create a progressive image. Since progressive video does not alternate scan lines like interlace, there is a minimal amount of screen flicker.

#### **24p**

This is a progressive image recorded at a rate of 24 frames per second.

**720p (750p)** In one high definition image, 720 (750) scan lines pass at the same time to create a progressive image. Since progressive video does not alternate scan lines like interlace, there is a minimal amount of screen flicker.

# **Index**

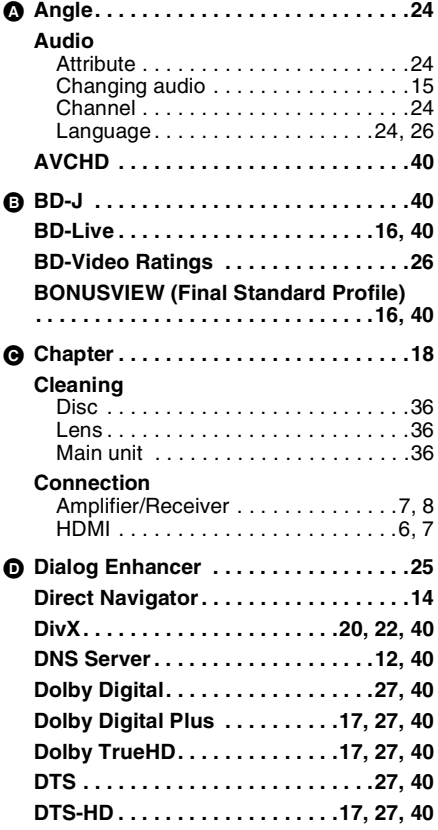

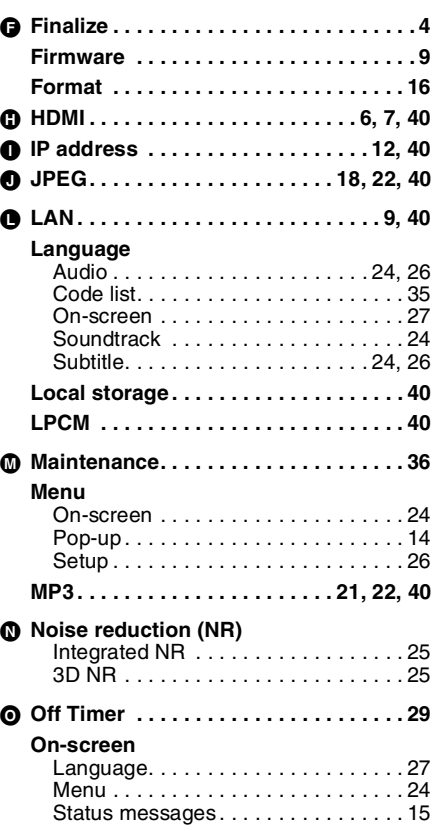

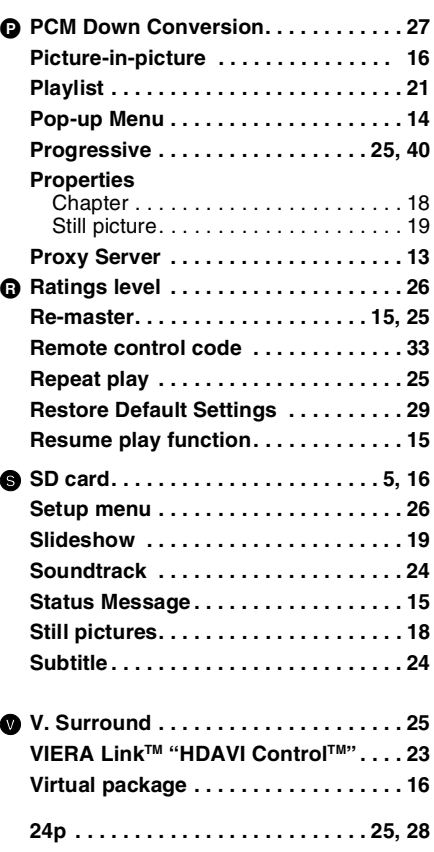

**-If you see this symbol-**

**Information on Disposal in other Countries outside the European Union**

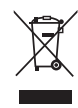

This symbol is only valid in the European Union. If you wish to discard this product, please contact your local authorities or dealer and ask for the correct method of disposal.

## For U.S.A. For Canada

**Panasonic Consumer Electronics Company, Division of Panasonic Corporation of North America** One Panasonic Way Secaucus, New Jersey 07094 **http://www.panasonic.com**

**Panasonic Puerto Rico, Inc.** Ave. 65 de Infantería, Km. 9.5 San Gabriel Industrial Park, Carolina, Puerto Rico 00985

**Panasonic Canada Inc.** 5770 Ambler Drive Mississauga, Ontario L4W 2T3 **www.panasonic.ca**

C 2008 Matsushita Electric Industrial Co., Ltd. Printed in China

RQT9184-Y F0408UY0

 $(\text{En})(\text{Sp})$